$2, 24$ 

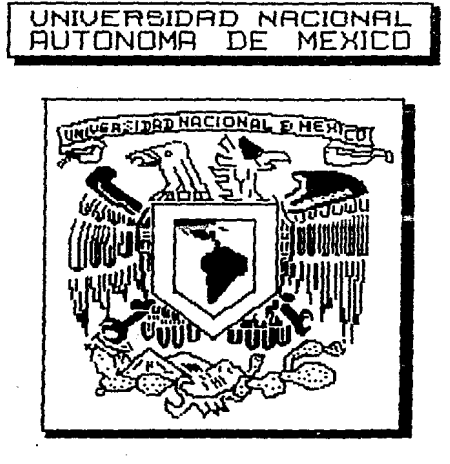

**FACULTAD DE INGENIERIA** 

DISEND Y DESARROLLO DE UNA BASE DE DATOS PARA EL CONTROL DE INFORMACION DE SEMIMARIOS Y TESIS

# TESIS QUE PARA OBTENER EL TITULO DE INGENIERO EN COMPUTACION PRESENTA

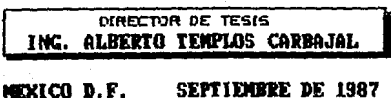

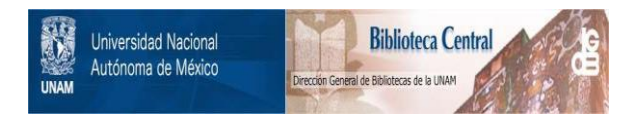

## **UNAM – Dirección General de Bibliotecas Tesis Digitales Restricciones de uso**

## **DERECHOS RESERVADOS © PROHIBIDA SU REPRODUCCIÓN TOTAL O PARCIAL**

Todo el material contenido en esta tesis está protegido por la Ley Federal del Derecho de Autor (LFDA) de los Estados Unidos Mexicanos (México).

El uso de imágenes, fragmentos de videos, y demás material que sea objeto de protección de los derechos de autor, será exclusivamente para fines educativos e informativos y deberá citar la fuente donde la obtuvo mencionando el autor o autores. Cualquier uso distinto como el lucro, reproducción, edición o modificación, será perseguido y sancionado por el respectivo titular de los Derechos de Autor.

# I N D I C E

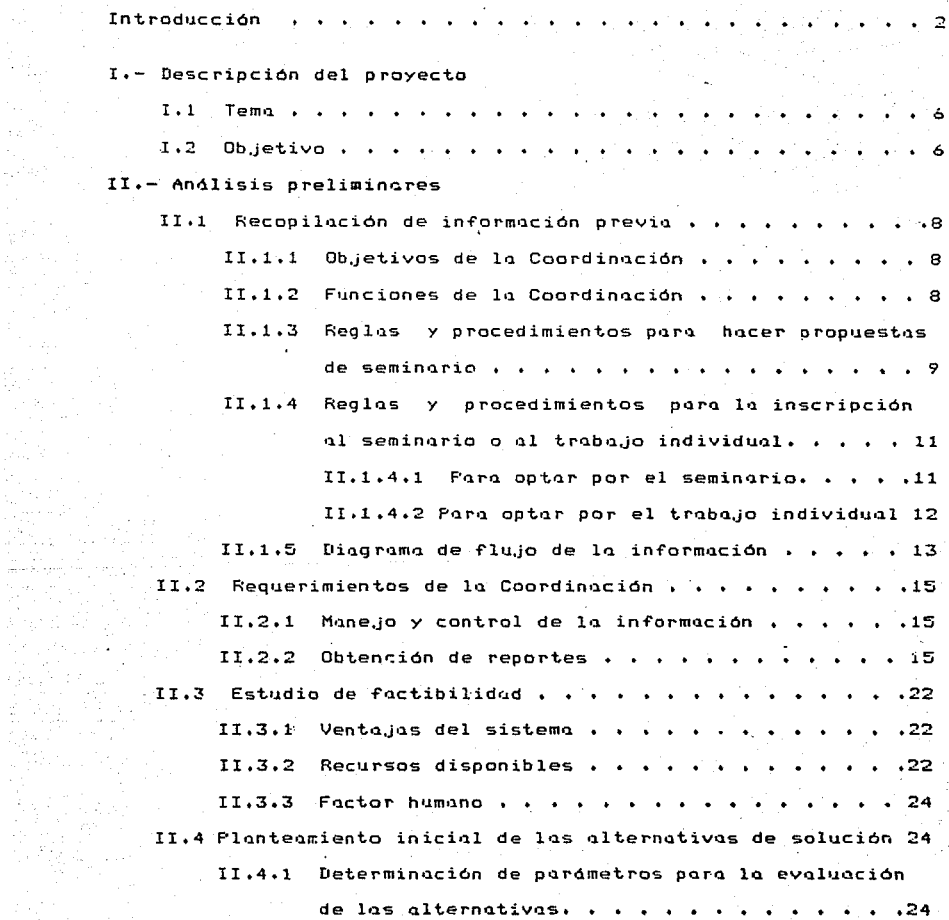

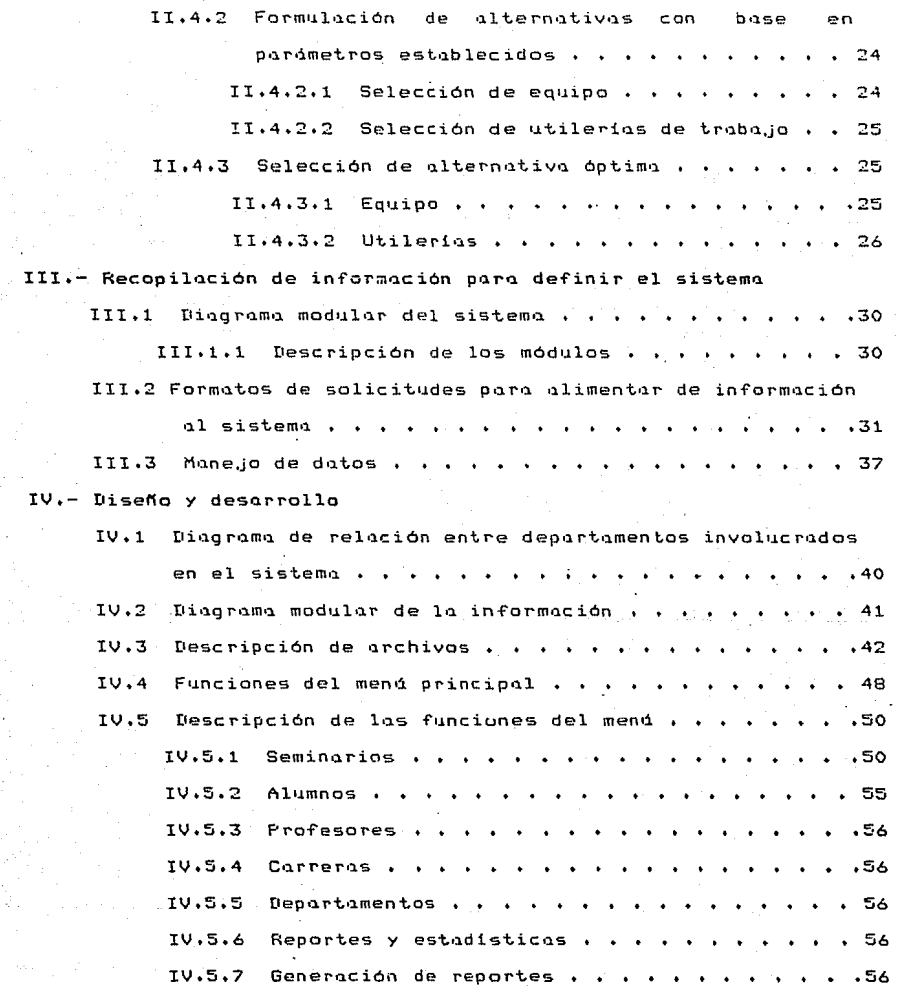

### v.- Manual del usuario

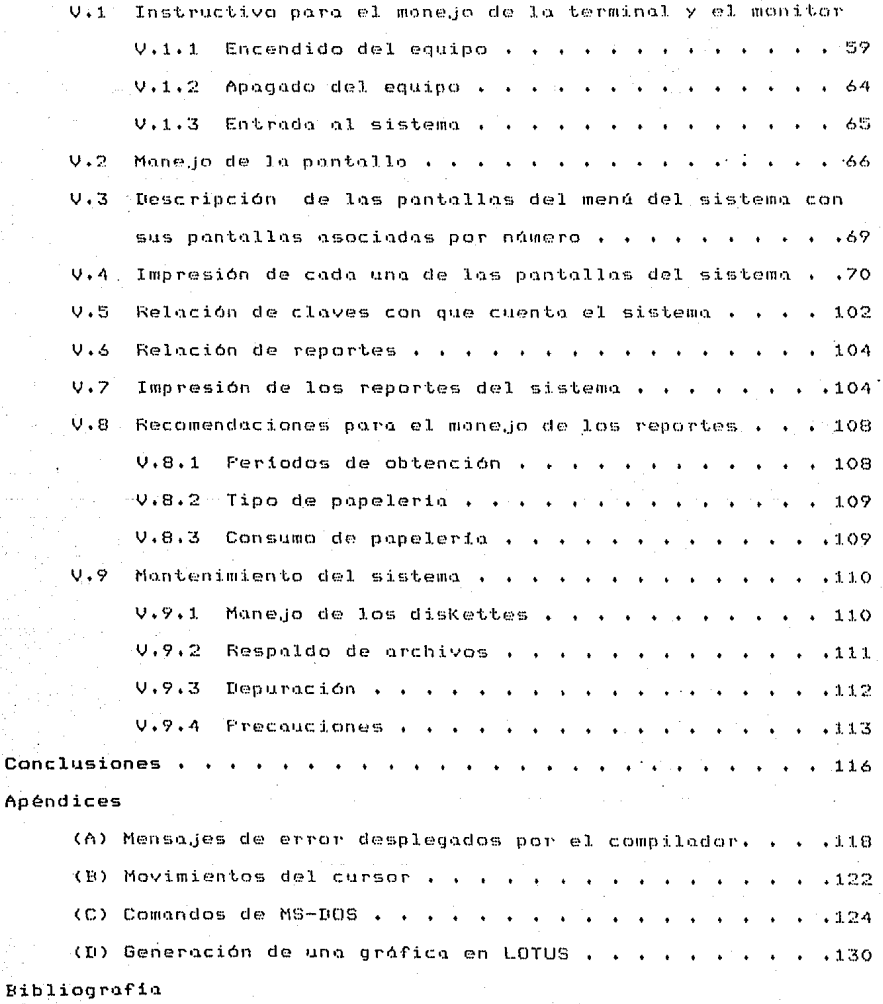

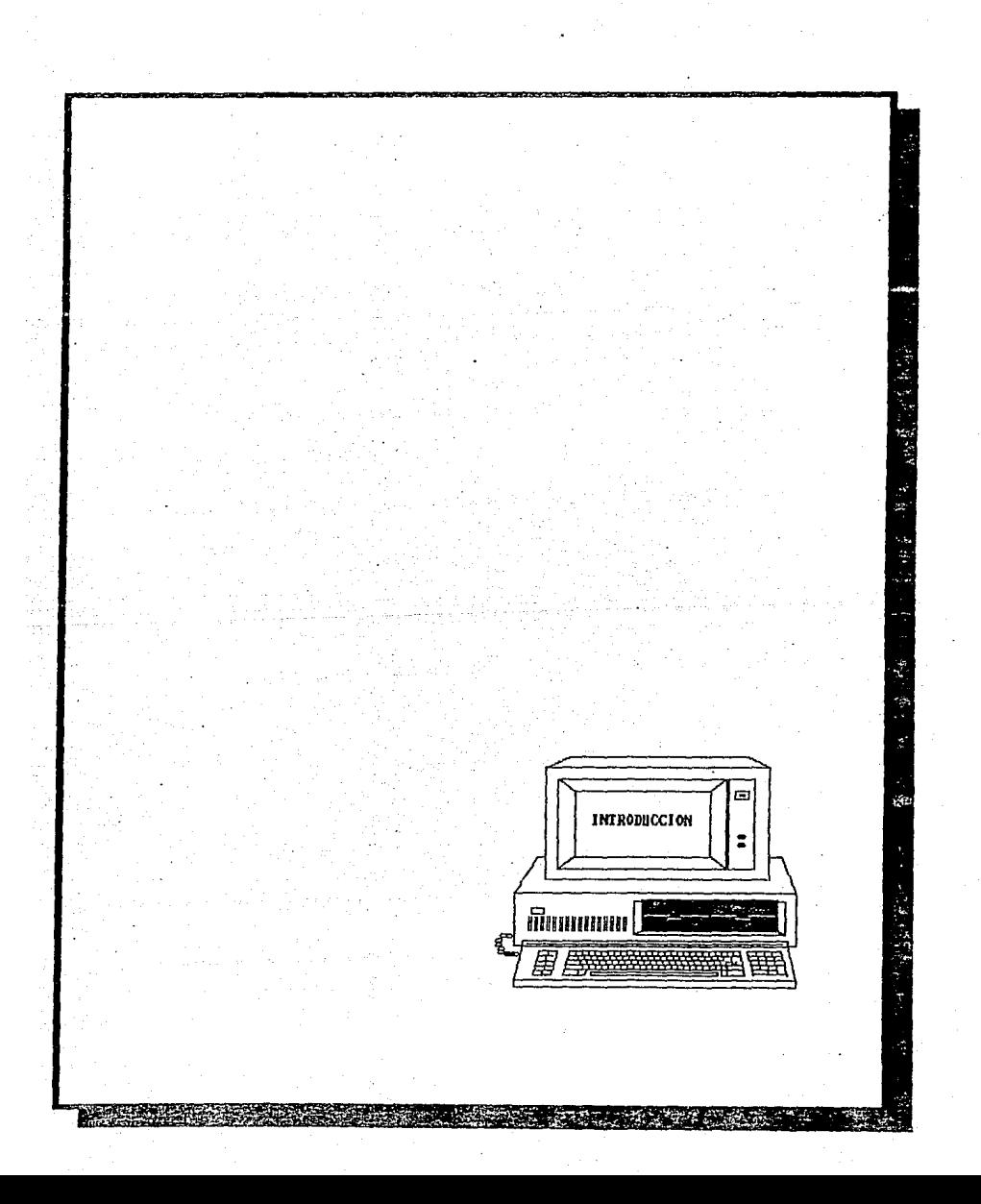

El propósito de esta tesis es proporcionar a la Coordinación de Seminarios de la Facultad de Ingenieria, una herramienta que le permita manejar y controlar su información de una manera más ágil, rénido y confiable.

Esta herramienta es un sistema diseñado para trabajar en microcomputadoras IBM PC o compatibles (en el análisis preliminar se tomó en cuenta el equipo CORONA FC) y teniendo como elemento de trabajo un manejador de base de datos (Dbase III). Se tiene la versatilidad para trabajar con equipos de diferentes configuraciones (disco fijo, unidades de diskettes, etc.) y monitores de distintos tipos (color, monocromático, etc.).

Este trabajo esta formado por cinco capítulos y cuatro apéndices que se explican brevemente a continuación:

El capítulo I contiene la definición del proyecto y el objetivo que se persique.

En el capitulo II se hace un análisis de la información que se maneja en la Coordinación, así como de las funciones que se realizan para poder crear un modelo conceptual del sistema y con base en este, se decide el tipo de equipo y utilerias que se requieren para realizar el proyecto.

Una vez realizado el modelo conceptual, en el capitulo III se hace un recopilado de la información que se maneja para poder diseñar las formas de entrada de datos y la descripción de los módulos que integran el sistema.

En el capitulo IV primeramente se presenta el diseño detallado de los archivos que se requieren para el manejo de la información

 $\overline{2}$ 

y posteriormente se da una explicación de las opciones que se mane.jan en cada módulo poniendo énfasis en los procesos especiales para los que se muestra su funcionamiento auxiliQdos por un diagrama de flujo.

El propósito del capitulo V es proporcionar al usuario los elementos necesorios poro q11e p11eda hacer 11so del sistema, mostrando el manejo correcto de los diskettes, del equipo, de los reportes, de la información y de la pantalla en cada una de las opciones que se tiene.

En el apéndice A se presenta una lista de los.errores que puede detectar el compilador de Dbase III CClipperl y en caso de presentarse, se da 1~ causa de su origen y la acción que se debe tomar para su solución.

En el apéndice B se explica el uso de algunas teclas que permj.ten tener un meJor maneJo en el movimiento de la información dentro de .las pantallas de registro de datos.

En el apéndice C se da una lista de los comandos del sistema operativo mas usuales y una breve explicación de su funcionamiento, éstos pueden ser de gran ayuda en determinado memento para el buen n1aneJo de nuestro sistema, teniendo el caso por eJemplo de un respaldo o la creación de un directorio en disco  $f$ i. $O$ .

Por dltimo el apéndice D p1•esenta un eJemplo sencillo de como realizar una gráfica con los datos del archivo para estadisticas usando la hoja de calculo LOTUS, éste se llena de información

previamente al momento de ejecutar alguna de las opciones para reportes de estadistica. Debido a que el archivo de datos que se genera contiene una gran variedad de clasificaciones de la información (por tipo de seminario, por departamento, **DOP** semestre, etc.), se puede jugar con ésta a modo de realizar gráficas distintas y con la información deseada.

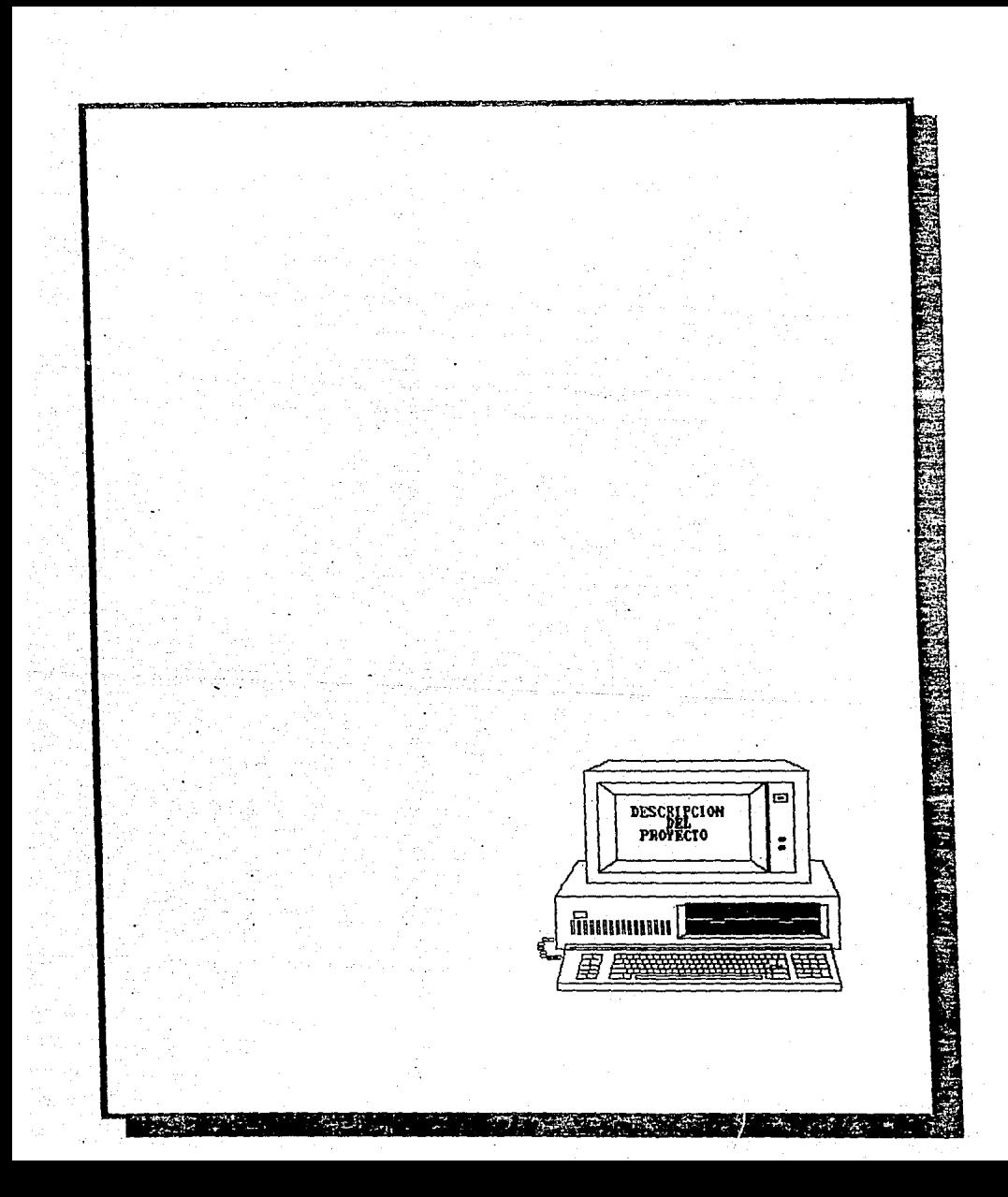

### I.1 Tema

Análisis y desarrollo de una base de datos para el manejo y control de seminarios y tesis.

### I.2 Objetivo

Manejar, controlar y explotar la información de seminarios y tesis mediante el uso de herramientas de alto rendimiento y fácil

mane.jo.

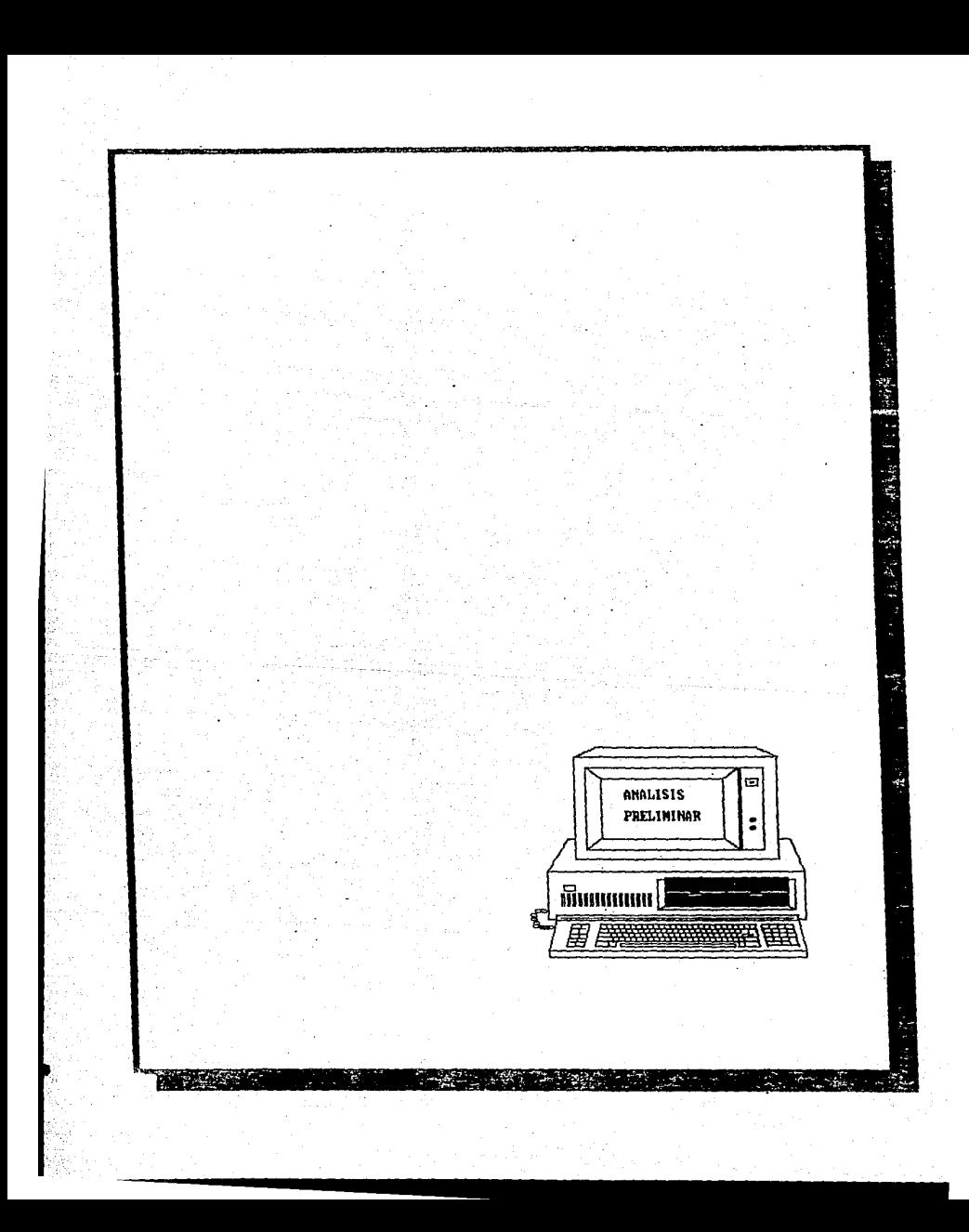

11.1 Recopilación de información previa.

11.1.1 Objetivos de la Coordinación

Promover el desarrollo de seminarios de tesis, para los alumnos de los carreros de 'Ingenierio Mecónico y Eléctrica' e 'Ingenieria en Computación".

11.1.2 Funciones de lQ Caordinoción

La Coordinación de Seminarios, actualmente está a cargo de las siguientes funciones:

- Dar orientación, a los alumnos de la Facultad acerca de los trámites que se deben cubrir para poder inscribirse en algún semino~io o tesis.

- Facilitar las solicitudes e información necesarias para que los alumnos puedan tramitar su inscripción en algún seminario o tesis.

- Publicar los seminarios de tesis aprobados por el Comité Dictaminador a los cuales, los alumnos pueden solicitar inscripción.

- Monitorear la información de seminarios y tesis para tener un control de sus diferentes etapas de avance.

Presentar reportes y estadisticas o. lo.s coordinaciones y o. los departamentos que esten involucrados en las funciones de la Coordinación.

- Llevar a cabo un control estadístico de egresados seminarios terminados.

#### Realas y procedimientos para hacer propuestas 11.1.3 be. seminarios.

 $\psi_{\rm B}$ 

Realns:

 $-$  Las. propuestas hechas deberán ser presentadas por  $105$ profesores al jefe de departamento al que corresponda el tema oropuesto.

- Los temas propuestos deberán ser congruentes con las áreas de estudio de alquno de los módulos de salida en las carreras.

- Las propuestas deberán ser aprobadas por  $e1$ Comité Dictaminador de seminarios que estará integrado por el jefe y el secretario de la División de Indeniería Mecánica y Eléctrica. los jefes de departamento, los Coordinadores de carrera, de Seminarios y de Servicio Social.

- Los temas propuestos podrán cubrir uno o varios módulos.

seminario podrá considerar como requisito particular  $-$  Un el. haber acreditado una o más materias de la carrera o del módulo correspondiente.

- El námero minimo de alumnos para que se lleve a cabo un. seminario es de tres; no podrán inscribirse más de siete alumnos a un mismo seminario.

 $-1a$ duración de los seminorios será de un semestre, prorrogable un semestre más. La prórroga se concederá dnicomente en **CASOS** especiales y mediante la aprobación del Comité

Dictaminador de Seminarios.

- En caso de que el seminario se prolongue y no se solicite la prórrogo en los términos mencionados, el seminario quedará cancelado.

Procedimientos!

- Las propuestas de seminario deberán ser presentadas durante los treinta dias naturales previos al inicio del semestre escolar.

- Las propuestas de traba,jo individual podrán ser presentadas en cualquier época del ano.

Las propuestas deberón ser presentadas por los profesores al ,jefe del depart~mento en las •formas de propuestas de seminarios•, que proporciona la Coordinación de Seminarios.

- La Coordinación de Seminarios proporcianar6 al alumno· una "forma de aceptación' que deberó firmar el director del trabajo para que el alumno quede inscrito.

- Una vez firmada esta forma, el alumno deberá entregarla en la Coordinaci6n de Seminarios.

- Las actas de los seminarios se generarán cuando se presente el borrador del trabajo escrito en su versión final, conjuntamente con<sup>·</sup> la forma FIME-01 de aprobación del trabajo escrito con el visto bueno del director del seminario.

- Una vez generada el acta, el director del seminario asentará

la calificación.

II.t.4 Regiss y procedimi ntos para la inscripción al seminario o al trabajo individual.

Los alumnos de las carreras de Ingeniero Mecánico Electricista e Ingeniero en Computación, deberán acreditar el seminario. Para ello tienen dos opciones:

a) Inscribirse en alguno de los seminarios propuestos para el semestre lectivo que se publican en la Coordinación de Seminarios.

b) Inscribirse a un trabajo individual (tesis) bajo la dirección de un profesor de correro.

II.1.4.1 Para optar por el seminario.

Reglas:

a) El alumno deberá tener cubierto el 75% de los créditos de la carrera, para poder inscribirse.

b) En caso de que el seminario tenga como requisito alguna materia para inscribirse, el alumno deberá demostrar que la acreditó.

### Procedimientos:

Los alumnos:

a) Deber6n presentarse en la Coordinación de Seminarios para inscribirse en el tema que hayan elegido, presentando su historia académico o una corto de créditos.

b) Deberán recoger la 'forma de aceptación' que se les proporciona en la Coordinación de Seminarios, recabar la firma del director del seminario y entregarla nuevamente en la Coordinación conjuntamente con la tira de materias del semestre en curso.

c). En el caso de alumnos sin derecho a inscripción, deberán presentar un recibo de paga de examen extraordinario.

11.1.4.2 Paro optar por un traba.jo individual.

Reglas:

a) El alumno deberá tener cubierto el 90% de los créditos de la carrera para inscribirse.

b) El tema del trabajo individual o tesis deberd ser presentado por un profesor de carrera quien fungirá como director.

Procedimientos:

Los procedimientos o seguir, son exactamente ].os n1ismos que se tienen en la opción de selección de seminario (ver punto 11.1.4.1 en el párrafo de procedimientos).

11.1.5 Diagrama de fluJo de la in~ormación.

El flujo de la información, que inicia desde el momento en que se recibe la propuesta de seminario o tesis, hasta llegar finalmente a la terminación o cancelación del trabajo, se muestra en el diagrama de flujo de la figura 1.

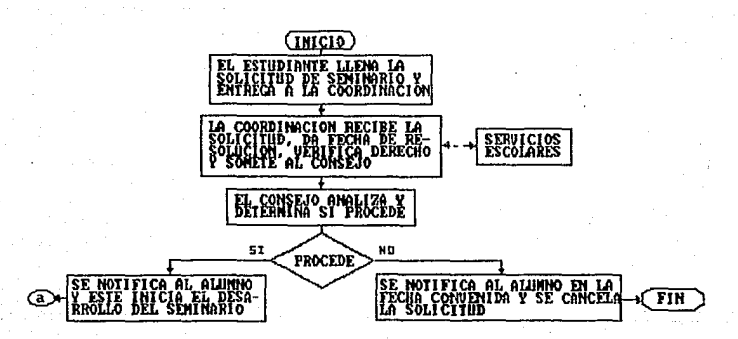

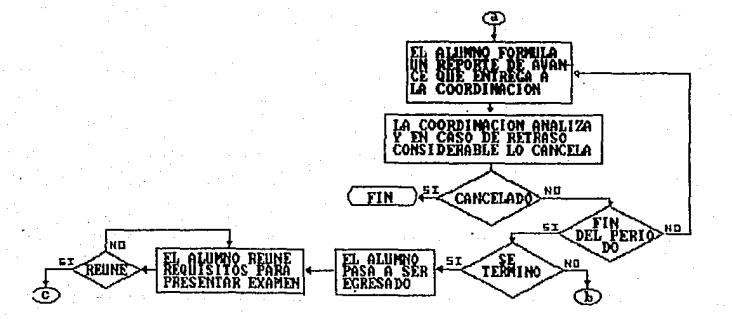

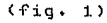

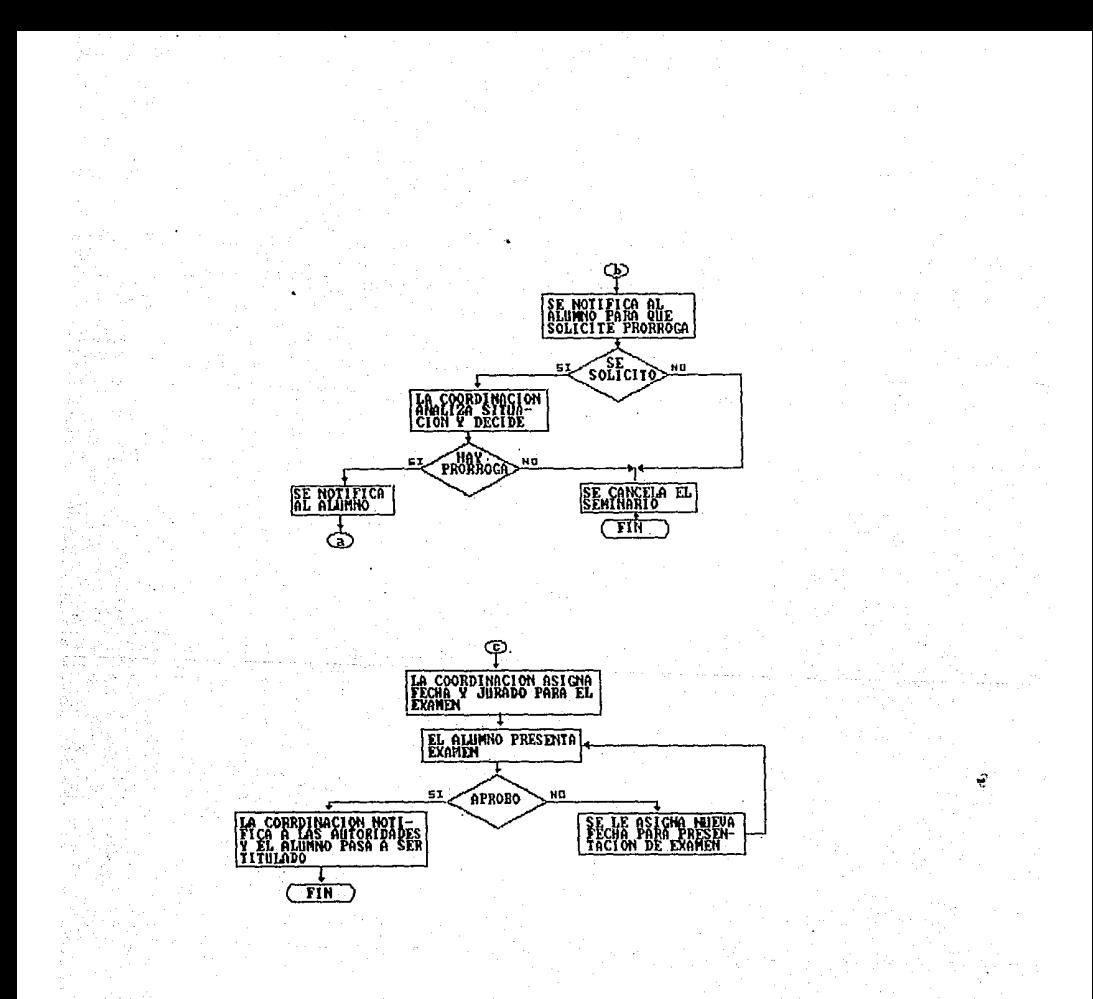

 $Cfig.$ 1 continuación)

II.2 Requerimientos de la Coordinación.

l\J. hQberse aceptado el tenia de esta tesis, y o través de entrevistas con las autoridades de la Coordinación de Seminarios, definieron los requerimientos que se creen necesarios para poder manejar esta información teniendo como herramienta a la computadora. Los puntos de mayor importancia son los siguientes:

II.2.1 Manejo y Control de la Información.

Fara poder lograrlo, se decidió hacer una separación por medio de módulos con los datos manejados. Estos datos serán trabajados por medio de programas de registro de información que -funcionarán basandose en menús, los cuales darán acceso a toda la información de una manera muy sencilla. f'ara la captación de datos se contaró con las opciones de alta, ba,ja, consulta y modificación, teniendo asi una herramienta adecuada para poder manejar y controlar la información ya que estas opciones mencionadas contarán con las validaciones que sean necesarios.

II,2.2 Obtención de reportes.

Ya que dentro de las funciones de la Coordinación estó incluido el informar a los alumnos de la Facultad, así como a profesores y autoridades de la misma de los movimientos que se realizan, es necesario contar con reportes que satisfagan las necesidades de la Coordinación y de las personas o departamentos ligadas de alguna formo a ella.

EJ diseño de estos reportes se presento en las siguientes páginas.

### Reporte de ternos aprobados.

Este reporte, contiene los datos necesarios para dar informe, de aquellos temas que han sido aprobados por el Consejo; el reporte se divide en dos partes: El de información para el alumno (reporte 1) y el que sirve para algunos departamentos, áreas o coordinaciones (reporte 2).

### DIVISION DE INGENIERIA MECANICA Y ELECTRICA REPORTE DE TEMAS APROBADOS

DEPTO: SEEREERSEERSEERSEERSEERSEER MODULO: SEEREERSEERSEERSEERSEERSEER

Na. DE TEMA NOMBRE DEL TEMA

844

xxxx>:x>:xx>:xxxxxxxxxxxxxxxxxxxxxxxxxx>:xx>:xxxxxxxxxxxxxx XX>!XXHXNXXN>:xx>:xxxx:·:>:xxx>:l·!>:HH>!XXXX>:>:x:-:>:xx>:>:>:xxx>:XXXXX>: ~·:xxx>:Xx>:>:>:x:-:>:>:x>:>:xx>:>:x>:>~>:x>:xx>:>:>:x>:>:>::·:>:x>:>:>:N>:x>:>::-:>:xx>:>:x

### OBJETIVO

x>:x>:>!l{XHXX>:>:>:X>:>:>:XXXl{}!>:X>:>:>:>:>!l·:XHX>:>:>:>:>:>:>:>:>:xxxxxxx>:xx:-::.: xxxx>:xxxxx:·::-::<:-:>:xH>:x:.:>:x:·:>::<:.:xxxx:·:xxx:.:>::·:x>:xx>:x:{xxxxx:·:>:xxx >:XX>:>:X>:XX>:Xx>:x:.::.::.:x>:>:XN>:>:XX>:>:>!XM>!>:>tH>:M>:XHX!{X>:l{>:>:XX>:XXX>:

PROFESOR; x:-:>::c·:>:x:.:>:XX>:x:·:>:x:-:>:X>:>:>::<>:x>::.:x>:xx:.:>:

 $(Fep. 1)$ 

### DIVISION DE INGENIERIA MECANICA Y ELECTRICA REPORTE DE SEMINARIOS Y TESIS

FECHA DEL REP.  $XX/XX/XX$ 

. HOJA: XXX

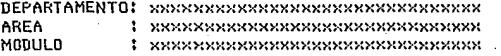

#### \* DE TESIS PROFESOR: NXXXXXXXXXXXXXXXXXXXXXX  $1.44$

Z AVANCE: ###

### >>> NOMBRE DEL TEMA <<<

**RREAR KRIKKER KARAKKER KRIKKER KRIKKER KRIKKER KRIKKER KRIKKER KRIKKER KRIKKER KRIKKER KRIKKER KRI** 

*INTEGRANTES* 

XXXXXXXXXXXXXXXXXXXXXXXXXXXXXXXXXXXXXX 

### MODULO

**XXXXXXXXXXXXXXXXXXXXXXXXXXXXXXXXXX** 

 $(Rep. 2)$ 

### Reporte de egresados.

El reporte, contiene los datos personales, así como los referentes al tema de seminario, de aquellos alumnos que hayan concluido su seminario y sean considerados como egresados.

### DIVISION DE INGENIERIA MECANICA Y ELECTRICA REPORTE DE ALUMNOS EGRESATIOS

FECHAI SSZSSZSS

SEMESTRE: xx-x

HOUA: SYSS

No. DE CUENTA: xxxxxxxx-x NOMBRE: xxxxxxxxxxxxxxxxxxxxxxxx SEXO: x

COLONIA : NXXXXXXXXXXXXXXXXXXXXXXXXX DELEGACION: KXXXXXXXXXXXXXXXXXX

TELEFONO DEL DOMICILIO: x-xx-xx-xx TELEFONO DE OFICINA: x-xx-xx-xx xxx

CARRERA: NXXXXXXXXXXXXXXXXXXXXXXXXX **AREA**  FECHA DE INGRESO: xx/xx/xx

### >>> NOMBRE BEL TEMA <<<

DIRECTOR: RECOXXXXXXXXXXXXXXXXXXXXX

(Rep. 3)

Reporte de alumnos titulados.

En éste caso, se presenta un reporte de aquellos alumnos que se han titulado en un rango de tiempo definido por el usuario del sistema.

### DIVISION DE INGENIERIA MECANICA Y ELECTRICA REPORTE DE ALUMNOS TITULADOS

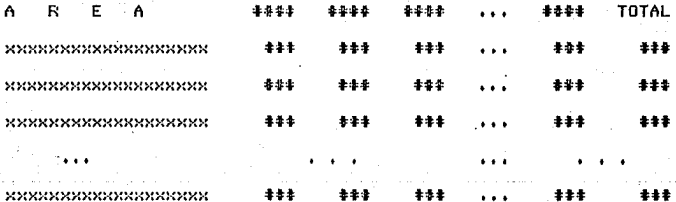

Informes finales.

Estos reportes, son estadísticas que la Coordinación requiere, para qutodocumentarse o bien, para proporcionar **ya** seo. esta información a las autoridades o alumnos que la requieran.

### DIVISION DE INGENIERIA MECANICA Y ELECTRICA INFORME FINAL DE SEMINARIOS APROBADOS EN: xx-x

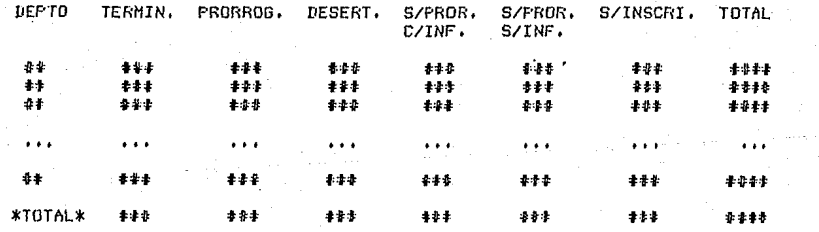

# DIVISION DE INGENIERIA MECANICA Y ELECTRICA<br>INFORME FINAL DE ALUMNOS DE SEMINARIOS APROBADOS ENI XX-X

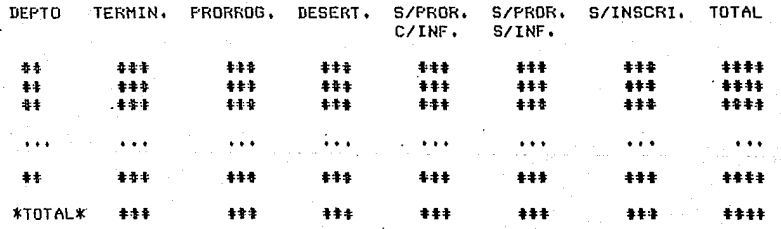

 $_{21}$ 

II.3 Estudio de fQctibilidad.

II.3.1 Ventajas del sistema.

Al desarrollar el sistema, se espera obtener las siquientes ventajas propias, también se mencionan las que se obtendrán con respecto al manejo actual de la información:

- Fácil manejo de la información, separada en archivos que se relacionan por medio de llaves comunes.

ManeJo sencillo de los mends del sistema.

- Eficiencia del sistema para auxiliar en las funciones que realiza la Coordinación.

- Rapidez de respuesta del sistema.

- Obtención de reportes fijos.

- Obtención de reportes no planeados, generados por el propio usuario de manera sencilla.

- Presentación aráfica de estadisticas, éstas podrán desplegarse en la terminal, o bien, imprimirse en papel.

II.3.2 Recursos disponibles.

En la Facultad de Ingenieria actualmente se tiene acceso a los equipos de cómputo que se muestran en la tabla (1), donde se hace referencia también, a la capacidad de memoria principal y secundaria con que éstos cuentan.

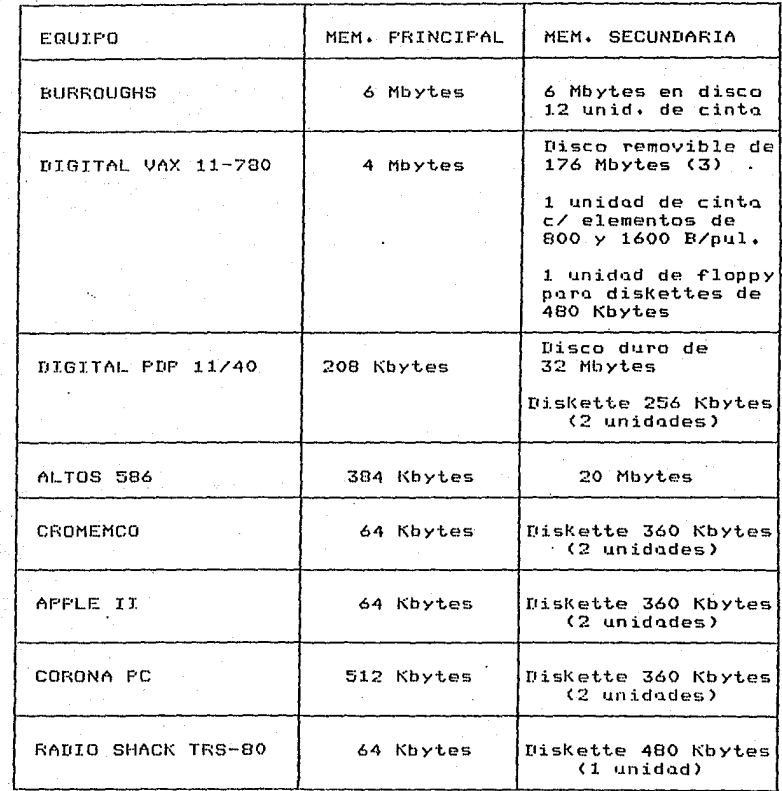

**Tabla <1>. Preseri·tación del equipo di.spanj.ble en la Facultad de Ingenieria.** 

### II.3.3 Factor humano,

La Coordinación de Seminarios normalmente cuenta con personal suficiente que cubrira las tareas de registro y proceso de la información que se requiere-para el funcionamiento diario o periódico del sistema.

IT.4 Planteamiento Inicial de las Alternativas de Solución.

. II.4.1 Determinación de parámetros para la evaluación de  $_{1a5}$ alternativas.

Los parámetros de mayor importancia, que se deben evaluar, para realizar un planteamiento óptimo en el diseño del sistema, son los siquientes:

- Selección de equipo

- Selección de utilerias de trabajo

II.4.2 Formulación de alternativas con base ∵en ∶ parametros establecidos.

II.4.2.1 Selección de equipo.

Fara la implementación del sistema, se requiere de un equipo con las siguientes características:

- Facilidad en el control de la información.

- Rapidez de respuesta.

- Copocidod suficiente de memoria principal y secundoria.

- Sistema operativo de fácil manejo.

- Existencia de utilerias y paquetes adecuados al diseño del **sistema.** 

Facilidad para el maneJo de pantalla.

- Alta resolución del equipo de impresión (para la obtención de gr4~icas).

11,4.2.2 Selección de uti1erias de trabaJo.

Para poder proponer algunas utilerias que faciliten el **desarrollo del** siste~a, **primeramente se debe ona1iZQr la selección de equipo? ya que éstas, varian muchas veces de acuerdo a las caracteristjcos de cada mdquina. Por lo** ~anta, **esto** *\$e* **determincrd**  en el punto correspondiente· a selección· de la alternativa óptima **<ver sección II.4.3+2).** 

Ir.4.3 Selección de alternativa óptima.

11.4.3,1 Equipo.

**Dadas las caracteristicas mencionadas en la sección 11.4.2.1 y habiendo anQlizado el equipo que se n1uestra en la tablo** (1), se eligió el del **sistema, usando** la **microcomputadorQ** CORONA PC, **lo cual se muestran**  o. **continucci6n algunas de las caracteristicas por las cuales se llegó a esta decisión:** 

- Memoria principal suficiente para la ejecución de una gran voriednd de utilerias de trabajo C512 Kbytes).

- Memoria secundaria con capacidad adecuada para almacenar los archivos creados y manejados en la aplicación.

- Monitor de color y alta resolución de imagen.

- Facilita la conexión de una amplia variedad de impresoras CATI, ENTEIA, OKIDATA, EPSON, PRINTRONIX, etc.),

Graficador de color.

Compatibilidad con equipos I.B.M. PC.

 $-$  Comunicación en red con otras microcomputadoras compatibles.

Existencia de uno amplia goma de utileri~s *de* traboJo• ·

- Fdcil control personal de la in~ormación por medio de disKettes.

- Sistema operativo poderoso y de fácil manejo.

- Facilidad para transladar el equipo hacia diferentes lugares.

- Ocupa poco espacio en su instalación.

II.4.3.2 Utilerias.

Tomando como base el equipo seleccionado, en la tablo <2> se muestran las características de algunas utilerias con las que cuenta el equipo y que se prestan para el desarrollo del sistema.

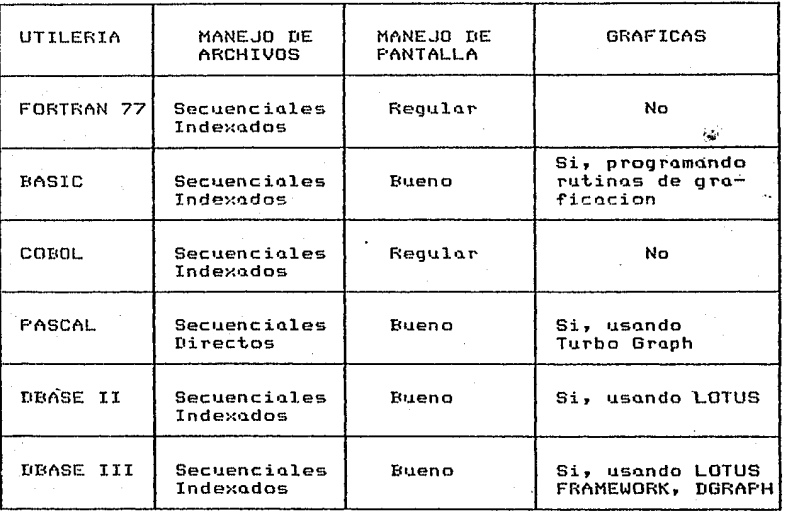

Table  $(2)$ . Caracteristicas de algunas utilerias para  $1<sub>a</sub>$ microcomputadora CORONA PC.

Apovándonos en la tabla (2) y al analizar cada una de las utilerios indicados, se determino que DBASE III cumple con todos los requerimientos del sistema a desarrollar, además por ser un manejador de bases de datos, se tiene mayor poder en el manejo de archivos, comparando con el uso de éstos por medio de cualquiera de los lenguajes mostrados en la tabla.

De acuerdo a este razonamiento, se decide que el desarrollo de la aplicación debe realizarse usando DBASE III; ya que, además de contar con las características mostradas en la tabla (2), tiene

**ias siguientes ventaJas adicionQles:** 

se usa el compilador de DEASE III (CLIPPER), se puede ganar en rapidez de respuesta de 12 a 20 veces más que si se usara ganar en rapidez de ressasser.<br>el manejador tradicional, la cantidad de archivos abiertos<br>el manejador tradicional, la cantidad de <sub>levanc</sub> comondos que simultaneamente aumenta a 2501 se adicionan algunos comandos que el interprete no maneJa y hacen que DBASE 111 sea un maneJador de **base de datos mds poderoso•** 

- La información de cada uno de los archivos, puede usarse para la obtención de estadistica~ *y* gr4ficas obtenidas de una manera sencilla y completa usando para esto, alguna hoja de cálculo, como podria ser:·LOTUS, SYMPHONY o FRAMEWORK•

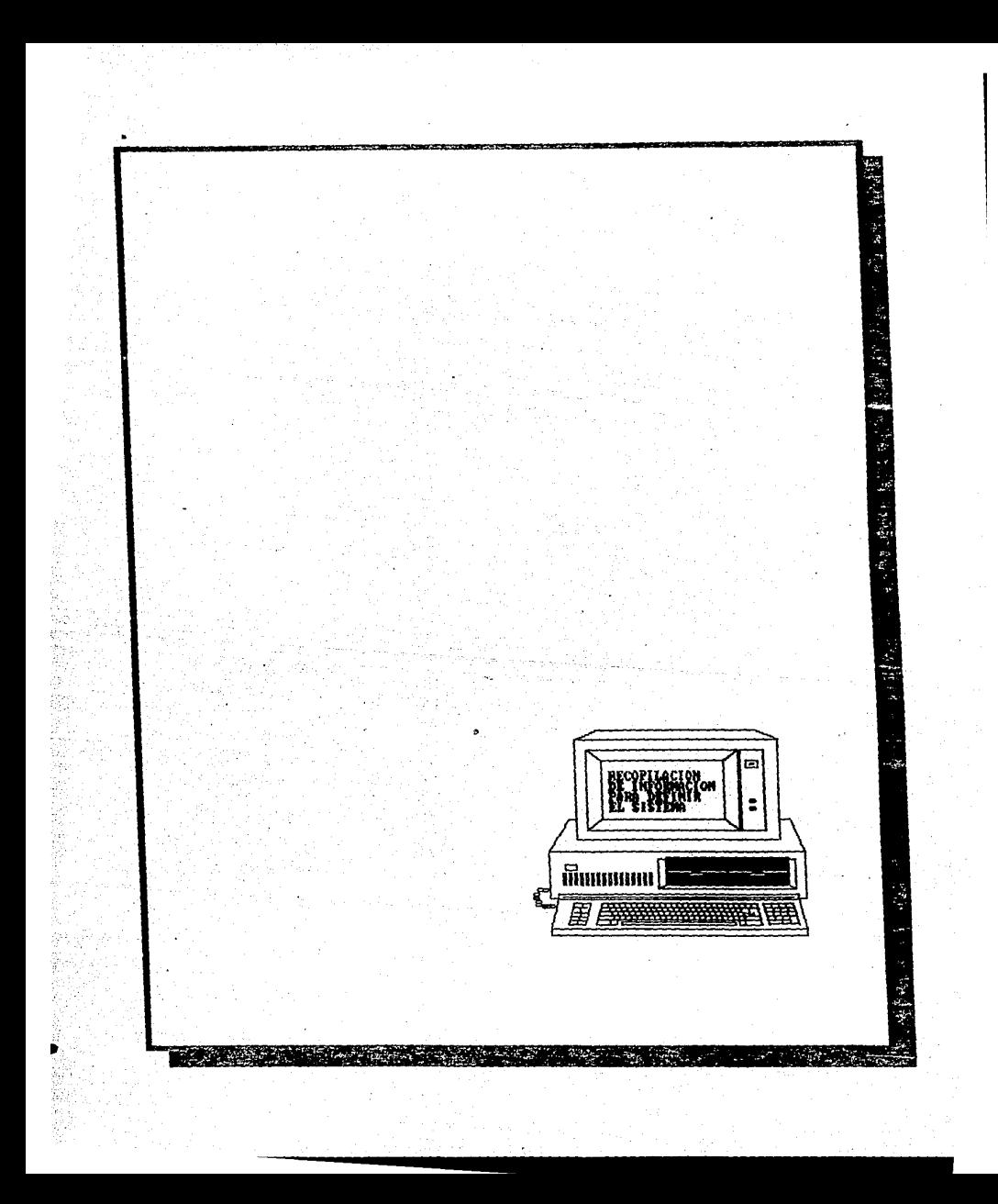

III.1 Diagrama modular del sistema.

La información manejada en la Coordinación de Seminarios, se divide en cuatro módulos, como se muestra en el diagrama anexot

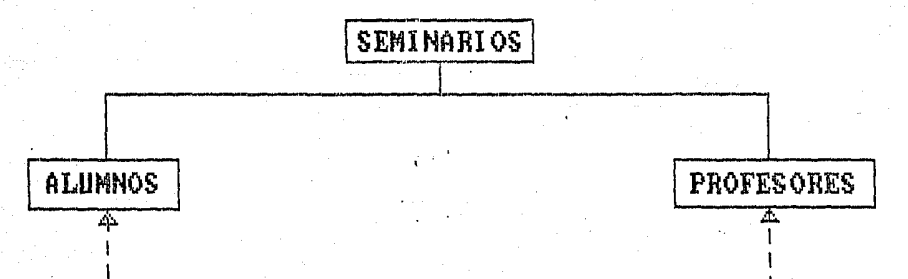

SOPORTE

 $(fia, 2)$ 

III.1.1 Bescripción de los módulos.

Seminarios: Información referente a los seminarios y tesis que se registran en la Coordinación.

Alumnos  $\cdot$ Información acerca de los alumnos inscritos en algún seminario o tesis.

Profesores: Información referente a los profesores dire fungen como directores de tesis o seminarios.

Soporte Claves que se manejan (carrera, área, etc.),  $\ddot{\cdot}$ 

### III.2 Formatos de solicitudes para alimentar de información al· sistema.

Se traba.jará con los formatos ya establecidos y que actualmente maneJa la Coordinación para la elaboración de sus funciones.

Lo~ formatos existentes se describen a continuación:

Forma 1: •solicitud para proposición de seminario o tesis•. En este formato se solicita al alumno, anote los datos que describan el tema a proponer y la identificación del profesor que se encargará de dirigir éste (ver forma 1 anexa).

Forma 2: •Identificación del alumno•.

Contiene los datos personales del alumno cuyo tema haya sido aceptado, indicando el número de seminario o tesis al que se inscribe (ver forma 2 anexa).

Forma 3: •In~orme de avance del seminario•.

Por medio de los datos contenidos en este formato, la Coordinaci6n puede llevar un control periódico del avance y de las actividades desarrolladas hasta la fecha de <mark>entrega d</mark>e éste <sup>-</sup> (ver forma 3 anexa),

Forma 4: \*Solicitud de prórroga\*.

Por medio de este formato, el alumno puede solicitar prórroga por un semestre mós para la realización de su seminario o tesis (ver forma 4 anexa).

Forma 5: \*Baja del alumno .

Contiene la información referente a los alumnos que desean darse de bojo en su correspondiente seminario o tesis (ver forma 5 anexa),
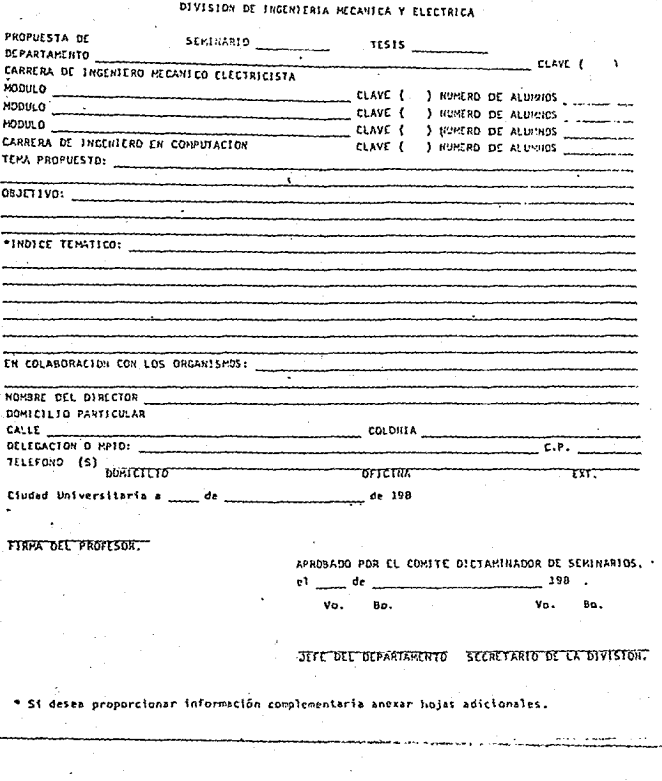

÷,

×

(forma 1) Solicitud para propuesta de seminario.

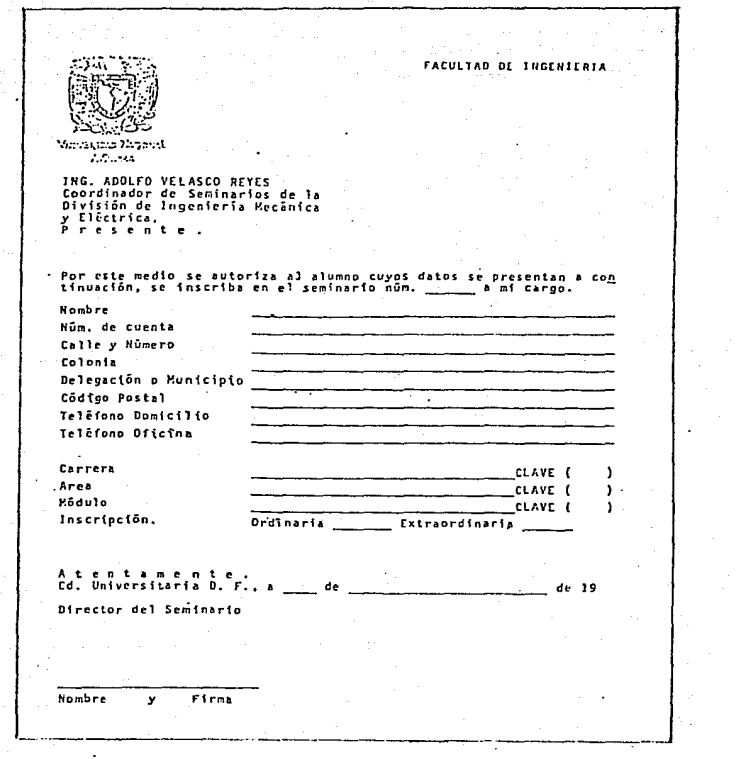

(forma 2) Identificación del alumno.

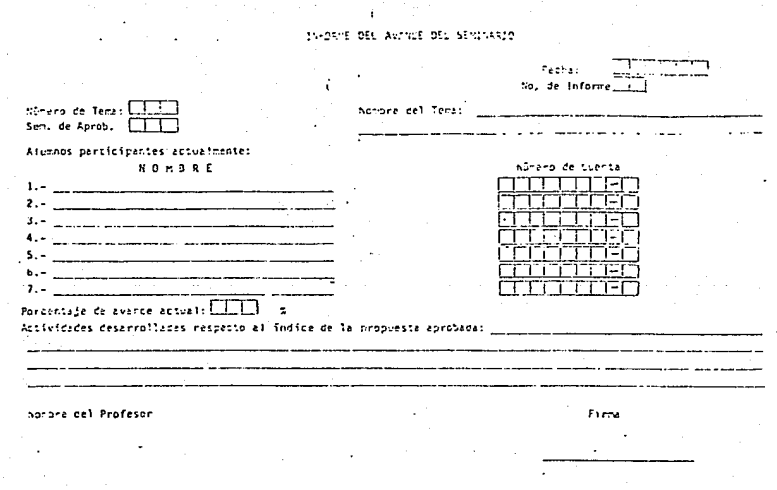

(forma 3) Informe de avance del seminario.

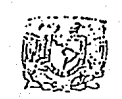

### **FACULTAD DE INGEHIERIA** DIVISION DE INGÉNIERIA MECANICA Y ELECTRICA

**UNIVERSIDAD NACIONAL** AUTONDHA DE Sr. Profesor

> Con relación al seminurio a su cargo cuyos datos se proporcionan<br>abalo, me permito informarie que, de considerario necesario, deberá<br>solicitar la prórroga del mismo para el próximo semestre anotando<br>los datos que se requie  $1.10n$

# A t e n t a m e n t e .<br>"POR HI RAZA HABLARA EL ESPIRITU"<br>EL JEFE DE LA DIVISION

Ing. Jacinto Viquelra Landa.

DATOS DEL SEMINARIO

Semestre Fotia **CARLES** Titulo

### DATOS PARA SOLICITAR PRORROGA POR UN SEMESTRE

Se solicita prórroga por el semestre\_ Número de alumnos inscritos originalmente Nûmero de alumnos actualmente en el seminario

Porcentaje de avance 2 fecha estimada de terminación . Breve justificación de la solicitud:

وسروا

FECHA FIRMA DEL PROFESOR

(forma 4) Solicitud de prórroga.

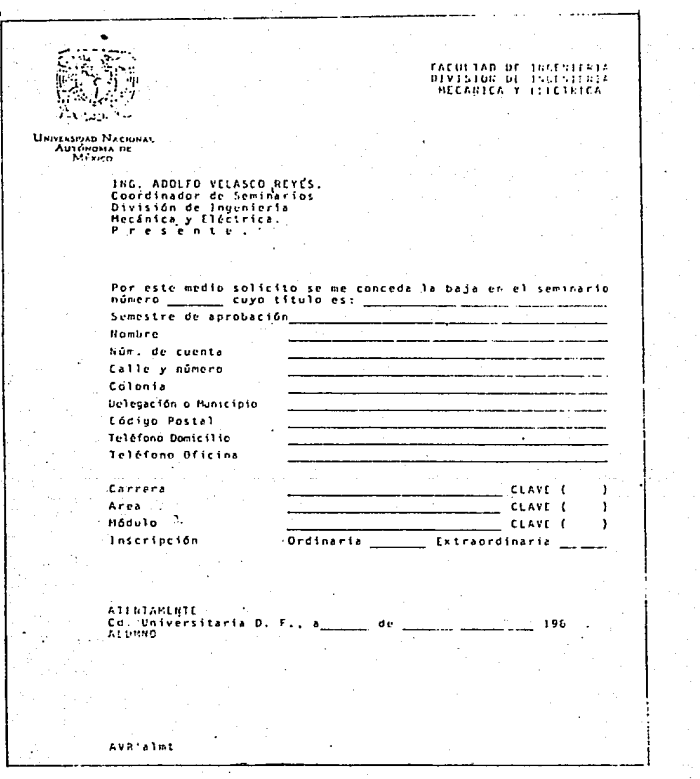

.<br>(forma 5) Baja del alumno.

111.3 Mane.jo do dQtos.

Al hacer un recopilado de información, basándose principalmente en los formatos que se manejan en la Coordinación y entrevistando al personal de ésta y habiendo hecho un estudio de requerimientos (ver sección 11.2>, \_se presenta Q continuación una lista separada por módulos, de los datos necesarios para desarrollar el sistema;

Módulo de Seminarios.

- 1.- Semestre de aprobación
- 2.- Námero de seminario
- 3.- Clave de seminario o tesis
- 4.- Titulo del tema
- $5. -$  Objetivo
- 6.- Departamento al q\le pertenece el tema
- 7.- Area
- 8.- Módulo
- 9.- Námero de reporte
- 10.- Fecha de ant~aga del reporto
- 11.- Porcentaje de avance
- 12.- Numero original de alumnos
- 13.- Número actual de alumnos
- 14.- Número de prórrogo

Módulo de Frofesores.

- 1.- Número de folio en la D.I.M.E.
- $2 \cdot -$  Nombre
- 3. Dirección
- 4.- Teléfono de su domicilio

5.- Teléfono de su oficina

Módulo de Alumnos.

1.- Nñmero de cuenta

2.- Nombre

 $3. -$  Sexo

4.- Carrera

5.- A rea

6.- Módulo

7.- Tipo de inscripcion (ordinaria o extraordinaria)

a.- Dirección

9.- Teléfono de su domicilio

10.- Teléfono de su oficina

11.- Fecha de terminación del seminario

12.- Fecha de registro <titulación)

Módulo de Soporte.

1.- Clave de carrera o departamento

2.- Aren

3.- Módulo

4.- Descripción

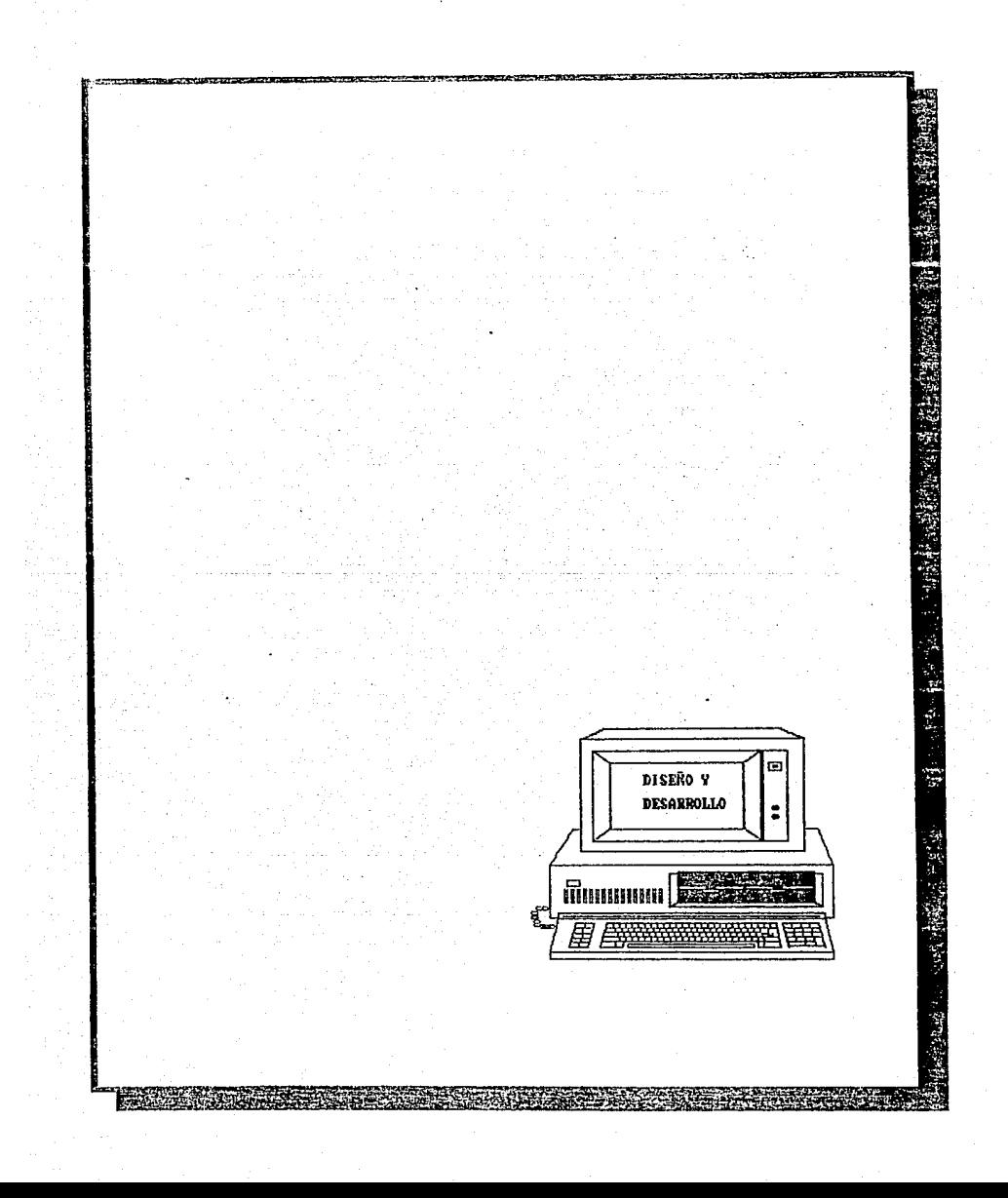

IV.1 Diagrama de relación entre los departamentos involucrados en el sistema.

La Coordinación de Seminarios, para poder realizar sus funciones, interactúa con otras áreas, proporcionando y recibiendo información (datos, reportes, estadísticas, etc.) que es de utilidad para ambas, A continuación se presenta un diagrama en el que se muestran las áreas que se relacionan con la Coordinación de Seminarios.

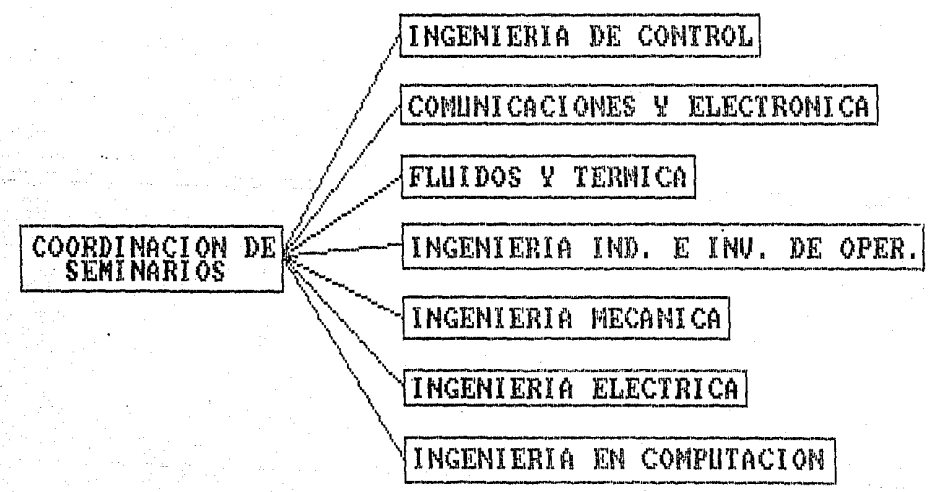

**P** i.  $\frac{\partial}{\partial \rho}$ 

 $\sim 20$ 

 $(fig.3)$ 

IV.2 Diagrama modular de la información.

En esta sección se indica cada uno de los módulos que forman el además, los archivos correspondientes a cada uno de sistemov éstos.

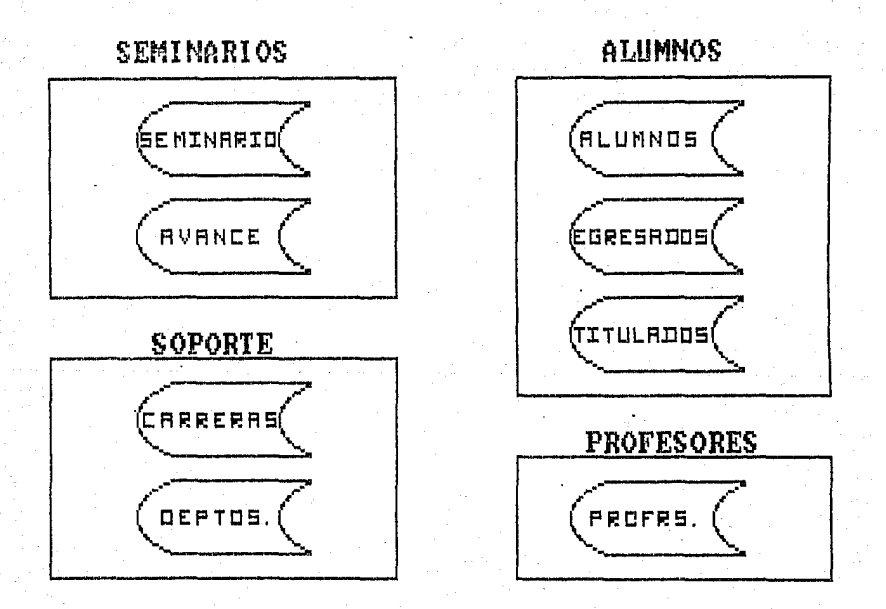

 $(f10, 4)$ 

### IV.3 Descripción de archivos.

Habiendo hecho un análisis de los datos que se manejan en cada uno de los módulos (ver sección  $II.3$ ), a continuación se presenta la descripción de los archivos que se manejarán en el sistema.

Archivo de Seminario, (SEMINARI, DBF)

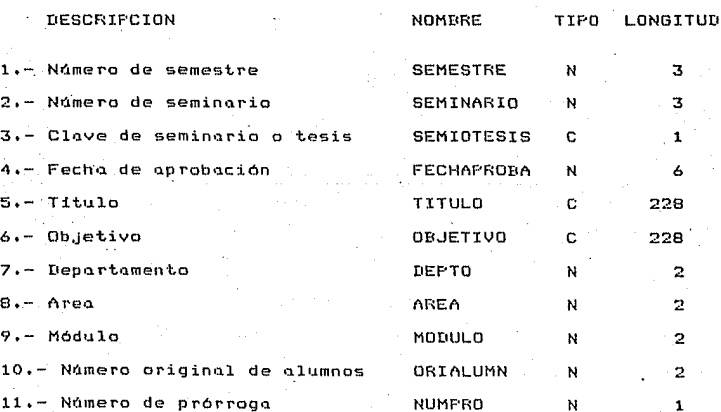

Indexado por : STR(SEMESTRE,3) + STR(SEMINARIO,3) en el archivo SENINARI.NTX

Indexado por : STR(DEPTO, 2) + STR(AREA, 2) + STR(MODULO, 2) en el archivo SEMINREP.NTX

Archivo de **Avance.** CAVANCE.DBF>

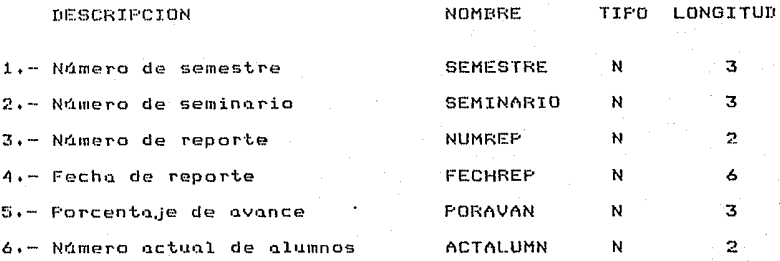

Indexado por: STRCSEMESTRE,31 + STRCSEMINARI0,3> + STRCNUMREP,2> en el archivo AVANCE.NTX

**Archivo de Pro7esores.** CPROFESOR.DBFI

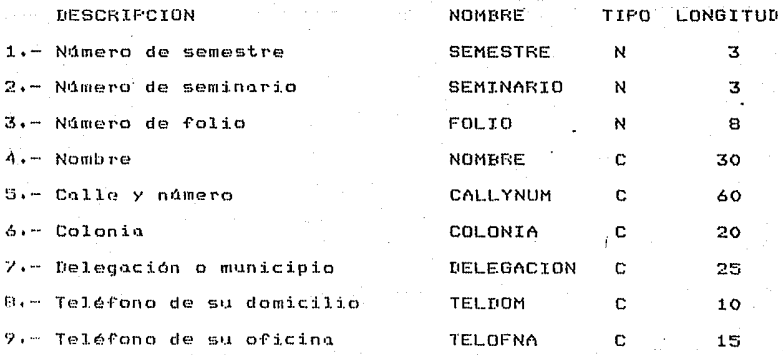

I11dexado por: STRCSEMESTRE,31 + STRCSEMINARI0,3> + STRCFOLI0,81 en el archivo PROFESOR.NTX

Jhexado por: STRCSEMESTRE,3> + STRCSEMINARI0,3> en el archivo

### PROFEBOl,NTX

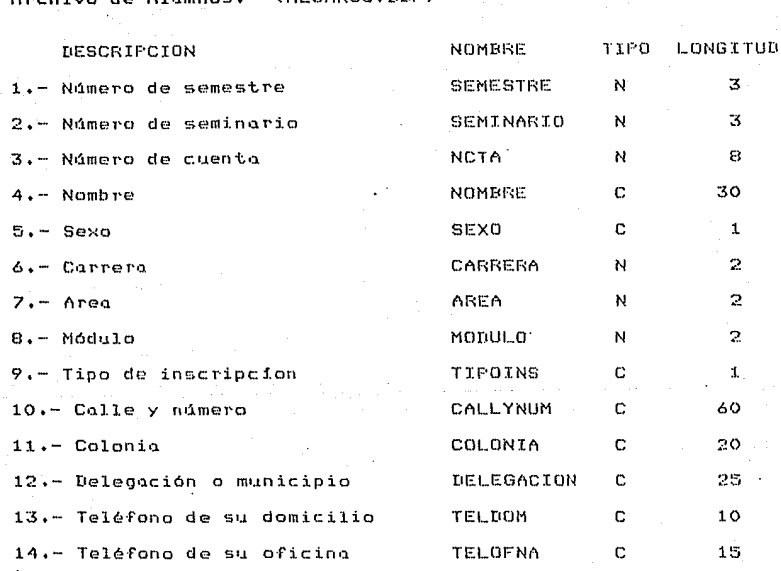

Archivo de **Alumnos.** CALUMNOS,DBFI

Indexado por: STRCSEMESTRE,31 + STRISEMINARI0,3) + STRINCTA,81 en el archivo ALUMNOS.NTX

Indexado por: STR<SEMESTRE,31 + STRCSEMINARI0,31 en el archivo ALUMNOS1.NTX

I~de~>do por: NOMBRE en el archivo ALUMNOM,NTX

Archivo de Egresados, (EGRESOS, DBF)

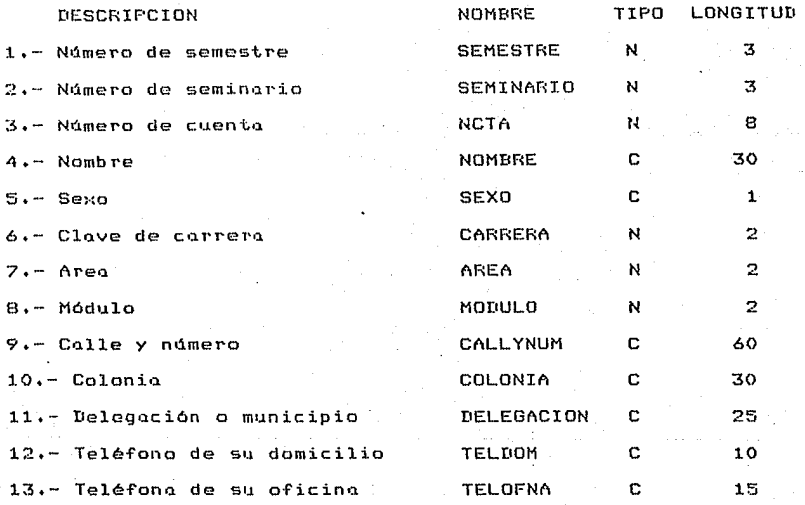

Indexado por: STR(SEMESTRE, 3) + STR(SEMINARIO, 3) + STR(NCTA, 8) en el archivo EGRESOS.NTX

.<br>Indexado por: STR(SEMESTRE,3) + STR(SEMINARIO,3) en el archivo EGRESOS1.NTX

Archivo de Temas Egresados. (TEGRESOS.DBF)

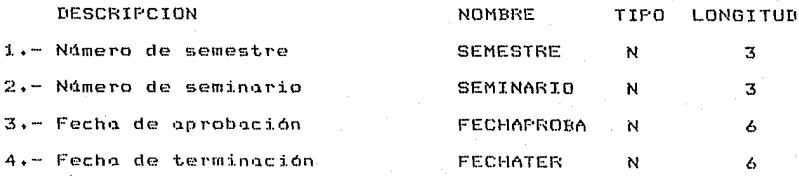

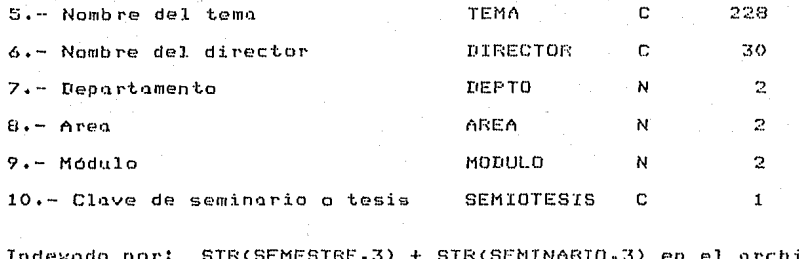

vo TEGRESOS.NTX

Archivo de Titulados. (TITULOS.DBF)

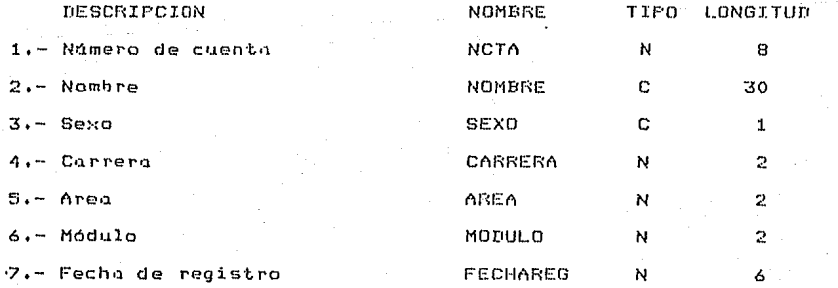

. Indexado por: NCTA en el archivo TITULOS.NTX

Indexado por: STR(FECHAREG, 6) + STR(AREA, 2) + STR(MODULO, 2) en el archivo TITULOSR.NTX

Archivo de Departamentos. (DEPTOS.DBF)

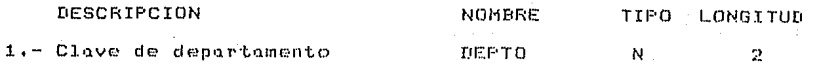

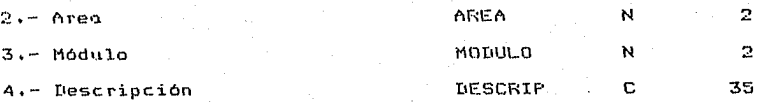

Indexado por: STR(DEPTO,2) + STR(AREA,2) + STR(MODULO,2) en el archivo DEPTOS.NTX

Archivo de Correros. (CARRERAS.UBF)

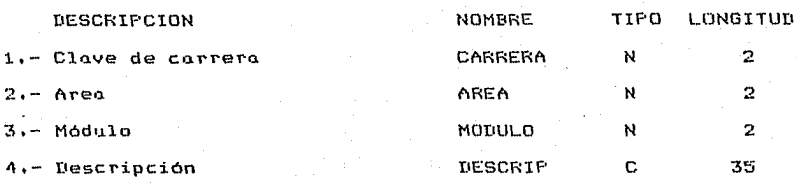

Indexado por: STR(CARRERA,2) + STR(AREA,2) + STR(MODULO,2) en el archivo CARRERAS.NTX

Archivo de Estadisticas. (ESTADIS.DBF)

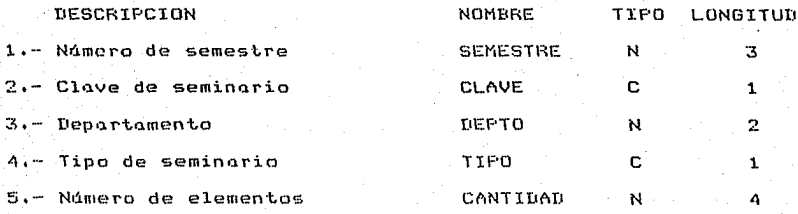

Indexado por: STRSEMESTRE, 3) + CLAVE + STR(DEPT0, 2) + TIFO en el archivo ESTADIS.NTX

Archivo de Soporte al Sistema.

(ARCHIVOS.DBF)

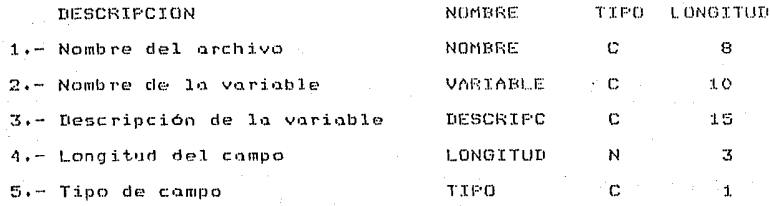

Indexado por: NOMBRE + VARIABLE en el archivo ARCHIVOS.NTX

 $NOTA - En$  la indicación del tipo de dato, se refiere a "N" cuando se trata de un campo numérico y "C" cuando es de tipo caracter.

IV.4" Funciones del menú principal.

Dentro de las operaciones del mená principal del sistema, s c manejarán los siguientes módulos de proceso y captura.

Menú Principal

Seminarios Profesores reras Departamentos Réportes y estadísticas<br>Generación de reportes

 $(fig.5)$ 

Los se dividen como se indica en  $e1$ diagrama cunles

siquiente.

Seminarios

Alumnos

 $Alta$ Baja Consulta Modificación Depuración Lista de integrantes Reporte de avance Egresos

 $AIfa$ Baja Consulta Modificación Depuracion Titulación

 $(fig, 6)$ 

Carreras 9

 $Depart$ amentos

1 **Alta Baja Pl"ofesores** / **Consulta**  ~ **Moaificación** 

~-------------~

## **<fig• 6 contin11ación)**

**1v.5 Descripción de las** ~unciones **del n1enó** 

**1v.s.1 Seminarios.** 

Alta.- La opción permite la captura de datos correspondientes

a este módulo.

BaJa•- Por medio de esta opción se puede eliminar datos **correspondientes al módulo.** 

Consulta.- La opción permite la consulta da datos del módulo, **a partir de una llave de datos de entrada.** 

Modificación.- Permite la modificación de datos del módulo.

depuración. Esta opera porto porto de antesta de Depuración. Esta opción permite 'limpiar' los archivos, es datos incorrectas, se debe a que en Dbase Ill al eliminar algdn iatos "Incorres"<br>registro, éste deja de existir para el usuario, sin embargo, sigue permoneciendo en el archivo provocando un desaprovechamiento de memoria y podria llegar a alentar el sistema.

Lista de integrantes.-- Es una opción de consulta en la cual se puede identificar en una sola pantalla, a todos los integrantes de algún seminario o tesis (profesor y alumnos).

Reporte de avance.- Esto opción, permite llevar un registro y control del avance de cada uno de los seminarios que estan dados de alto en el sistema. El algoritmo que se sigue para procesar los reportes de avance, se encuentra en el diagrama de flujo que se ilustra en la página siguiente:

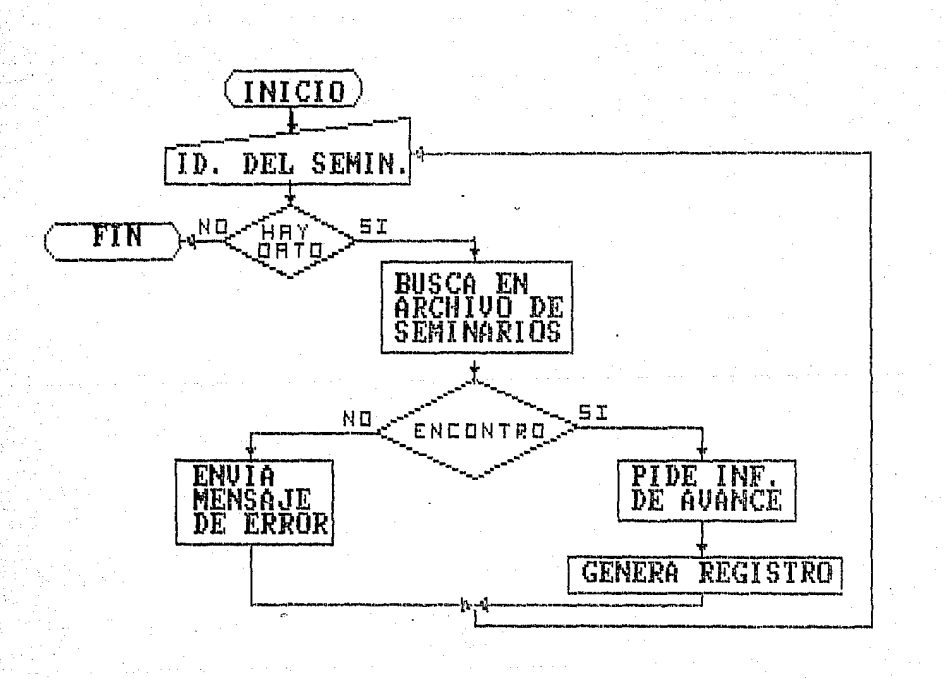

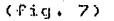

(diagrama de flujo del proceso de reporte de avance.)

Prórroga.- Por medio de esta opción se autoriza a que algún seminario o tesis pueda seguir trabajando durante un periodo más (equivalente a un se1nestre>. El funciona1niento de la opción se indica en el siguiente diagrama de flujo:

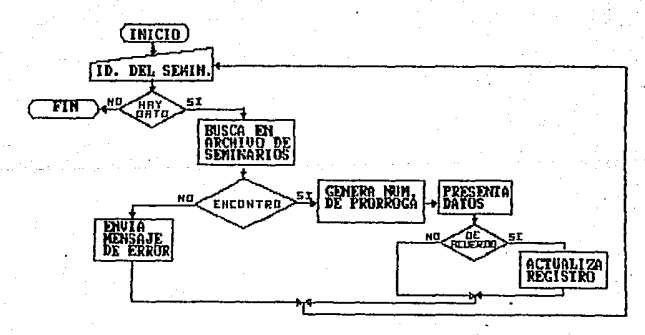

 $(fig. 8)$ 

(diagrama de flujo del proceso de prórroga.)

Egresos. Usando esta opción, se puede registrar como alumno que haya cubierto el 100% de avance, egresado, al e1 en desarrollo de su trabajo de seminario, es decir, que éste haya sido terminado. Esta opción funciona como se ilustra  $\omega$  $e<sub>l</sub>$ diagrama de flujo anexo:

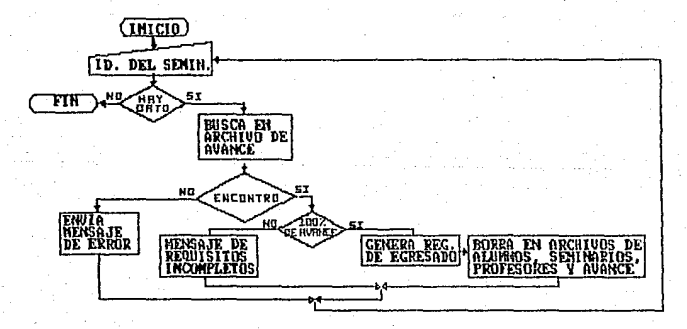

### $(fig, 9)$

(diagrama de flujo del proceso de egresos.)

TV.5.2 Alumnos.

Dentro de este módulo, se manejan también las opciones de alta, ba.io. consulta. modificación y depuración. las cuales se especifican en el módulo de seminarios, ya que su funcionamiento es idéntico.

Titulaciones. - Esto opción, se debe utilizar después que el alumno edresado, apruebe su examen profesional y con esto, el estudiante, es clasificado en una relación de alumnos titulados. El funcionamiento de esta opción se muestra en el diagrama de

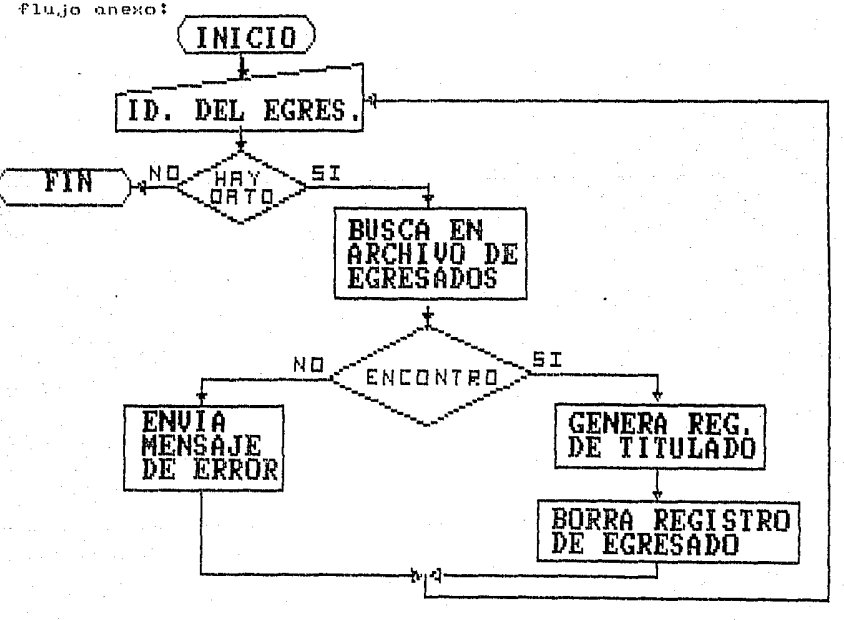

(fig. 10 Diagrama de flujo del proceso de titulaciones.)

IV.5.3 Profesores.

En este módulo, sólo se contemplan las opciones de alta, baja, cónsulta, modificación y depuración ya que estas, son suficientes para el manejo y control de su información. Para hacer referencia al uso de estas opciones se puede consultar el caso de seminarios (sección IV.2.3.1), ya que su funcionamiento es idéntico.

IV.5.4 Carreras.

Se tiene lo mismo que en el caso de profesores <sección  $10.2.3.3)$ .

IV.5.5 Departamentos.

Igual caso al de profesores (sección IV.2.3.3).

1V.5.6 Reportes y estadisticas.

Por medio de esta opción, el usuario del sistemo puede obtener reportes de datos y estadisticas de la información que se moneja en los módulos del sistema (seminarios, alumnos, profesores, carreras y departamentos). Estos reportes, fueron diseNados por las autoridades de la Coordinación de Seminarios y sus formatos se ilustran, en la sección correspondiente a requerimientos de la Coordinación (sección 11.2).

IV.5.7 Generación de reportes.

Esta opción pretende dar mayor flexibilidad a la creación de reportes, ya que se adecda a las condiciones y necesidades del usuario. Para la generación de un reporte, se cuenta con las siquientes facilidades de selección: Información requerida, datos de salida, orden de impresión y dispositivo de. salida. El funcionamiento de esta opción se ilustra en el diagrama de flujo

anexo:

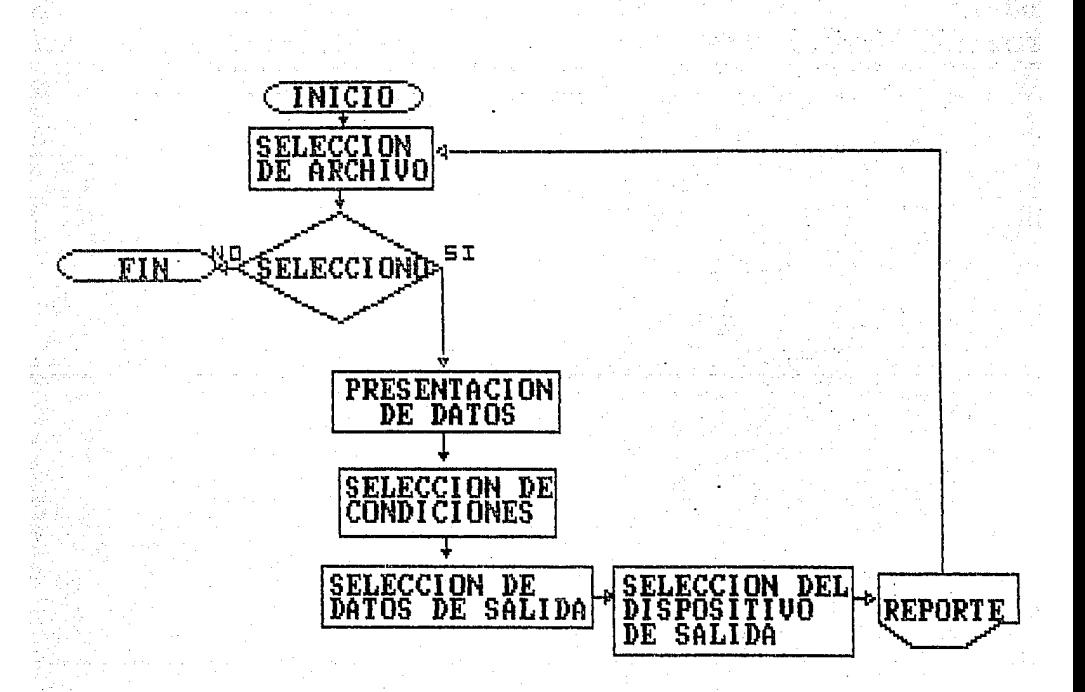

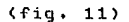

(diagrama de flujo del proceso de generación de reportes.)

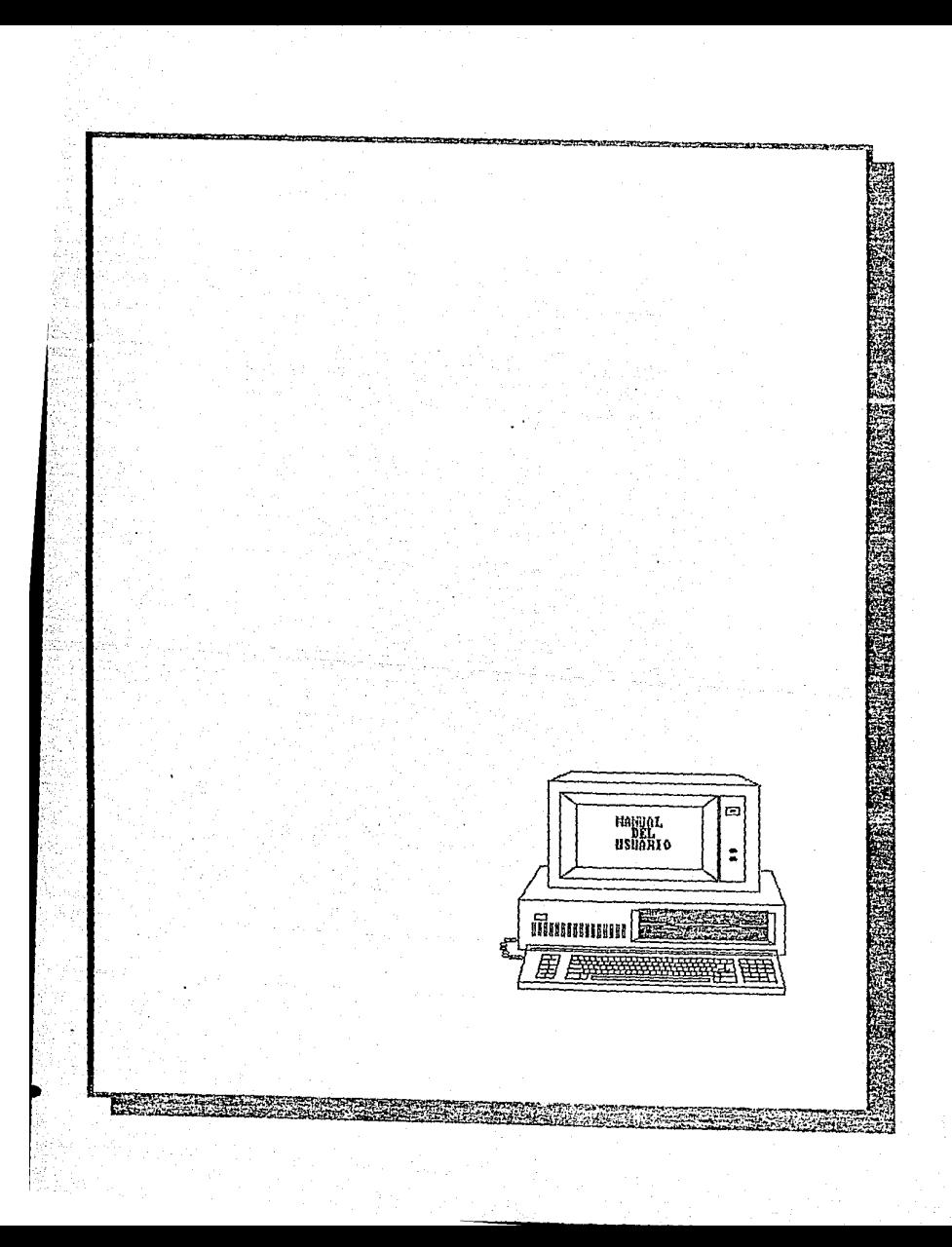

V.1 Instructivo para el manejo de la terminal y el monitor.

V.1.1 Encendido del Equipo.

Si se tiene un equipo con dos unidades de diskettes (fig. 12)

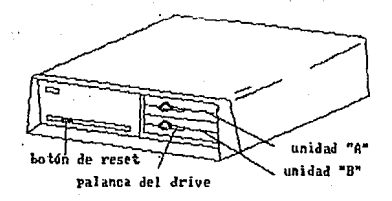

 $(fig. 12)$ 

a) Encienda el monitor de video y la impresora.

Para encender el monitor de video se tiene en la parte lateral derecha de este un boton de encendido/apagado el cual se debe girar hacia la posición 'ON' (ver fig. 13)

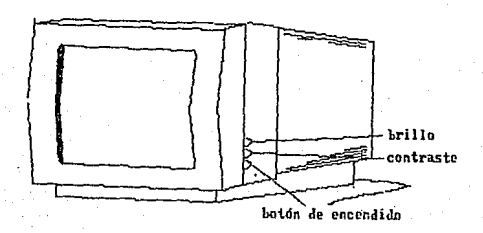

(fig. 13)

Para. encender la impresora (ATI) se tiene en la porte lateral un botón de encendido/apagado, el cual se debe presionar derecha hacia la posición requerida (ver fig. 14)

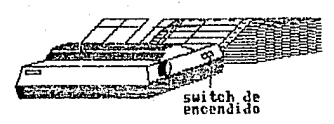

### $(fia, 14)$

NOTA:  $S^2$  $1<sup>a</sup>$ impresora no se vala utilizar, no es necesario encenderla y si posteriormente se necesita se puede prender en ese momento sin que esto afecte la operación de la computadora.

b) Encienda la computadora.

Fara el encendido de la computadora se tiene  $1<sub>9</sub>$ parte en posterior izquierda un switch el cual se debe mover hacia la posición "ON" (ver fig. 15).

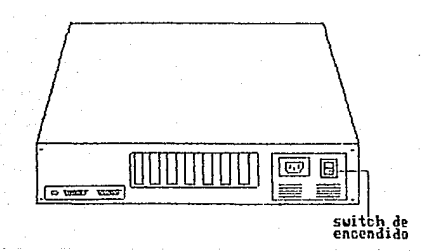

 $(fiq, 15)$ 

e) Coloque el diskette del sistema (numerado como \*1) en el transporte superior denominado \*A\*. Este disKette contiene las rutinas de encendido del equipo y el programa que permite entrar al Sistema de Control de Seminarios.

Para colocar el diskette en el sj.stema Corona PC, saque éste del sobre que lo protege, tomándolo de la etiqueta (ver fig. 16).

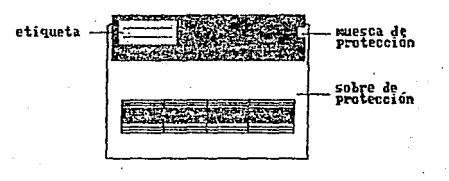

### (-fig. 16)

Coloque el disKette de manera que la etiqueta esté hacia arriba *y* la muesca de protección hacia la izquierda (ver fig. 17). l.evante la palanca del impulsor de discos. Introduzca el diskette hasta que tope y se sostenga por si solo. Si no está bien sujeto, el impulsor lo lanzará hacia afuera antes de bajar la palanca. De la misma manera introduzca el diskette numerado como \*#2° en la unidad 'B' del computador.

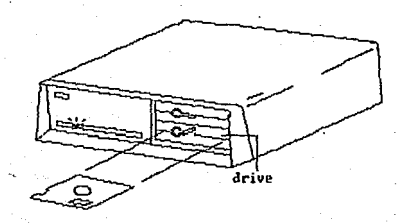

(-fig. 17)

Una vez que el diskette está en su lugar, baje la palanca hasta que quede sujeta por el mecanismo. Para sacar el diskette bastará con levantar la palanca y éste será lanzado hocia afuera de la unidad.

A continuación se presentará el siguiente mensaje:

MS-DOS VER 3,0 Current date is Tue 1-01-1980 Enter new date

Current time is 0:01:43,53 Enter new time \_

El sistema solicita que se le indique la hora y la fecha al encender el equipo, paro darle la fecho se toma el siguiente formato: mes-dia-año (dos digitos para cada campo)

Por e,jemplo:

Enter new date 01-28-85

Para el caso de la hora se toma el siguiente formata:

hora:min (dos digitos por campo)

Por e,jemplo:

Enter new time 14:10

Al terminar de ejecutar estos pasos, automáticamente se tendró acceso al Sistema de Control de Seminarios.

Si se tiene un equipo con una unidad de disco fijo (fig. 18)

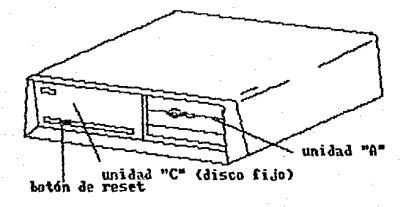

 $(fig, 18)$ 

a) Encienda el monitor y la impresora de la misma manera que se indica en el punto (a) para el caso de tener un equipo con dos unidodes de diskettes.

b) Encienda la computadora levantando el switch que 5P localiza en la parte posterior izquierda (ver fig. 15). A1. efectuar este paso, la máquina cargará automáticamente el sistema bperativo del disco fijo y solicitará la fecha y la hora; estas deben proporcionarse de la misma forma que en el caso descrito anteriormente para equipos con dos unidades de diskette.

Posicionese en el directorio donde se localice el Sistema  $\epsilon$ ) de Seminarios y ejecute el programa de inicio ("MENU"),

> C>CD\<directorio> (presionando <ENTER>) C>MENU (presionando <ENTER>)

NOTA: Este directorio se debe crear usando el comando "MKDIR"  $de<sub>L</sub>$ sistema operativo y posteriormente se le hace un copiado de  $log$ archivos que se encuentran en los diskettes del Sistema de Control de Seminarios (consultar el apéndice C). También es muy importante

que se tengo una copia del archivo CONFIG.SYS en el directorio principal del disco fijo en el momento de encender el equipo, este archivo se puede obtener-del diskette '#1' del sistema.

En caso de reset:

Es posible ejecutar una re-iniciación (reset) del encendido para cargar nuevamente el sistema sin tener que apagar el equipo. Simplemente oprima la serie de teclas:

### CTRL-ALT-DEL

La contra combinación 'CTRL' (control) y 'ALT' (alterno) deberán oprimirse en forma simultanea y dejarlos abajo. Después oprima 'DEL' (delete), Automáticamente el equipo tratará de cargar el sistema operativo del diskette en el transporte 'A' o bien en el disco fijo, según seo el coso.

 $V, 1, 2$  Apagado del equipo.

n) Si se cuenta con un equipo de dos unidades de diskette: 1.- Saque los diskettes de las unidades.

2.- Apague el equipo (computadora, video e impresora).

b) Si se tiene un equipo con disco fijo!

Es importante ejecutar primeramente un programa especial que levanta las cabezas de lectura del disco y protege  $1\sigma$ información contra borrado accidental del sistema. Ejecute los siguientes pasos:

- 1.- Asegurese de estar posicionado en el disco fijo: e>
- 2.- Trasladarse al directorio donde se localiza la rutina que retira las cabezas de lectura :

C>CD\<directorio> (y presione <ENTER>)

El nombre de esta rutina depende de la marca de computadora que se este usando, algunos de los nombres mas comunes son: OFF,COM, SHIP.COM, SHIPZONE.COM, PARKING.COM, etc,

3.- EJec•itar el programo para el apagado de la unidad de disco fi.jn:

C>OFF (y presione <ENTER>>

El sistema responder6:

Unidad lista para apagarse

C>

4.- Apag1ie el equipo (computadora, video e impresora).

Estas precauciones salvarán su información de ser destruida o mutilada al momento de que ocurra el proceso de apagado.

V.1.3 Entrada al sistema.

Una vez realizados los pasos anteriores en la pantalla se desplegará el siguiente mensaje:

Tienes monitor de color <SIN>?\_

Si se cuento con éste se responderó con 'S' de modo controrio 'N'. Desp1Jés aparecerd otra mensaJe mas!

En que unidad se encuentran tus datos (A/B/C)?

Los opciones a elegir son las siguientes:

'B' - Si se tienen dos unidades de diskettes.

•e• Si se esta trabaJando en disco ~ijo.

\*A\* - Si se esta trabajando en disco fijo y los archivos de

datos eston en la unidad de diskettes.

Después de dar respuesta la computadora dará accesa al mend principal del Sistema de Control de Seminarios.

V+2 Manejo de la pantalla,

..

Las pantallas en el sistema eston formadas por las siguientes partes: Marco, encabezado, contenido y línea de mensajes (fig.19)

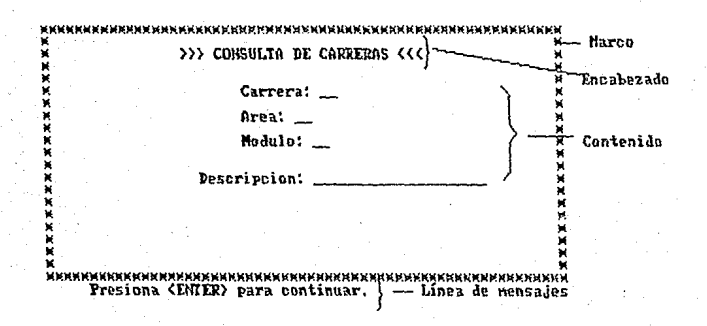

### (fig. 19)

Una de los tipos de pantallas manejados es la de "mends". que esta formada por una serie de opciones las cuales pueden ser

seleccionadas oprimiendo alguna de las teclas correspondientes a la letra mayúscula y marcada por paréntesis de la opción deseada. A<sub>1</sub> seleccionar alguna de las opciones se ejecutará la acción correspondiente que a su vez podría ser otro menú y al dar salida de este último se retornará a la pantalla donde se inicio  $e1$ movimiento (ver fig. 20).

Es. importante mencionar que en este manual de usuario se manejará como convención el uso de paréntesis cuadrados (C J) para la aceptación de algún dato y la línea recta ( \_\_\_) para  $1<sub>a</sub>$ presentación de éstos. A continuación se presenta un ejemplo ri espantalla de menú:

ŵ × ŵ >>> MENU PRINCIPAL <<< ŵ ж  $A)$ lta x  $B$ ) a.ia ж C)onsulta ж Ŵ M)odificacion ÷ S)alir Favor de seleccionar ... L 1

(fig. 20)

otro tipo de pantalla que se tiene es la de manejo o E1. presentación de información, en ésta se muestran los datos con que se va a trabajar y una breve descripción de cada uno de ellos (ver
$fig.21$ ).

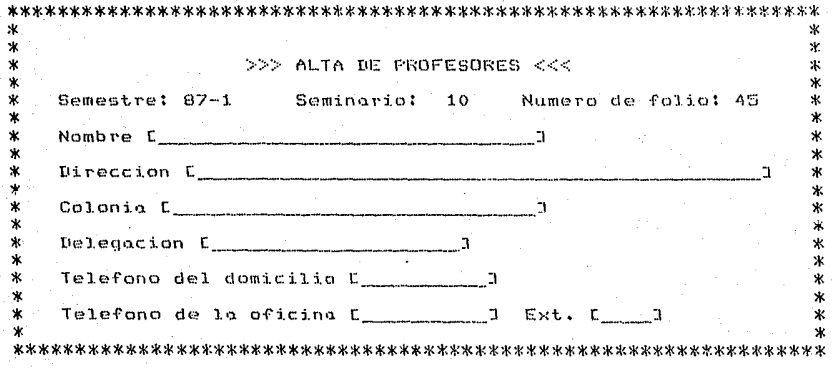

 $(fig. 21)$ 

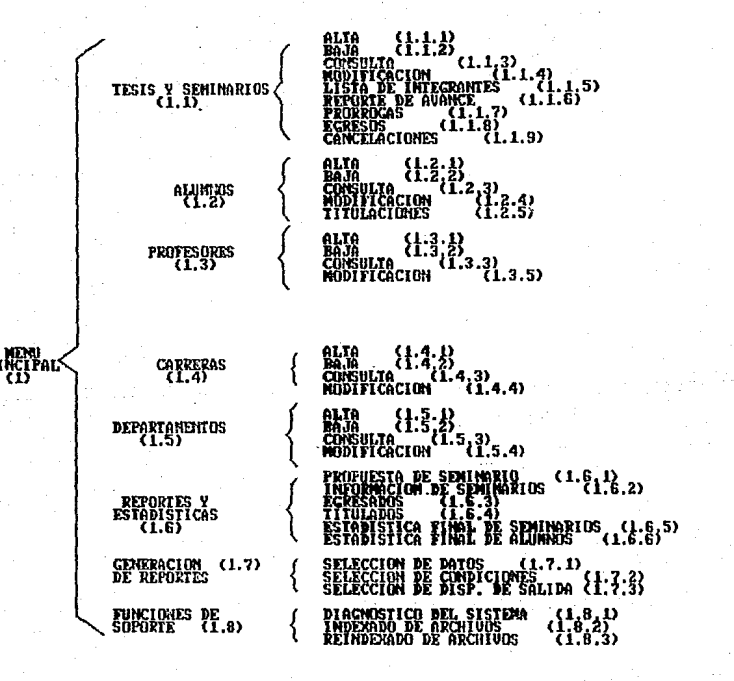

Impresión de cada una de las pantallas del sistema.  $V.4$ 

Pantalla (1):

 $\mathbf{x}$ 

ж

 $\star$ >>> MENU PRINCIPAL <<< \$  $\ast$ ¥.  $\ast$ ж T)esis y seminarios  $\ast$ ¥ Ж  $\ddot{a}$ `∗k A)lumnos  $\mathbf{x}$ X. P) rofesores ٧k ж  $\ast$ Ń.  $\ast$ C)arreras  $\ast$  $\ast$ ×. D)epartamentos ж ×  $\ast$ R)eportes y estadisticas ú.  $\ast$  $\ast$ G)eneracion de reportes ж  $\ast$ ж  $\ast$ Flunciones de soporte ж ж ж °ж Slolir del menu Ÿ. Favor de seleccionar r n Pentalla  $(1,1)$ :  $\ast$ × ж >>> MENU DE SEMINARIOS <<< ×. ж  $\ast$ ж ж  $\boldsymbol{\mathbf{x}}$  $A$ )lta ж  $\ast$  $B$ ) a.jo ж ж C) on sulta  $\ast$ ж M)odificacion  $\ast$ ж D)epuracion ж ж  $\ast$ ж L)ista de integrantes ж  $\ast$ R)eporte de avance ж  $\star$ P)rorrogos Ж Ж E)gresos  $\ast$ ж  $\dot{x}$  $\ast$ Ca(N)celaciones \* Ж  $\ast$ 

S)alir de la opcion

 $\ast$ 

Favor de seleccionar  $E - 1$ 

innen<br>Frankriktiot  $D = 1$  $1.3.5$ 

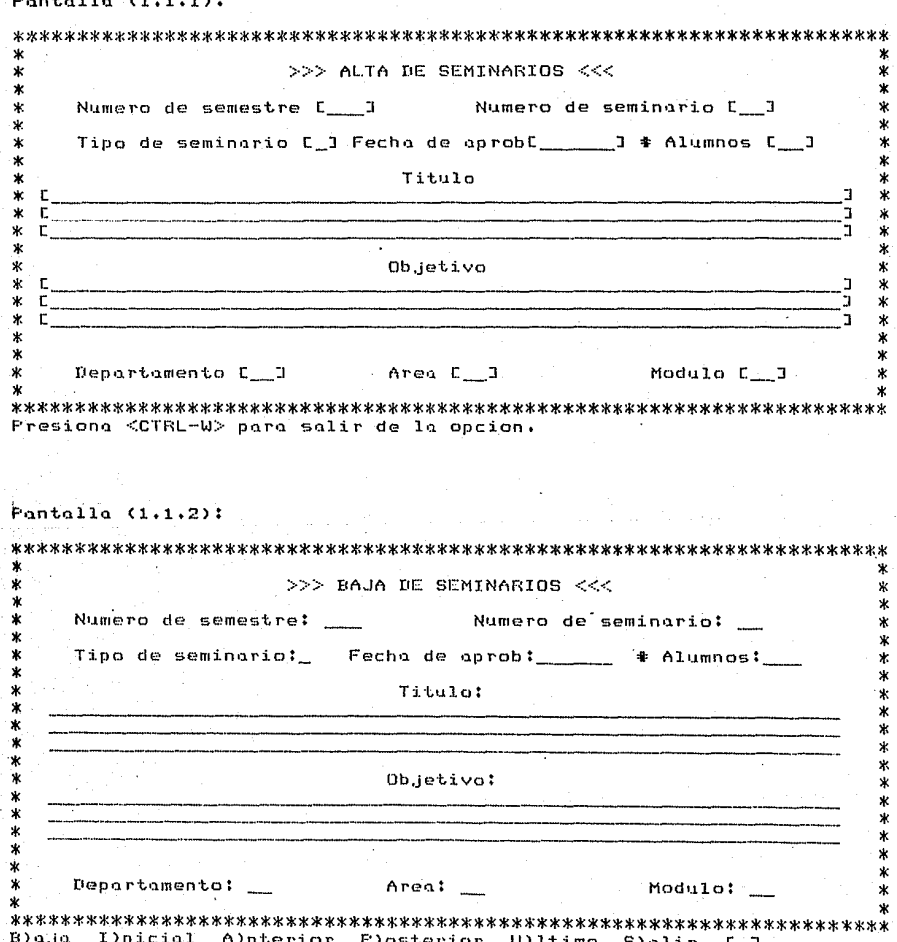

# Pantalla  $(1.1.3)1$

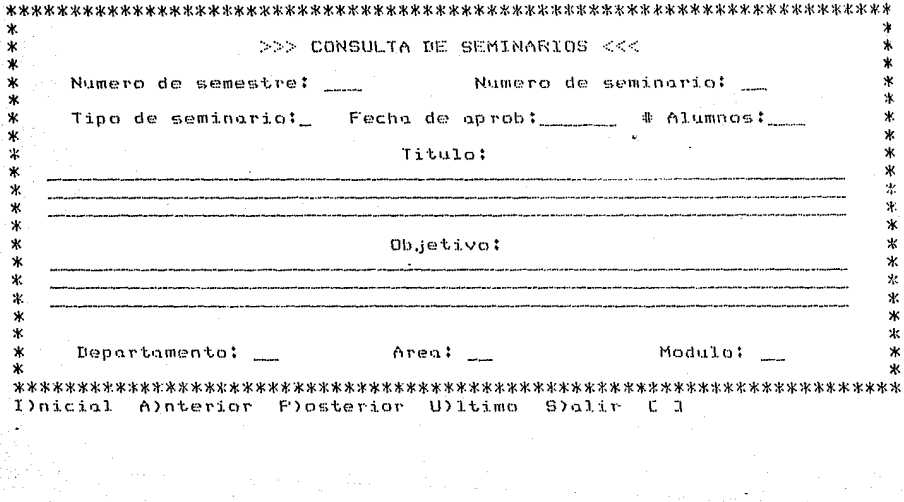

## Pantalla (1.1.4):

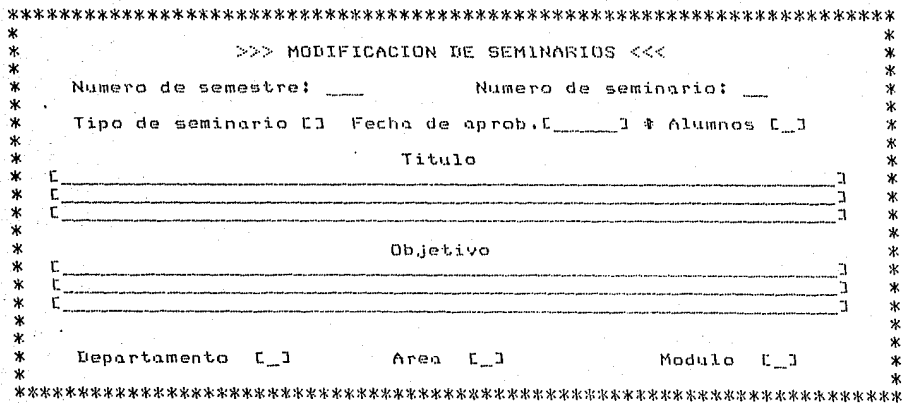

## Pantalla  $(1,1,5)$ :

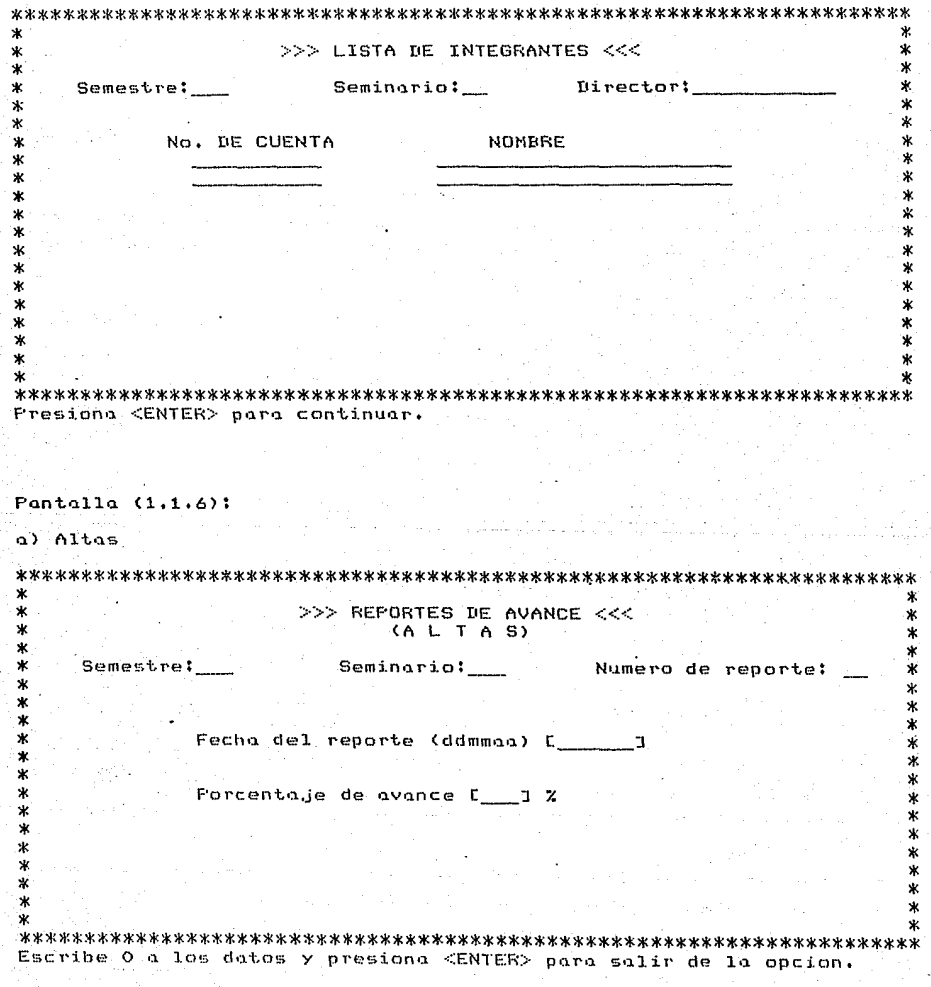

#### b) Consultas

Ç

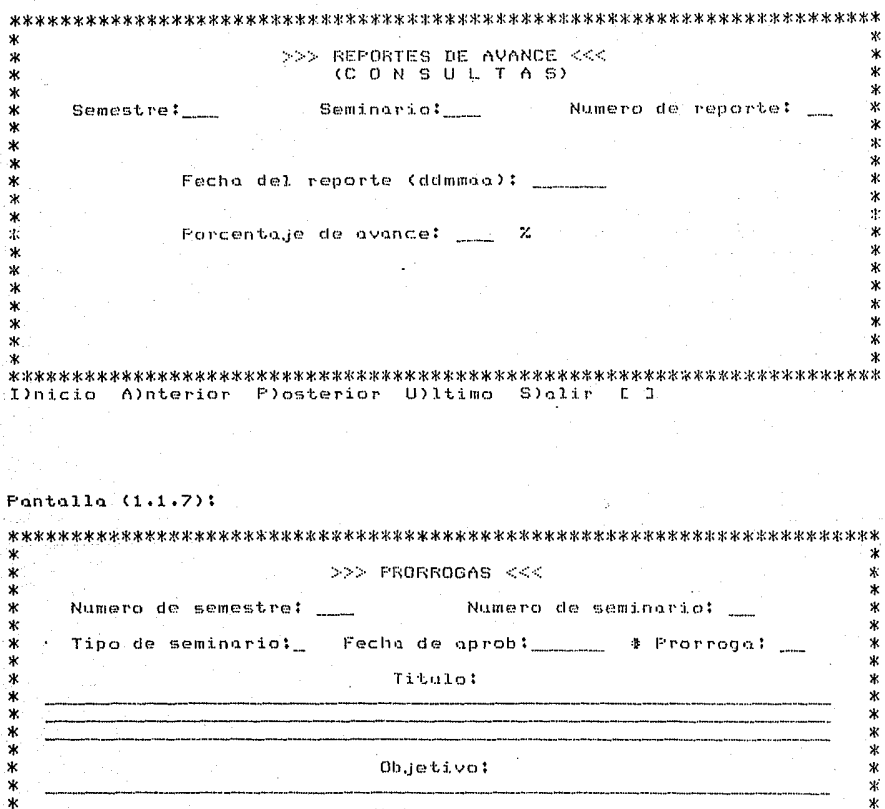

\*\*\*\*  $\star$ Departamento: Area:  $\frac{1}{2}$ Module:  $\ddot{\bm{x}}$  $\ast$  $\boldsymbol{\ast}$ 

ж

 $\ddot{\ast}$ 

### Pantalla  $(1.1.8)$ :

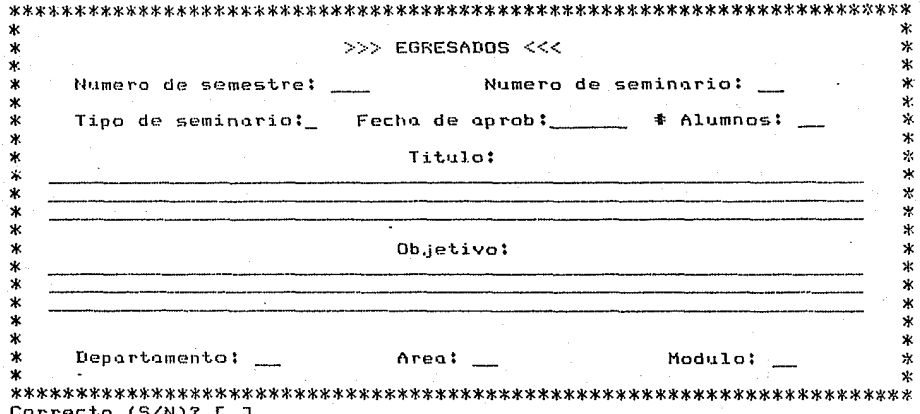

## Pantalla (1.1.9):

وللمتبادر والوالي

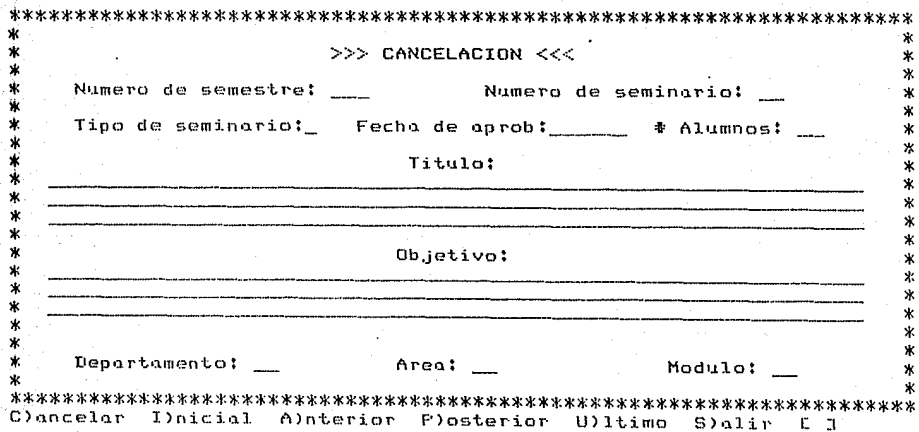

Pantalla (1.2):

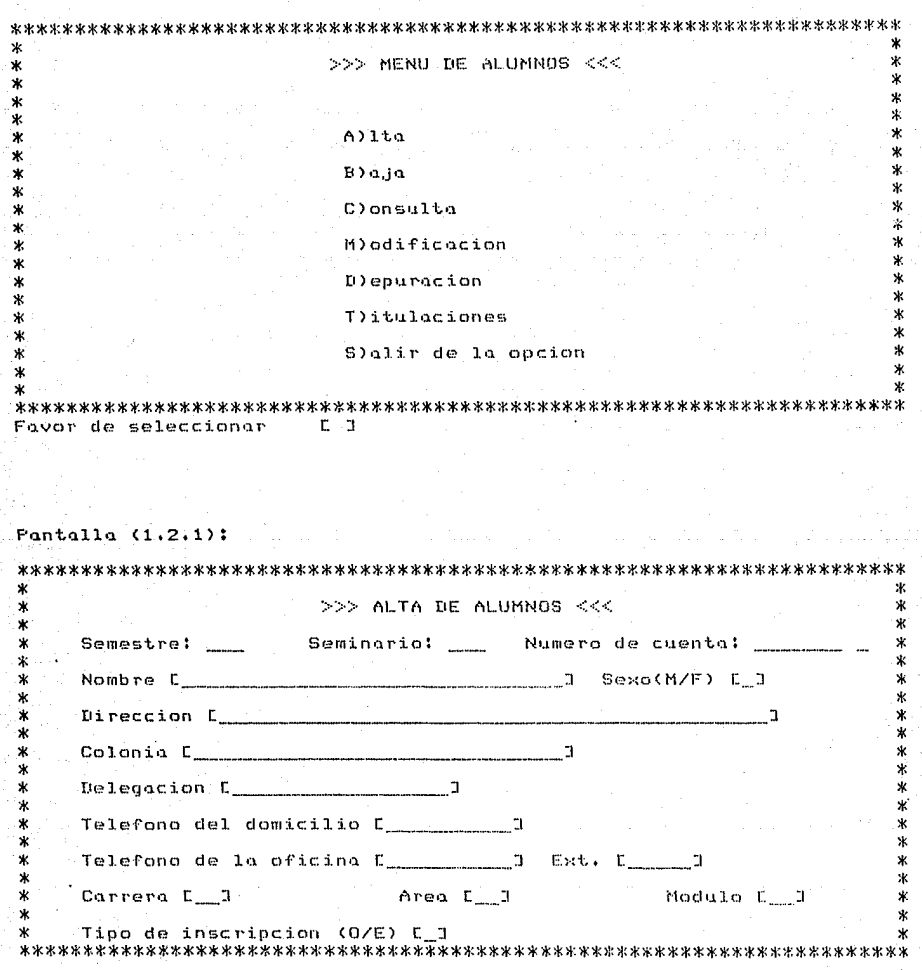

### Pantalla (1.2.2):

a) Selección de llave de acceso.

× >>> BAJA DE ALUMNOS <<<  $\boldsymbol{\mathbf{x}}$ × ж ж \* LLAVE DE ACCESO: ж s. ×. ж \* N) ombre ж ж  $\pmb{\times}$ s(E)mestre/Seminario/Num. cuenta × ×  $\star$  $\ast$ Ś. S)alir de la opcion  $\ast$  $\ast$ × ж ×  $\ast$ × Y. \$. ж  $\boldsymbol{\ast}$ ж ж ж Favor de seleccionar [ ] b). Aceptación de la llave de acceso (por nombre).  $\boldsymbol{\kappa}$ ж ж >>> BAJA DE ALUMNOS <<< ж ж ×. \* ж ×. ×  $\ast$ ×. Ж Nombre L ٦ × X. ¥ Ж ж ¥  $\ast$  $\mathbf x$ ж \* Ŵ, ж ж ж  $\ast$  $\star$ x. ٧k ж ж  $\boldsymbol{\ast}$ Ŷ. Presiona <CTRL-W> para salir de la oncion.

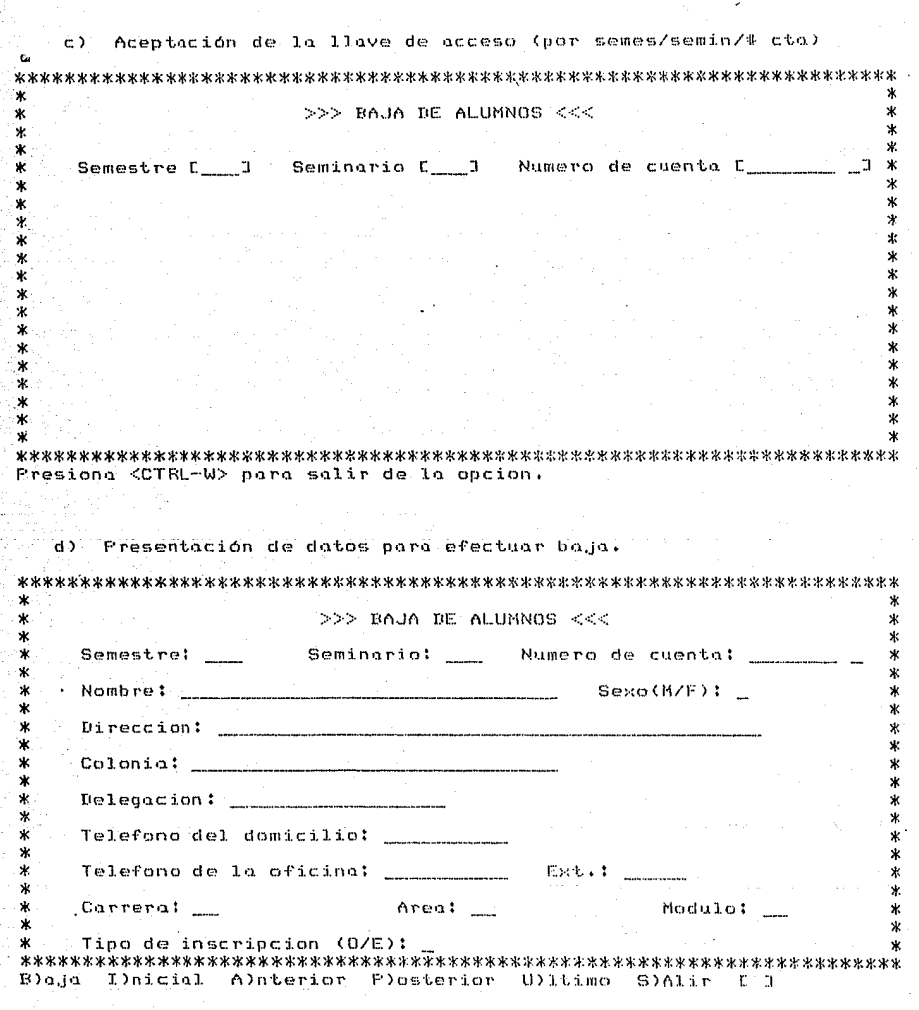

## Pantalla (1,2,3):

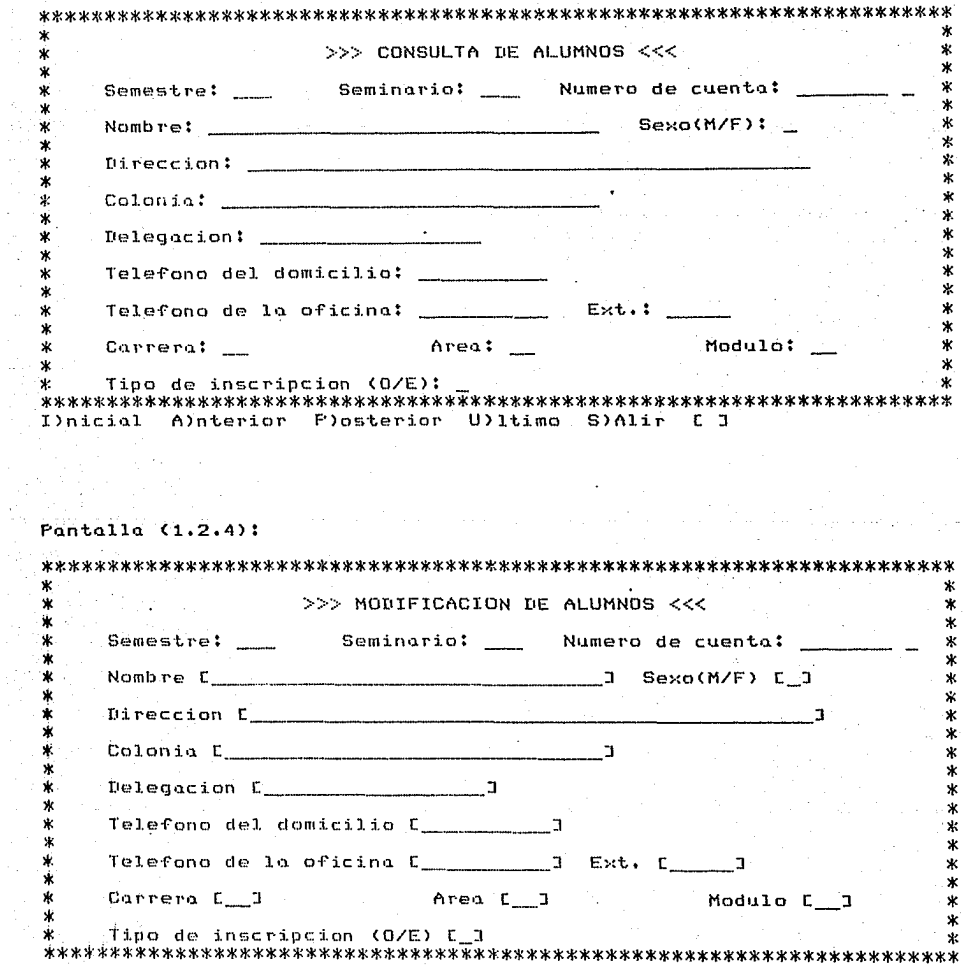

-29

## Pantalla (1.2.5):

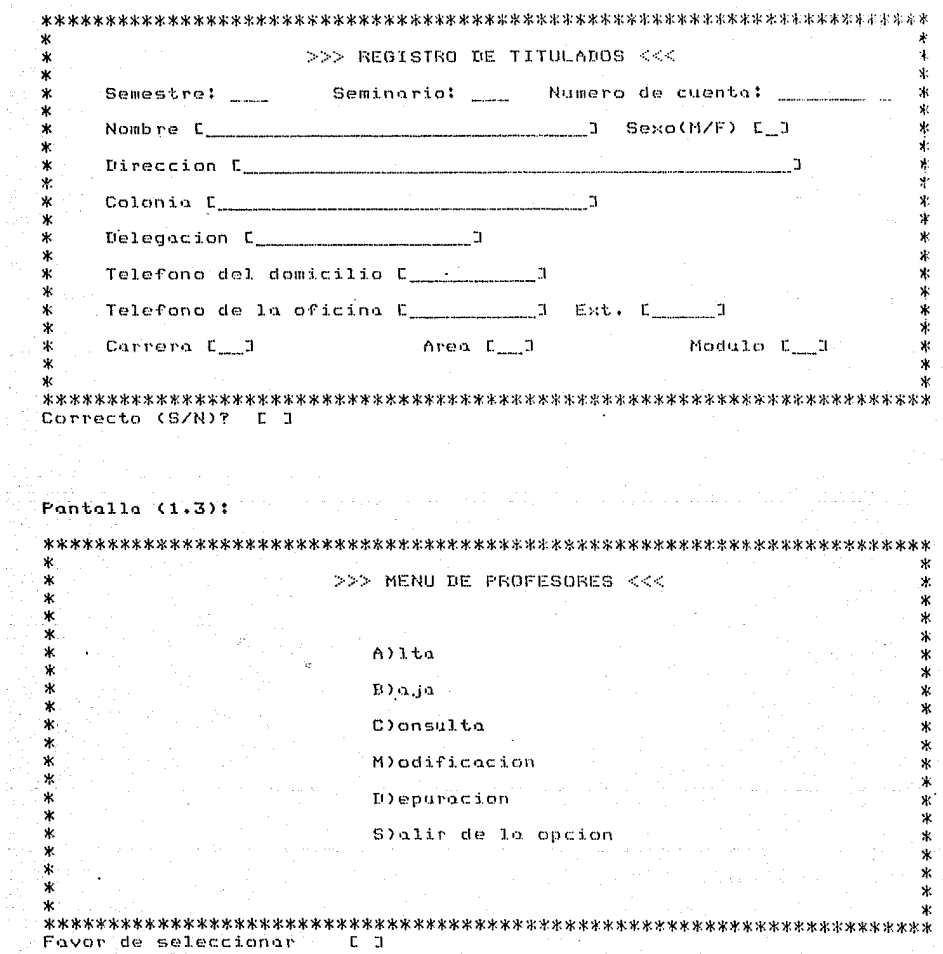

## Pontalla (1.3.1):

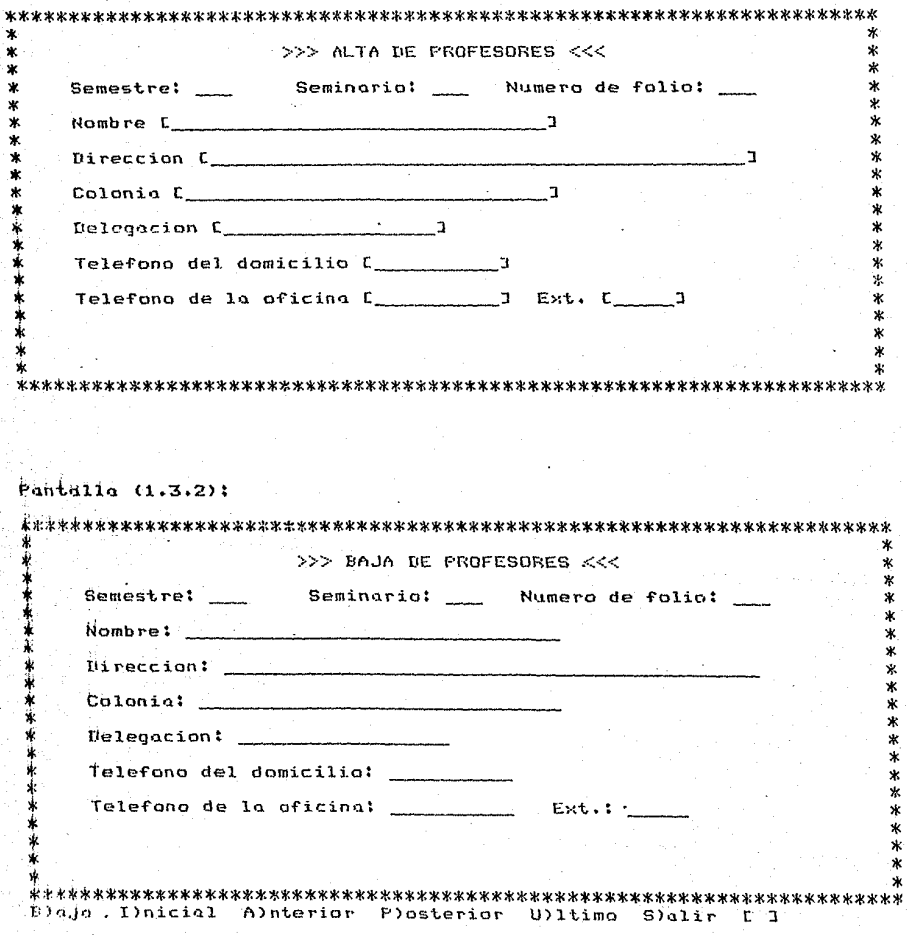

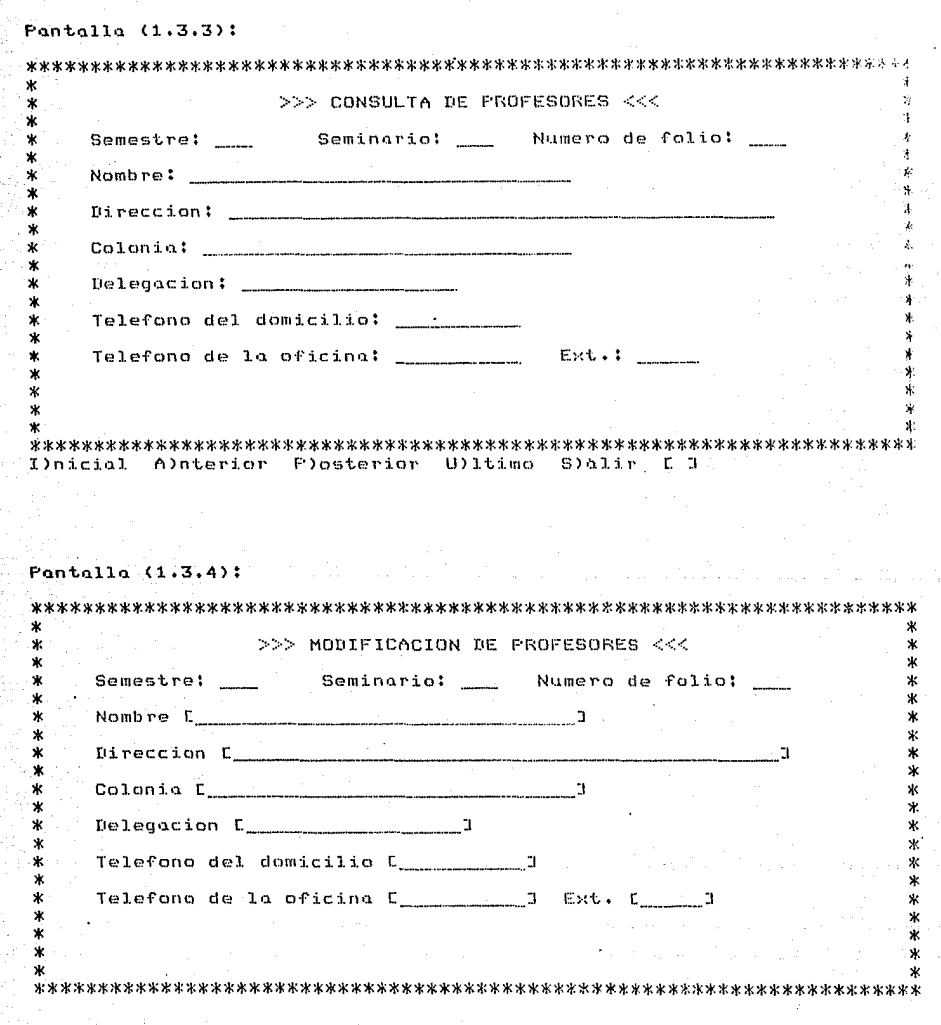

 $_{\rm B2}$ 

医阴道脊髓炎 医肠切除术

Fantalla  $(1,4)$ :

l,

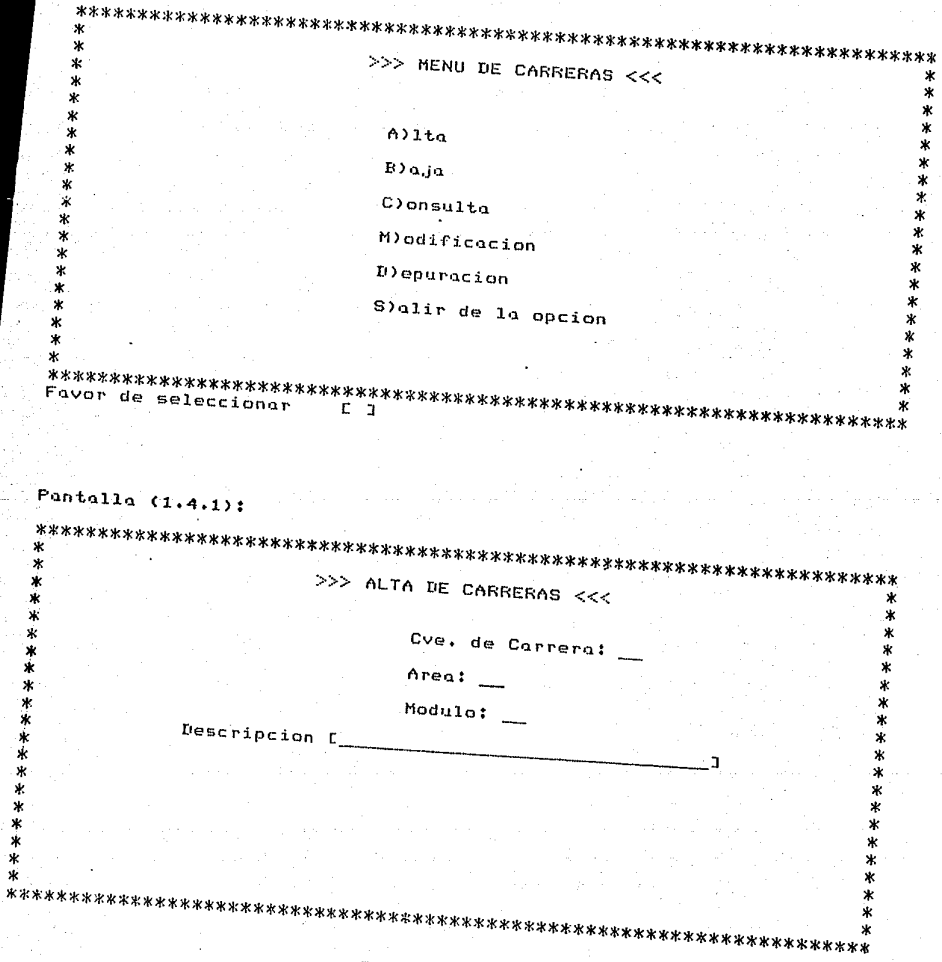

#### Pantalla (1.4.2):

∗

 $\ast$ 

\*  $\ast$ 

, si

 $\ast$ ٠

 $\ast$ 

 $\ast$ 

 $\ast$ 

₩

ж

ж

×

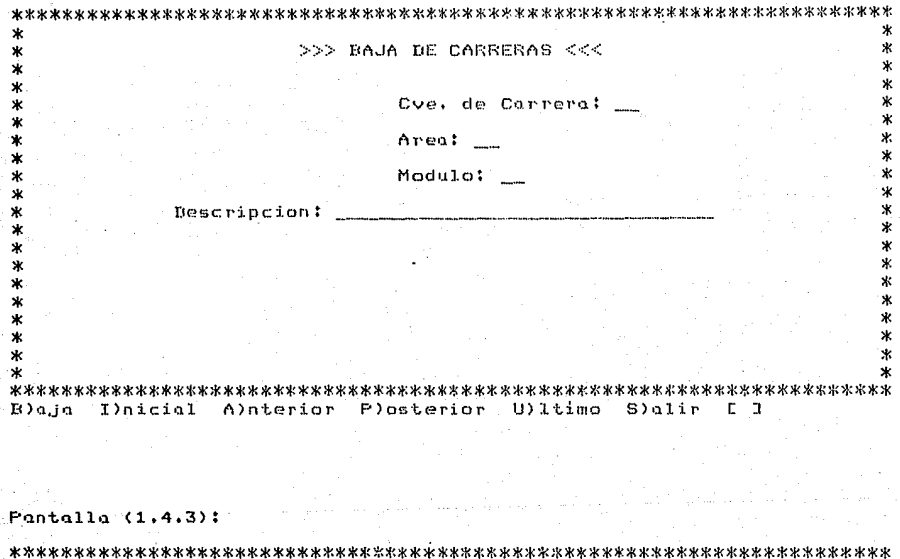

>>> CONSULTA DE CARRERAS <<<

Cye. de Carrera:

∗

 $\ast$ 

×  $\ast$ 

\*\*

 $\ast$ 

\* \*

\*

\*

\*

Ж

 $\ast$ 

\*

×  $\ast$ \*

٧k

Areal

Modulo:

Descripcion:

 $\ast$ I)nicial A)nterior P)osterior U)ltimo S)alir E I

## $Pantalla (1.4.4)$ :

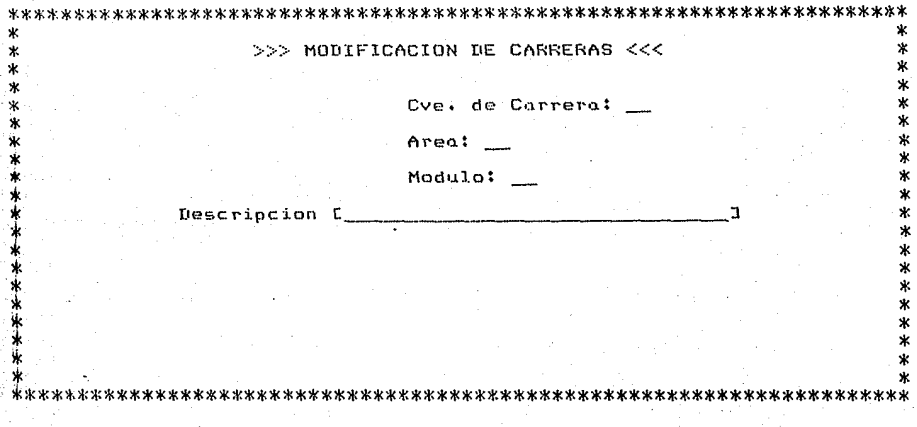

### Pantalla (1.5):

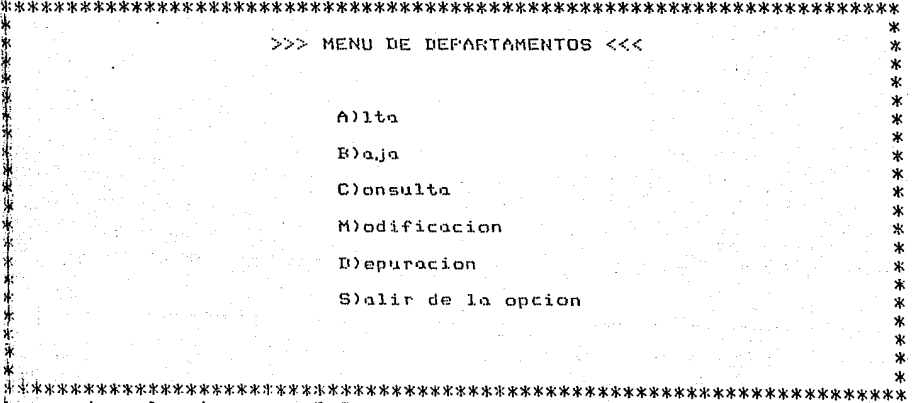

Favor de seleccionar - [ ]

## Pantalla (1.5.1):

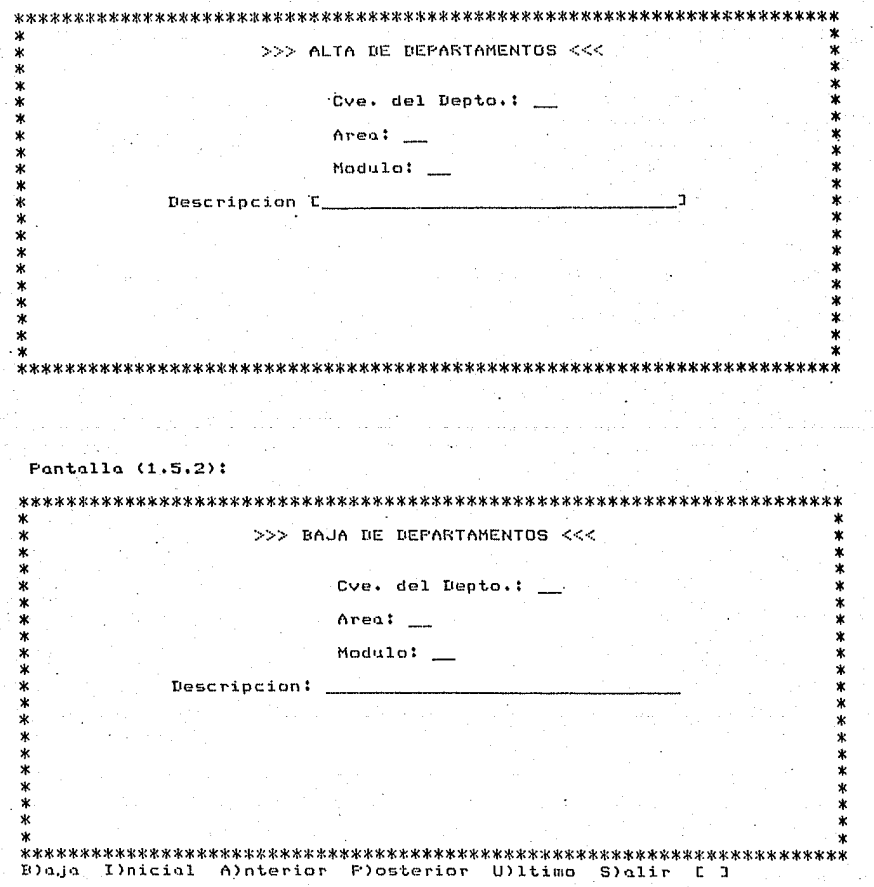

### Pantalla (1,5,3):

a tikin a

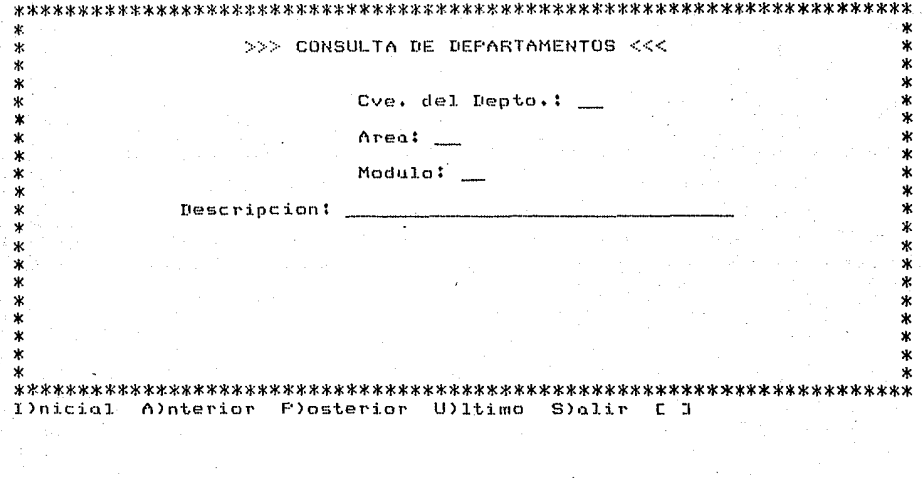

 $\ddot{\phantom{a}}$ 

Pantalla (1.5.4):

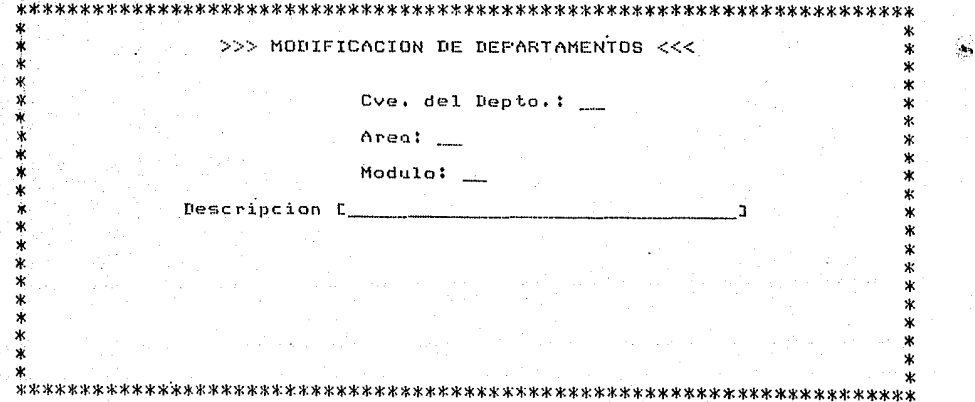

### Pantalla (1.6):

Presenta el menú de opciones para la selección de los reportes v estadísticas definidas en el sistema. Una vez seleccionada alquna de estas se presentará la respectiva pantalla y desplegará el siquiente mensaje:

'Favor de encender la impresora, Presiona <ENTER> para continuar.'

Con la cual se podrá enviar los reportes a impresión.

>>> MENU DE REPORTES <<< ж ¥ ý. P)ropuesta de seminario ÷ I)nformacion de seminarios y tesis  $\star$ E) aresodos

> Tlitulados F)inal, informe de seminarios y tesis Allumnos, informe final

v, ×.

 $\dot{x}$  $\star$ 

S)alir de la opcion

Favor de seleccionar r a

 $\text{Pantalla } (1.6.1)$ :

 $\boldsymbol{\mathbf{x}}$  $\ast$ >>> REPORTE DE TEMAS APROBADOS <<< ٠ŵ,  $\overline{\ast}$ ŵ  $\ast$ ŵ ж  $\mathbf{x}$  $\ast$ ż ×. ж ٠k × ¥ ж ж  $\ast$ ж  $\ast$ ж ×  $\star$ ж Deseas salir de la opcion o continuar (S/C)? [\_] Pantalla (1.6.2):  $\mathbf{v}$  $\ast$ >>> REPORTE DE SEMINARIOS <<<  $\ast$  $\ast$  $\ast$ 家 `¥ × ×  $\ast$ × Ń. ×  $\ast$ ×.  $\ast$  $\star$  $\ast$ × ×  $\ast$  $\ast$ ж  $\ast$ ж  $\ast$ x  $\ast$ ж  $\ast$ 東京 Deseas salir de la opcion o continuar (S/C)? [ ]

Pantalla (1.6.3):

 $\ast$ ж >>> REPORTE DE ALUMNOS EGRESADOS <<< ×  $\star$ ж ж x. ж A Ŵ Deseas salir de la opcion o continuar (S/C)? [\_] Pantalla  $(1, 6, 4)$ : >>> ESTADISTICA DE ALUMNOS TITULADOS <<< ж ж  $\star$ × ж PROPORCIONA EL RANGO DE ASOS PARA LA ESTADISTICA: ж DEL(AA) C\_\_3 AL(AA) [\_\_]

Presiona <CTRL-W> si deseas salir de la opcion.

### Pontollo (1.6.5):

 $\mathbf{u}$  $\dot{\mathbf{x}}$ .<br>\* >>> ESTADISTICA DE ALUMNOS Y TESIS <<< ý, y, × ÷ Ŵ  $\ast$ Ń . ý. ý ý. .<br>X Ä .<br>X Proporciona el semestre del reporte o <ENTER> para salir [ \_\_\_ ]  $Fantalla (1,6,6)$ : ж. Ń. >>> ESTADISTICA DE ALUNNOS <<<  $\boldsymbol{\ast}$ ж ж  $\mathbf{x}$ ý. Á  $\mathbf x$  $\mathbf{x}$ يأد × ۷ Ń. ų,  $\boldsymbol{\ast}$ Froporciona el semestre del reporte o <ENTER> para salir [ ]

#### Pantalla (1.7):

 $\ast$ 

×  $\ast$ 

\*  $\ast$ 

₩

ж

ж

ж

Presenta el menú de selección de datos para la generación d e reportes, una vez escogido alguno de los archivos, la secuencia de pasos para el diseño de un reporte es idéntico en todos los casos.

>>> SELECCION DEL ARCHIVO DE DATOS <<< ¥.

> T)esis y seminarios A)lumnos **P)rofesores** E)gresados T(I)tulados R)eportes de avance C) arreras D)epartamentos

S)alir de la opcion

×

× ж

E I Favor de seleccionar

A continuación se presenta la secuencia de pantallas que se usan para el diseño de un reporte.

#### Pantalla (1.7.1);

Esta pantalla va mostrando cada uno de los datos que contiene el archivo seleccionado y espera a que se le indique si el dato presentado se imprimirá o no en el reporte que se este diseñanda.

NOTA: En la siguiente secuencia de pantallas se hará referencia a cualquier dato de archivo por medio de la cadena "<dato>".

### Pantalla (1.7):

 $\star$  $\star$  $\dot{\mathbf{x}}$ 

Ж

∗

٠x

ж

ิ๋ั๊

ж

٠k

Ä

ŵ

Ŕ

Presento el menú de selección de datos para la generación de reportes, una vez escogido alguno de los archivos, la secuencia de pásos para el diseño de un reporte es idéntico en todos los casos.

÷ >>> SELECCION DEL ARCHIVO DE DATOS <<< ÷  $\star$ 

> T)esis y seminarios A)lumnos P)rofesores E) aresados T(I)tulados R)eportes de avance Clarreras D)epartamentos

x

×.

Å

 $\ast$ 

 $\ast$ 

.<br>\*

×

 $\ast$ 

 $\boldsymbol{\mathsf{x}}$ ж

> ¥ x

> > ¥.

S)alir de la opcion

 $E$  3 Favor de seleccionar

A continuación se presenta la secuencia de pantallas que se usan para el diseño de un reporte.

### Pantalla (1.7.1):

Esta pantalla va mostrando cada uno de los datos que contiene el archivo seleccionado y espera a que se le indique si el dato presentado se imprimirá o no en el reporte que se este diseñando.

NOTA: En la siguiente secuencia de pantallas se hará referencia a cualquier dato de archivo por medio de la cadena "<dato>".

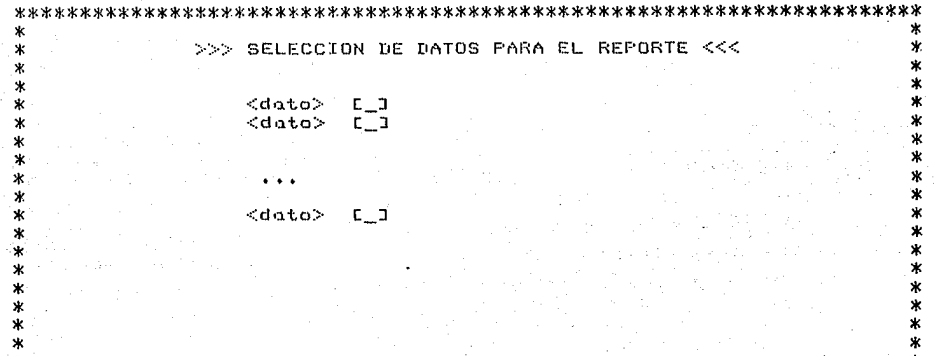

Favor de escribir: S)i se selecciona o N)o se selecciona

Pantalla (1.7.2):

 $\mathbf{x}$ 

ж

ж

ж

 $\ast$ 

×

 $\ast$ 

Ж

Ń

ж × ж

×

Permite condicionar algunos datos para obtener el reporte solo de la información requerida, en caso de no tomar esta opción, se obtendrá un reporte utilizando todos los registros del archivo.  $\mathbf x$ 

>>> SELECCION DE CONDICIONES <<<

ж

Ж

 $\ast$ 

ж ۰k

ж

ж

 $\ast$ 

\*

ж

X

∗ \* ж ж

Deseas imprimir los datos sin condiciones (S/N)?  $L_{\rm max}$ 

deride condicionar los datos aparecerá la sinuiente .S.1.  $E_{\rm p}$ la cual se le puede asignar a cada una d o  $e1105$ pantalla. nára linea de comparadores que se presentan en la alauno de  $10<sub>s</sub>$ Es importante hacer notar que si se teclea la opción de mensojes. dato será descartado para condicionar la "N)o selección"  $61$ reporte y si se decide por la opción \*T)erminar información del condición\* se concluirá con la selección de datos para restringir el reporte.

>>> SELECCION DE CONDICIONES <<< ж ж ж  $\langle data\rangle$  [ ] × ж ж Ŷ. \* ×

\* Favor de selecionar: M)ayor m)enor I)gual D)esigual m(A)yor/igual  $\ast$ m(E)nor/igual N)o seleccion T)erminar condicion

Después de seleccionar el comparador para el dato, el sistema solicitará el valor contra  $e1$ cual se desea checar, dando posteriormente la oportunidad de modificar este valor en caso de haber tecleado incorrectamente o cambiado de parecer.

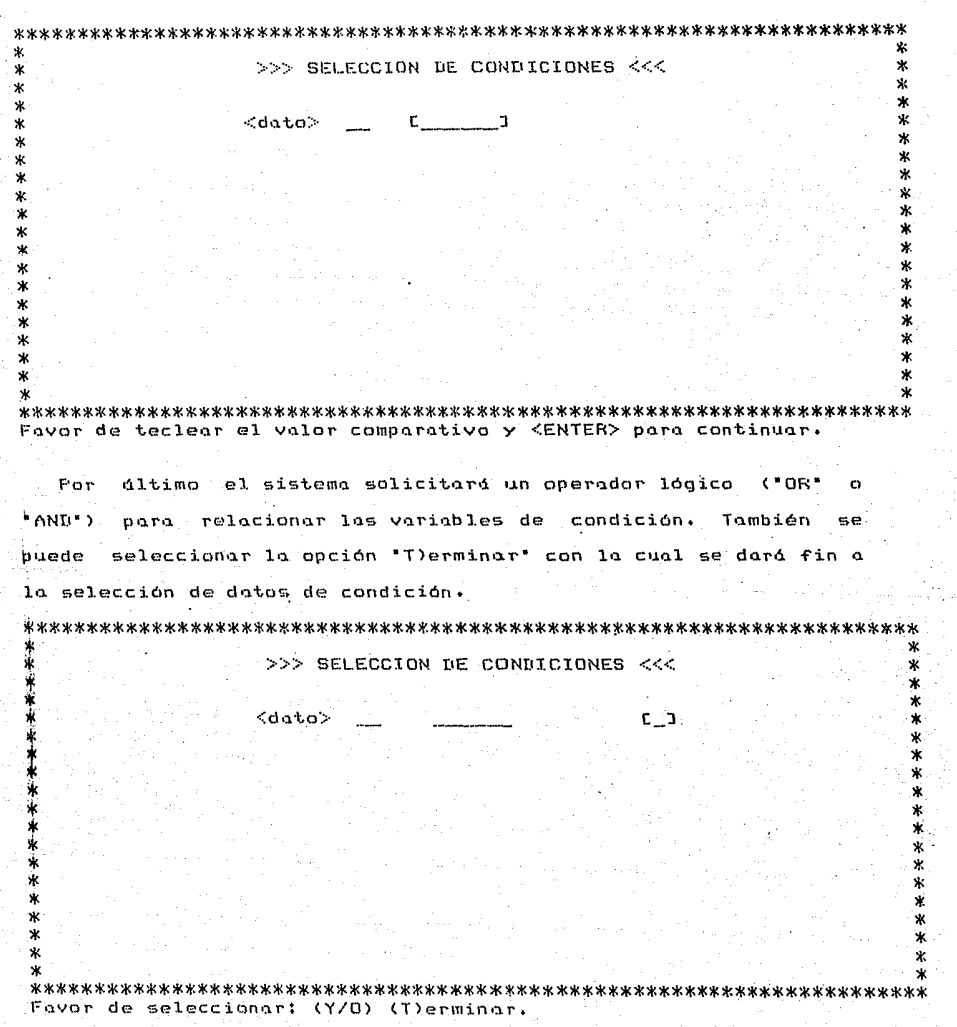

 $\mathbf{r}$ 

95)<br>|<br>|

Si se selecciona algún operador lógico, en la pantalla c.e desplegará un mensaje solicitando se le indique si se desea condicionar el mismo dato o en caso contrario presentar el siquiente del archivo. Esta secuencia de pasos a sequir para  $1.9$ selección de condiciones se repetirá hasta terminar con todos  $_{105}$ datos del archivo o bien hasta indicar en alguna de estas pantallas que el condicionamiento debe terminarse.

NOTA: El sistema solamente permitirá condicionar los datos de tipo numérico y los de tipo caracter que tengan longitud máxima de 35 posiciones.

#### Pantalla (1.7.3):

Da opción a seleccionar el dispositivo por medio del cual se obtendrá el reporte.

ж >>> SELECCION DEL DISPOSITIVO DE SALIDA <<< ж  $\ast$ w ж I)mpresora D)isco \* Plantalla × S)alir de la opcion x. ж \* Ж \*  $\ast$ ж  $\ast$ ×.

Favor de seleccionar ב\_ם

Si se selecciona la opción "D)isco", se generará un archivo con el nombre 'REPORTE.TXT' el qual contendrá la información del reporte generado y se podrá consultar, copiar a otro diskette o imprimir usando comandos del sistema operativo (consultar el apéndice C).

#### Pantalla (1.8):

Presento el menú del módulo de funciones de soporte las cuales dan una herramienta de ayuda para el mejor control y manejo  $de<sub>L</sub>$ sistema.

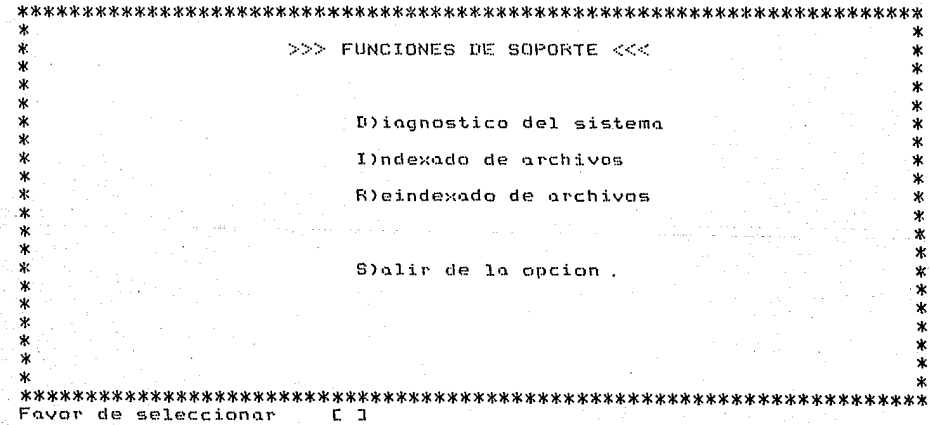

Pantalla (1.8.1):

En esta opción se hace una inspección en el sistema para detectar la existencia de todos los archivos y que además se encuentren en su última versión (que tengan el número de campos con tipos y longitudes adecuados). Si se localiza alguno de éstos, desplegará en la pantalla una lista de los archivos con se. SU.

correspondiente error por el que fue rechazado. Estos archivos faltantes o dañados se deben volver a copiar de los diskettes de respaldo.

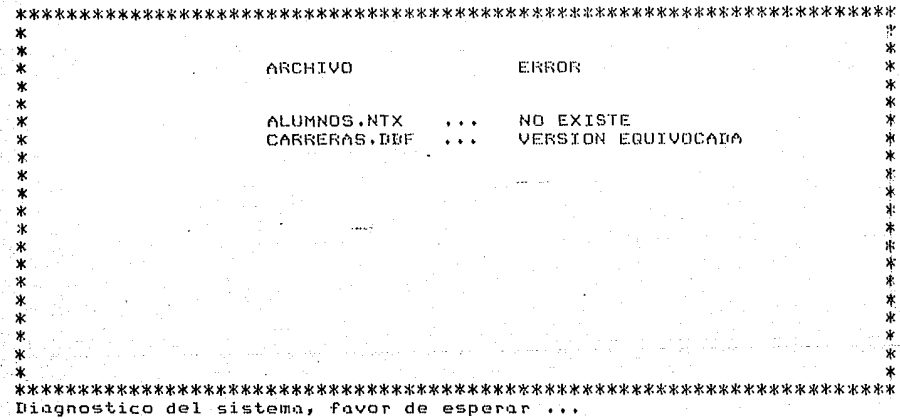

#### Pantalla (1.8.2):

Esta opción es una utilería del compilador de Dbase III  $CUL$ permite indexar archivos y se puede usar en caso de haber perdido el. respaldo de los archivos de indice. Fara mostrar el funcionamiento de ésta se presentará por medio de un ejemplo  $1<sub>a</sub>$ secuencia de pantallas que se trabajan.

Como, primer paso, se presenta la pantalla que pide el nombre del archivo de datos que se desea indexar, es importante λn existencia de éste al momento de su selección. Para indicar  $e<sub>2</sub>$ nombre del archivo de datos, éste debe ser precedido por  $1.2$ identificación de la unidad donde se localizo y por ":".

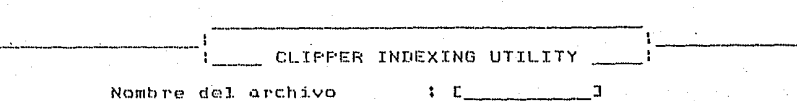

Después de llenar este primer campo el sistema solicitará el nombre del archivo de indices, a este nuevo nombre no se debe escribir identificación de la unidad ya que se asigno internamente la ubicación del archivo de datos. Adernds se presentard una lista de los datos que forman el archivo seleccionado para tener una mejor identificación de éstos.

CARRERA A **AREA** MODULO DESCRIP -------------------------·

> B:CARRERAS<br>C \_\_\_\_\_\_\_ J Nombre del archivo  $\ddot{\phantom{a}}$ archivo de indice : E

#### Indexando: B:CARRERAS.DBF INDEX ON

Finalmente se solicitaran los datos que forman parte de la llave del archivo. Para terminar-esta operación bastará con presionar la tecla de <ENTER> en el momento en que ya no se desee incluir mas datos para indexar el archivo.

CARRERA AREA MODUL<sub>0</sub> DESCRIP

> Nombre del archivo **B:CARRERAS**  $\mathbf{r}$ archivo de indice : CARRERAS Campo de indice...: CARRERA Compo de indice...: AREA Campo de indice...! MODULO Campo de indice...:  $E$ -71

المحمد المدادين

Indexando: B:CARRERAS.DBE INDEX ON STR(CARRERA)+STR(AREA)+STR(MODULO) TO CARRERAS

Al terminar con esta secuencia de pasos, se generará el archivo de indices desendo.

Pantalla (1,8,3):

. Esta opción permite la regeneración de los archivos de indice partiendo de la existencia de éstos en el diskette de respaldo.

En este caso, es muy importante la existencia de los dos archives (el de datos y el de indices) y para teclearlos al momento que el sistema los solicite es necesario especificar la unidad donde estan ubicados (esta indicación se hace de igual manera que en la parte de indexado de archivos).

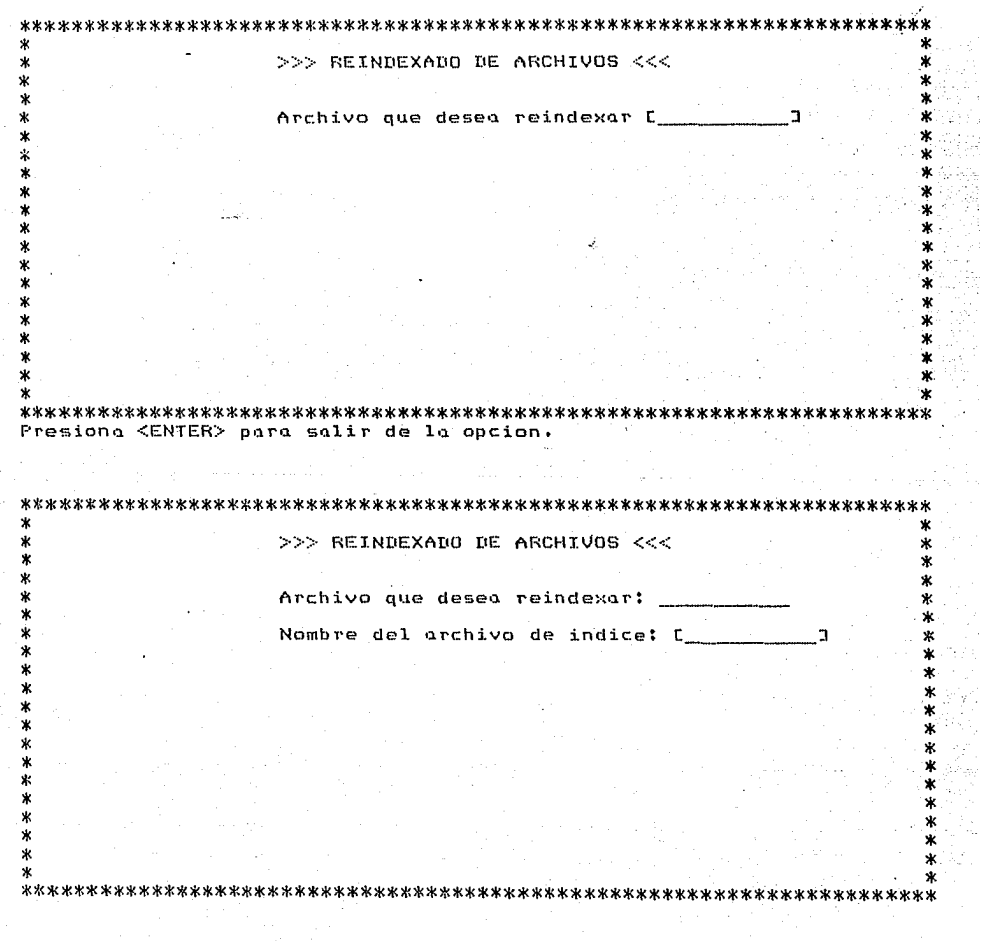

~ V.5 Relación de claves con que cuerlto el sis·tema.

- Módulo de seminarios.

a) Tipo de seminario:

S - Seminario

 $T - T$ esis

P Propuesta

C - Seminario cancelado.

D Tesis cancelada

- Módulo de olumnos,

a) Sexo:

M - Masculino

 $F - F$ emenino

b) Tipo de inscripción:

O Ordinorio

 $E =$  Extraordinario

- Módulo de estodisticns.

a) Clave:

S - Seminario

 $T - T$ esis

 $P -$  Propuesta

C - Seminario cancelado

D - Tesis cancelada
- bl Tipo:
	- 1 Terminados
	- 2 Con prórroga
	- 3 Desertados
	- 4 Sin prórroga y con información
	- 5 Sin prórroga y sin información
	- 6 Sin inscripción

V.6 Relación de reportes.

A continuación se presenta una lista de los reportes que se tienen en el sistema, estan numerados de tal manera que se pueden identificar fácilmente en la impresión que se presenta en sección v.7. la

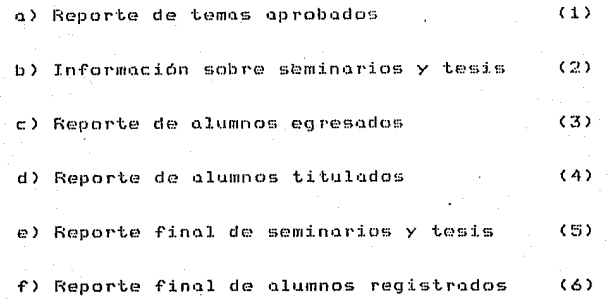

Adicionalmente se cuenta con los reportes informales o no planeadps cuya información *y* presentaci611 depe11de de las necesidades *y* forma de diseNo del 1Jsuario del sistema,

V,7 Impresión de los reportes del sistema.

n continuación se presenta un Fragmento de los reportes que se menciohan y numeran en la sección anterior CV.6>.

#### Reporte 1.

## DIVISION DE INGENIERIA MECANICA Y ELECTRICA REPORTE DE TEHAS APROBADOS

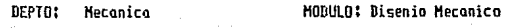

NONRRE DEL TENA No. DE TEMA

110

Uso de la metodologia de motas en el diagnostico y acortiquatiento de vibraciones de partes mecanicas

### **OBJETTUR**

Desarrollar y adoptar la tecnología conocida como metrologia de motas para la evaluacion de frecuencias naturales y nodos de vibracion de partes mecanicas.

PROFEGOR: Ing. Roberto Macias Perez

Reporte 2.

#### DIVISION DE INGENIERIA NECANICA Y ELECTRICA REPORTE DE SENINARIOS Y TESIS

FFCHA DEL REP. 14/04/86

HOJA:

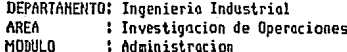

# DE SEMIN, : 1 PROFESOR: Ing. Victor Flores Z. Z AVANCE: 30

>>> NONBRE DEL TEMA <<<

Disenio de un sistema productivo hidroponico

**INTEGRANTES Beltron Noden Lourn** Alcolo Galicio Jose Luis Chassin Tenorio Mauricio Miranda Vite Arturo Penia Lartigue Carlos Cinco Zamora Angel Nava Carnan Rafael:

MORUIA-Administracion Produccion Administracion Administracion Produccion Administracion Administracion

Reporte 3.

#### DIVISION DE INGENIERIA MECANICA Y ELECTRICA REPORTE DE ALUHNOS EGRESADOS

FECHA: 14/03/87 SENESTRE: 86-2 HOJA: No. DE CUENTA: 7603723-2 **NOMBRE: Arreala Espinasa Noises** SEXO: H DOMICILIO: Nonal #10 COLONIA : Valle Verde BELEGACION: Ixtopaluca, Eda, Hex TELEFONO DEL DONICILIO: 9-74-08-83 TELEFONO DE OFICINA: 5-50-52-15 135 CARRERA: Inq. Mecanico Electricista FECHA DE INGRESO: 28/04/86 AREA : Ingenieria Industrial MODULO : Produccion >>> NONBRE DEL TEMA <<<

Estudio y disenio de una planta para la fabricacion de dispositivos y elementos quirurgicos fabricados con materiales plasticos.

DIRECTOR: Ing. Roberto Mandujano

Reporte 4.

#### DIVISION DE INGENIERIA NECANICA Y ELECTRICA REPORTE DE ALUMNOS TITULADOS

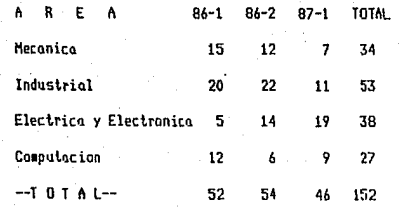

Reporte S.

# DIVISION DE INGENIERIA MECANICA Y ELECTRICA<br>INFORNE FINAL DE SEMINARIOS APROBADOS EN: 86-2

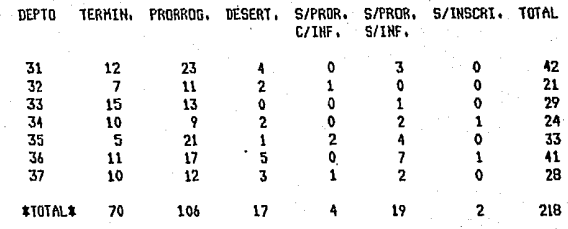

# Reporte 6.

# DIVISION DE INGENIERIA MECANICA Y ELECTRICA<br>INFORME FINAL DE ALUMNOS DE SEMINARIOS APROBADOS EN: 86-2

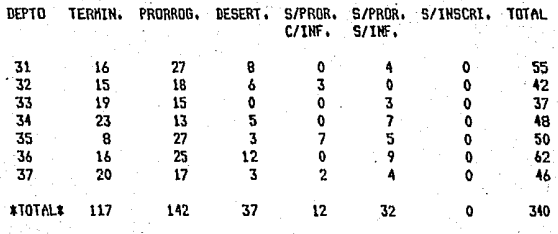

V.8 Recomendaciones para el manejo de los reportes.

V.B.1 Periodos de obtención.

A continuación se presenta una recomendación para la obtención periódica de los reportes, ésto no elimina la posibilidad de poder imprimirlos en cualquier otra fecha ya que su uso y frecuencia de obtención dependen de las necesidades del usuario del sistema.

a) Reporte de temas aprobados,

Su obtención debe ser al inicio del periodo de aceptación de temas para seminario y se debe realizar una yez que se tengan registradas las propuestas presentadas durante el limite de tiempo convenido por la Coordinación de Seminarios y que a su vez deben estar dadas de alta-en-la-computadora, La obtención de este reporte dará conocimiento a los alumnos de cuales son los temas a los que pueden solicitar inscripción.

b) Información sobre seminarios.

Se sugiere que este reporte-se obtengo codo vez nue finalice el período de entrega de reportes de avance, para revisar la situación actual de cada-uno de los seminarios y tesis registrados en el sistema.

c) Reporte de alumnos egresados.

El periodo de impresión recomendable para este reporte CS. finalizar el semestre, con esto se tendrá un acumulado de los  $\alpha$  1 alumnos que egresaron durante dicho ciclo.

d) Reporte de titulados.

También se recomienda que su obtención sea al finalizar el

ciclo escolar.

e) Reporte final de seminarios y tesis.

Por ser una estadística es conveniente obtenerla cada vez que finalice un semestre, para poder llevar así un informe de la situación referente a los temas aprobados en cada ciclo escolar.

f) Reporte final de alumnos registrados.

Se recomienda que se obtenga con la misma periodicidad que  $C<sub>1</sub>$ reporte final de seminarios y tesis ya que ambos  $s$  on  $s$ complemento uno del otro.

V.8.2 Tipo de papeleria.

Todos estos reportes fueron diseñados para imprimirse en papel de 80 columnas, con esto se facilita la obtención, de aquellos usando cualquier tipo de impresoro que se pueda conectar  $\Omega$ . computador CORONA PC (o cualquier otro compatible con el que se. este trabajando).

V.8.3 Consumo de papeleria.

Valdría la pena indicar solamente que el consumo de papelería es muy pequeño ya que los reportes de estadísticas se obtienen hasta en un máximo de tres hojas por cada uno, el resto dependen de la cantidad de seminarios, tesis y alumnos registrados durante el período. Además como la frecuencia de obtención de los reportes es en promedio de una vez por semestre, el consumo de papelería no es muy grande.

U.9 Mantenimiento del sistemo.

Manejo de los diskettes del Sistema de Control  $d \in$  $V.9.1$ Seminarios.

sistemo consta de 4 diskettes que se identifican de E.T.  $2n$ siquiente manera:

- Contiene las rutinas para encendido del equipo y el 掛する programa para entrar al sistema.
- 421 Contiene los archivos de datos y de indices.
- Es un respaldo de todos los archivos del sistema  $+3:$ nero sin información.
- \$4: Contiene un respaldo de los programas fuentes del sistema en su última versión.

Los diskettes \$1 y \$2 son los de trabajo y es muy recomendable que se obtenga un respaldo de éstos cada vez que actualice alguno de sus archivos (ver sección V.9.2).

El diskette #3 sirve para recuperar algún archivo de indices que se encuentre dañado (cuando el sistema despliega en la parte superior de la pantalla un error de tipo cero), para hacer esta corrección, se copia el archivo-cuyo-nombre-se indica en  $\leftrightarrow$  1 mensaje de error hacia el diskette #2 y posteriormente se entra al sistema la la opción de reindexado de archivos que se localiza en el mená de funciones de soporte, donde se volverá a generar el archivo de indices (para reconocer los archivos de datos con sus correspondientes de indice, ver sección IV.3 y para la opción de reindexado, ver sección V.4 pantalla 1.8.3). Este diskette también sirve para efectuar procesos de depuración de información (ver

sección V.9.3).

V.9.2 Respaldo de archivos.

Los archivos de datos que se localizan en el diskette #2 del deben ser respaldados cada vez que actualice sistema, su. información (una vez por dia de trabajo), esto permitirá contar con información casi actual en el momento que pudiera suceder algún daño o pérdida en la información del diskette de trabajo, con ésto se podria recuperar la mayoria de los datos registrados en el sistemo.

Para efectuar el respaldo de los archivos, se debe seguir la secuência de pasos siguiente:

- 1.- Salir del menú principal del Sistema de Control de Seminarios.
- 2.- Cambiarse, a la unidad donde se localizan los archivos, de datos. Fara hacer esto, se teclea el nombre de la unidad donde se desea posicionar seguida por dos puntos y posteriormente se presiona la tecla de ENTER, por ejemplo: - Si se esta posicionado en la unidad "A" y se desea pasar -a la 'B' se teclearía lo siquiente:

 $A > B$ : (y ENTER)

- $_{B}$
- 3. Colocar en la unidad 'A" un diskette formateado opéndice C) para hacer el respaldo.
- 4.- Ejecutor la rutino que efectua el respaldo de orchivos.

B>RESPALDO (y ENTER)

Este ditimo punto se puede realizar manualmente por el usuario copiando (ver apéndice C) los archivos de datos que se van a respaldar hacia el diskette ubicado en la unidad "A". Los archivos que se deben respaidar cada vez que se trabaje en el sistema, son los siguientes:

> SEMINARI.DBF PROFESOR.DBF ALUMNOS.DBF **AVANCE, DBF** TEGRESOS.DBF EGRESOS, DBF TITULOS.DBF

Para el resto de los archivos de datos (.DBF) bastará con tener un soló respaldo ya que su actualización es menos frecuente.

V.9.3 Depuración.

La existencia de información inservible en los archivos, se debe a la eliminación de datos a través de las opciones de baja que se presentan en cada uno de los módulos del sistema ya que el borrado se hace de manera lógica ("transparente" para el usuario del sistema) y no fisica. Esto repercute principalmente en  $e1$ . tiempo de respuesta del sistema (se hace mas lento) y λa en ocupación innecesaria de espacio en disco. Para quitar definitivamente esa información, dentro del menú de cada uno de los módulos del sistema existe una opción de depuración con la que se realiza esta tarea. Se recomienda que se haga uso de esta opción en períodos cortos de tiempo, por ejemplo cada dos o tres dios que se haya trabajado en el sistema, el tiempo que tarda el

de depuración es muy corto (unos cuantos minutos **proceso** dependiendo de la cantidad de información existente en el archivo) y nermitira mantener siempre los archivos en buen estado.

U.9.4 Precouciones.

A continuación se presenta una serie de recomendaciones que el usuario puede tomar en cuenta para evitar un mal funcionamiento de. su sistemat

empieza a bajar el suministro de energía eléctrica de  $-$  Si constante, es preferible dejar el trabajo en el sistema monero para otra ocasión ya que se podría perder alguna información o hien doñarse los archivos de indice.

- El manejo de los diskettes es muy importante, así que además de tomar en cuenta las recomendaciones que se hacen en la sección V.1.1, agui se presenta algunas recomendaciones adicionales:

- a) Usar el sobre de protección cuando el diskette no este en uso.
- No doblar los diskettes. h)
- $\epsilon$ ) Insertar y sacar el diskette cuidadosamente de  $10$ computadora.
- d) No tocar las zonas descubiertas del diskette.
- $\rho$ ) Mantenerlo a una temperatura de 10 a 52 grados centiorados.

£. Nunca acercarlos a materiales magnéticos.

- El equipo debe tratarse con cuidado ya que sus piezas son muy frágiles y pueden dañarse fácilmente.

 $1.1.3$ 

- En coso de haber fallos en el equipa, reportarlo inmediatomente.

- Si ocurren errores en el sistema, consultar el apéndice 'A' que explica la solución a éstos y tratar de corregirlos.

- Es muy importante lo lectura de los mensQJes *en* la pantnlla ya que son una herramienta para el buen manejo del sistema.

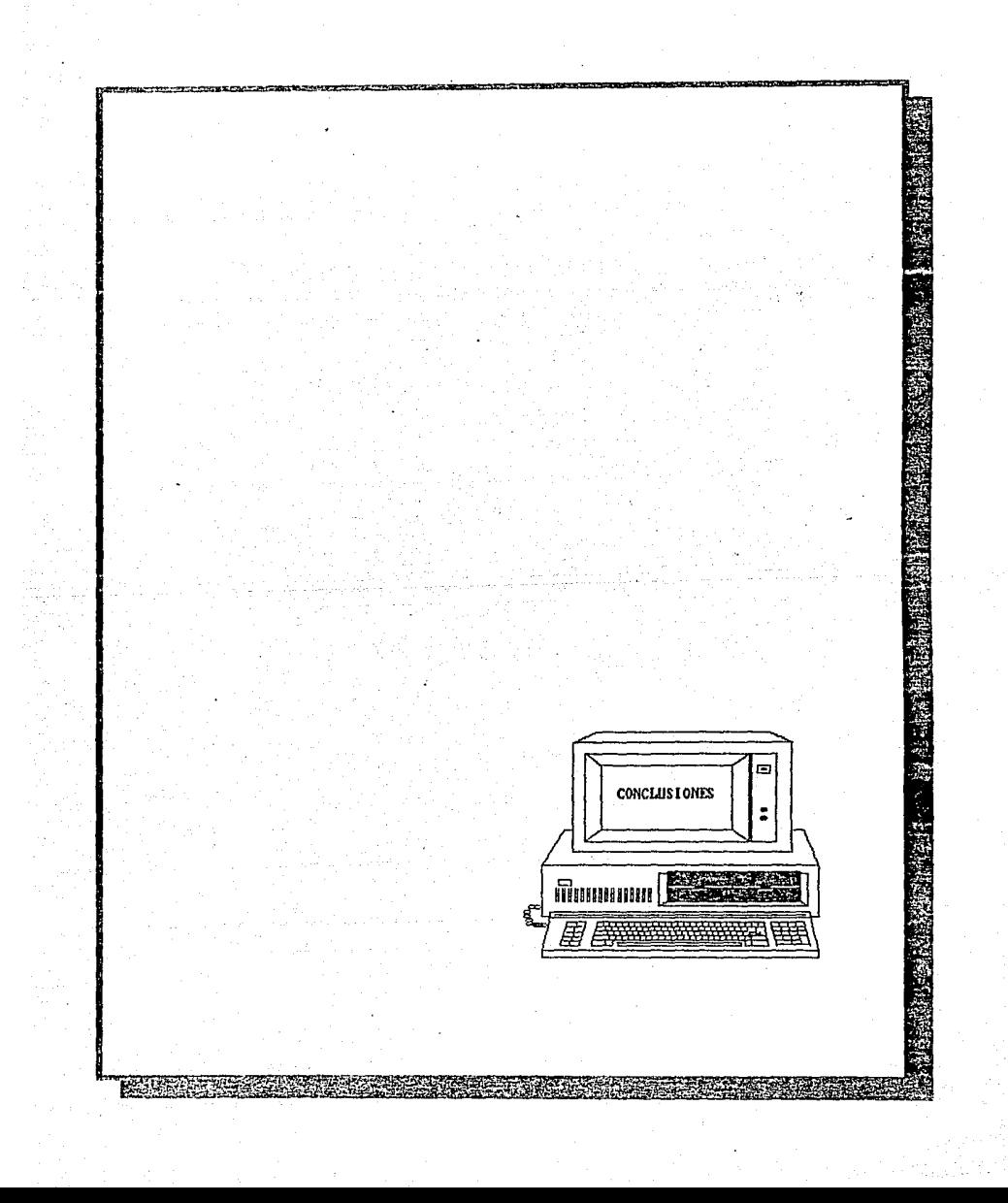

El Sistema de Control de Seminarios además de cubrir las principales funciones que un sistema debe tener para manejar su información (altas, bajas, consultas, modificaciones, procesos y reportes), cuenta con la opción de generación de reportes no planeados que facilitará la obtención de la información necesaria para alcanzar un mejor manejo y control de ésta, también es muy mencionar el uso de herramientos externas (LOTUS, importante etc.) para la obtención gráfica de la información FRAMEWORK. en los archivos, principalmente las estadísticas contenida semestrales.

El uso de este sistema permitirá tener un buen control de  $1n$ información que se maneja en la Coordinación de Seminarios, pero es muy importante hacer caso de las recomendaciones que se dan en el capitulo referente al manual-de usuario, También es mu v recomendable la lectura de esta tesis ya que se conseguirá con esto un conocimiento mas completo de los recursos con que  $5e$ cuenta.

En deneral, deseo que se aprovechen totalmente las facilidades que brinda el sistema, que con el buen manejo de éste y el trabajo constante de los usuarios, el Sistema de Control de Seminarios tengo una larga vida útil cumpliendo el objetivo propuesto.

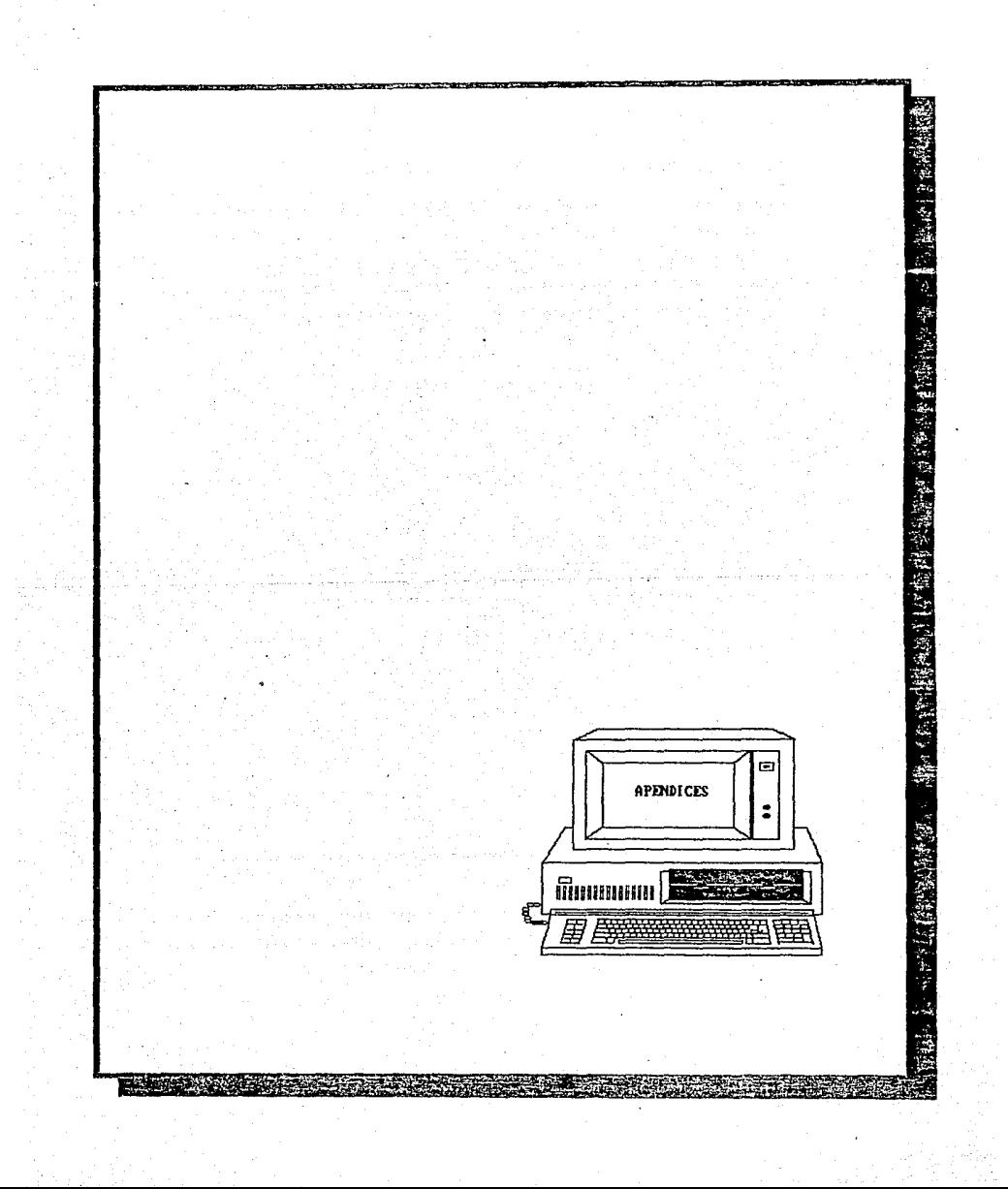

#### APENNICE A

Mensales de error desplegados por el compilador.

Clipper esta provisto con algunos mensajes que permiten la determinación de las rutinas fuentes que en el momento no pueden continuar trabajando por la existencia de errores. Cuando se cl a esta ocurrencia, la ejecución del-programa se detiene y 50 despliega un mensaje en la primer linea de la pantalla. Clipper proporciona el nombre del procedimiento en el cual ocurrió el error, el número de linea, la clase y el tipo.

For ejemplo:

 $proc:TEST$  line:54  $(1,2)$ 

Las partes del mensaje son:

procedimiento - TEST

 $1$ inea - 54

clase de error - 1 (Sistema Operativo)

tipo de error - 2 (No encontro un archivo)

A continuación se presenta una breve-descripción de las 7 clases de errores existentes:

 $0 - Sistemo$ 

Si se obtiene alguno de estos errores apague la computadora y vuelva a encenderla correctamente. Otra causa de su ocurrencia es la existencia de algún archivo de indice (.NTX) dañado, en este caso se despliega el nombre del archivo en el mensaje de error, la solución a tomar es copiar nuevamente éste (el de indices no el de datos) del diskette de respaldo y reindexar por la opción que permite efectuar esta función y que se localiza en el menú de

funciones de sonorte.

1 - Sistema operativo.

Clipper reporta el ndmero del código de error regresado por el sistema operativo. Estos pueden ser encontrados en el manual del sistema operativo. Algunos de los mas comunes son:

 $2 - No$  encontro un archivo.

Probablemer,te se le indicó mol al sistema donde se encuentran ubicados los archivos de datos.

4 - Existen muchos archivos abiertos.

Se presenta cuando no se encendio la computadora con el archivo CONFIG.SYS correcto, ubicado en la unidad o directorio donde la máquina carga el sistema operativo. Este archivo, contiene las condiciones que necesita el sistema para poder trabajar. El contenido del archivo es el siguiente:

#### FILEB•20 BUFFERS~24

En coso de haberlo perdido, se puede crear usando alguno de los procesadores de texto tradicionales (Word Star. Edlin, Plus Palabra, Multi Mate, etc.).

B - Men1oria irlsu~iciente.

El sistema requiera de un n1i11imo de 256K de me1noria principal.

2 Base de datos,

 $1 -$  Error de lectura en el encabezado .DBF  $\cdot$ 

Cuando trata de leer un archivo que no está dentro de jun

formato de dbase III pero tiene terminación ".DBF". 2 - No existe un archivo .DBF abierto en el área de trabajo. Se estan ejecutando rutinos del sistemo sin pasar por lo apertura de archivos. El Sistema de Seminarios no permite esto ya que se corre desde el menú principal.

#### 3 - Matemático.

Existe solo un mensaje en esta clase:

1 - División por cero.

 $4 - De$  tipo.

Cualquier tipo de error que se presente en esta clase se refiere a la comparación de un dato alfanumérico contra uno numérico.

 $5 - No$  definidos.

- 2 Referencia de archivo no definida.
- 4 Campo no definido.

Ocurre cuando se alteró la estructura de algún archivo y no localiza el campo al que hace referencia.

5 - Variable no definida.

Cuando el archivo de trabajo tiene algún dato en cero y éste es usado para formar variables de acumulación. por ejemplo: semestre, correro, drea, etc.

- 6 Expansión en macros.
	- 1 Referencia de archivo no definida
	- 2 Función impropia en el arqumento acumulador
	- 3 Referencia de archivo ilegal
	- 4 Función de argumento ilegal

- $5 -$  Campo ilegal
- 6 Asignación ilegal
- 7 Falta de operador
- $B =$  Error de operando
- $9 -$  Comilles no belenceedes

Se refiere a que en una instrucción donde debe existir ່ນກ່ arqumento encerrado entre comillas (" "), una de éstas no existe.

10 - Existen muchas literales

Cuando en el programa se han declarado demásiadas variables quxiliares o de memoria.

11 - Existen muchas constantes

Cuando en el programa se han declarado muchas constantes, por ejemplo: pi=3.1416, mes=30, dolar=1000, etc.

12 - Simbolo no definido

Cuando en el programa se intenta trabajar con una variable que no ha sido declarada previamente.

13 - Foréntesis no balanceados

refiere a que en una instrucción donde debe existir Se un argumento encerrado entre poréntesis, uno de éstos no existe.

 $1.21$ 

al que se esta posicionado. f) La tecla con flecha hacia abajo conduce al siguiente campo de donde se esta posicionado. Si el cursor se encuentra en el al presionar esta tecla no se ejecutará la aceptación de datos por el programa, para ésto es necesario altimo campo, presionar la tecla de entrada de datos (ENTER o RETURN).

e) La tecla con flecha hacia arriba conduce al campo anterior simultanea.

d) El par de teclas CTRL y END llevan al inicio del dltimo esta posicionado. de la pantalla. Estas teclas deben presionarse en forma  $\mathsf{camD}^\mathsf{O}$ 

c) La tecla END conduce al altimo caracter del campo donde se manera simultanea.

a) La tecla HOME lleva al inicio del campo donde se b) El par de teclas CTRL y HOME llevan al inicio del primer posicionado. campo que solicita la pantalla. Estas teclas deben presionarse de

con el cursor dentro de una pantalla haciendo uso de las teclas este especiales.

El poder hacer un buen desplazamiento dentro de las pantallas APENDICE B Movimientos del cursor. de registro de información es muy importante ya que se obtiene mayor rapidez en el proceso de captación de datos. A continuación se presenta una lista de los movimientos que se pueden realizar

g) La tecla con flecho hacia la derecho recorre un caracter hacia ese lado, cambiándose al siguiente campo cuando se esta posicionado en el óltimo caracter de un dato.

h) La tecla con flecha hacia la izquierda regresa un caracter hacj.a este lado del campo donde se esta posicionado.

i) La tecla ENTER o RETURN lleva el cursor dentro de los campos de la pantalla moviéndose hacia la pri1nera ocurrencia de uno de éstos, localiz4ndolos de izquierda a derecha *Y* de arriba hacia  $0.00166$ Después de pasar por el dlti1no campo de la pantalla, se realizará la aceptación de la información a través del programa.

,j) El par de teclas CTRL y W eJecutan lo aceptación de los datos de la pantalla para el programa con los valores que hasta ese momento se tiene. Estas teclas deben presionarse en forma simultanea.

### APENDICE C

# Comandos de MS-DOS.

E1. propósito de este apéndice es dar a conocer algunos de los comandos del sistema operativo que pueden ser de utilidad en  $\epsilon$  1 manejo de la información del sistema. Si se necesita detallar  $\mathbf{u}$ n poco mas en el manejo de éstos, consulte la quia de usuario del sistema MS-DOS de Microsoft.

Primeramente se hará mensión de las convenciones que 56 manejarán en este apéndice.

- ca.  $\langle \cdot \rangle$
- : Lo marcado por paréntesis cuadrados es opcional. : Lo marcado por paréntesis angulares es esencial. Si encierran textos escritos con letras minúsculas. teclee lo que se indica y si encierran textos escritos con letros mayósculos, presione la tecla ase se meaciona.

: Puede existir repetición en coso de necesitorse. : Proposición OR.

: Nombre del archivo, opcionalmente incluye la filename extensión.

.ext : Se refiere a la extensión de un archivo. la cual consiste de un punto seguido de 1,2 ó  $\mathbf{z}$ corocteres; ésta debe estar inmediatamente después del nombre del archivo.

eathname : Es una secuencia de directorios que pueden o no estar sequidos por un nombre de archiva. separado por una diagonal cruzada tal como se muestra: [<directorio>]\[<directorio...>]\[<filename>].

filespec : La especificación de un archivo, se indica con el siquiente formoto:

C<d:>J<~ilename>t.ext>J

Unidad origen o destino, dependiendo de su ~unción.

Tipos de comandos de MS-DOS.

di

Existen dos tipos de comandos: internos <sup>y</sup>ex~ernos. Los comandos internos son construidos por el procesador de comandos los cuales son leidos de la memoria principal de la computadora y son cargados al momento de encender el sistema. Cuando aparece el cursor del sistema (A>, B> o C>), se puede introducir algún comando interno el cual será ejecutado inmediatamente.

Los comandos externos estan almacenados como archivos en el diskette del sistema. Cuando un comando externo es tecleado, el sistema tratará de cargarlo de la unidad por default o de la especificadà hacia la memoria y entonces lo ejecutará.

Comandos de MS-DOS,

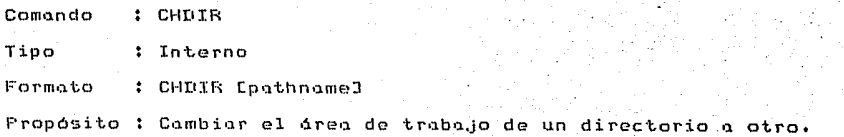

Si se utiliza este comando sin el 'pathname' y se presiono la tecla RETURN, se desplegaró el ndmero de unidad y el directorio donde se estd posicionaclo en ese momento.

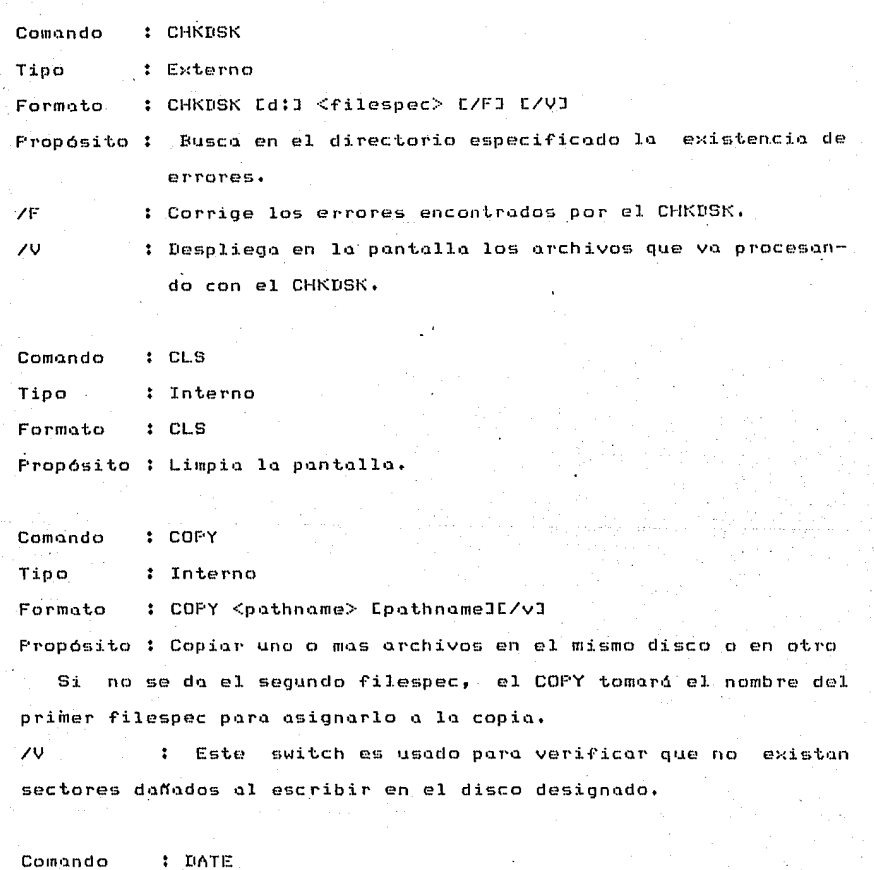

Tipo Interno

Formato : DATE C<mm>-<dd>-<ao>J

Propósito : Aceptar o cQmbiat• la ~echa para actualizar ésto en los archivos creados o modificados.

Solo son permitidos los siguientes números:

Formato : DIR <pathname> C/PJ C/WJ

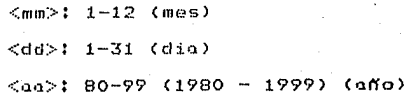

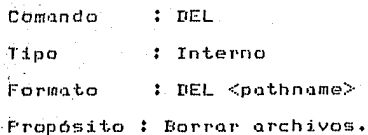

Comando DIR Tipo : Interno

Propósito *:* Listar archivos. /F' .<br>pantalla, para continuar el despliegue de archivos bastar<mark>á con</mark> Causat•d uno pausa al terminar de desplegar una presionar cualquier tecla.

/W Este switch causard el despliegue de los nombres de archivo solamente y en forma horizontal en la pantalla.

Comando Tipo Formo·l;.o .<br>Propósito : Copiar el contenido de un disco de origen a otro de destino. : DISKCOPY : Externo DISKCOF'Y CdlJ CdlJ

La primer d significa la unidad de origen y la segunda represento la de destino. DISKCOPY puede hacer la copia en  $1<sub>9</sub>$ 

127 -

misma unidad, intercambiando los discos apropiadamente cuando el sistema los solicite.

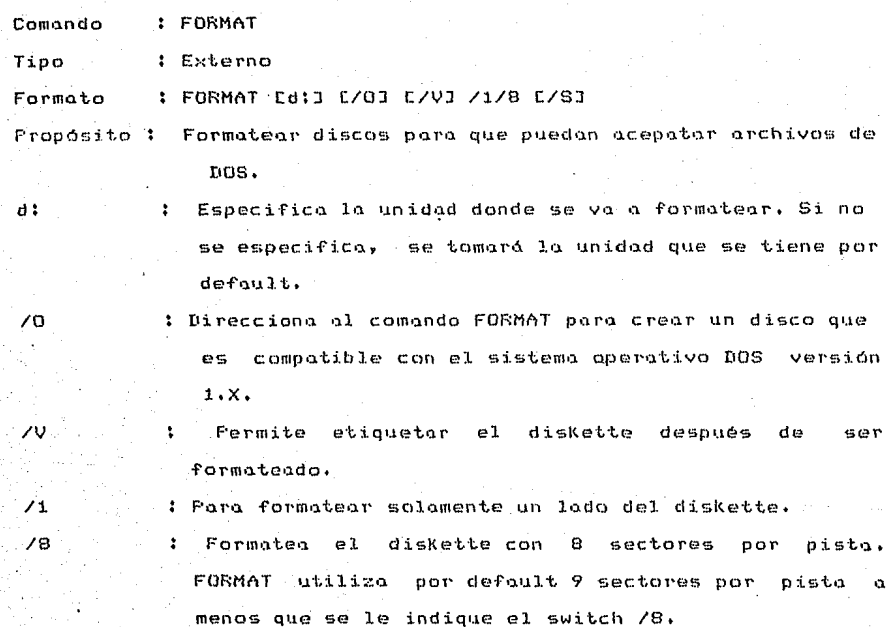

: Debe ser el último switch indicado en el comando. Al usar éste, se copiarán los archivos del sistema operativo que permiten encender el equipo en  $C<sub>1</sub>$ diskette formateado.

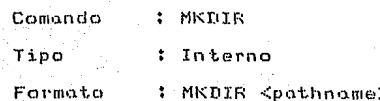

 $\lambda$ 

75

**Propósito Crear un nuevo subdirectorio.** 

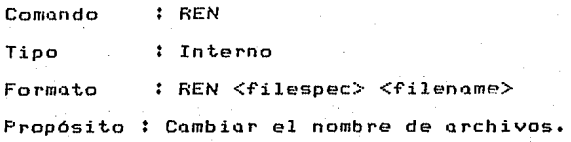

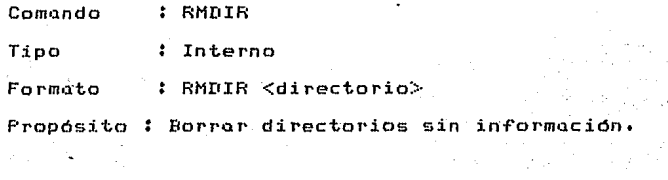

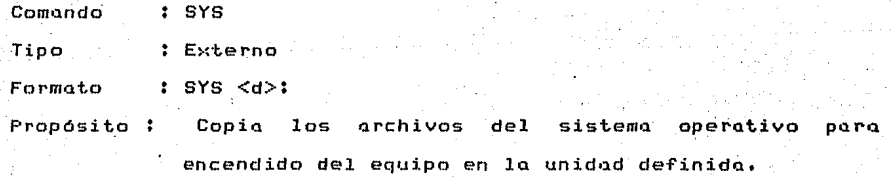

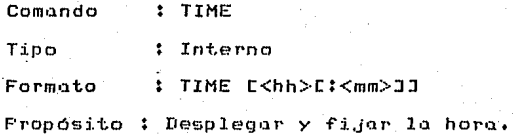

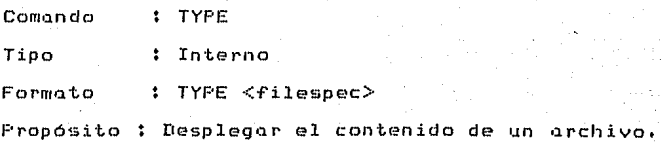

# APENDICE D

Generar una gráfica utilizando el paquete LOTUS es muy sencillo~ **en este apéndice se presentard un eJemplo de como**  realizar una de éstas usando un archivo de datos del Sistema de **Control de Seminarios.** 

**Para poder seleccionar las opciones qµe se indiquen en este**  apéndice usando LOTUS, bastará con posicionarse en la opción **deseada utilizando las teclas** ~lechadas **y posterio1•mente presionar**  <ENTER> para finalizar la selección.

El e,jemplo esta pensado para realizarse en un equipo con unidad de disco fijo al cual se le han copiado previamente los archivos que necesita LOTUS para poder trabaJar, si se tiene un equipo con dos unidades de ~loppy, en la unidad 'A' se debe colocar el **paquete y en •B• el diskette con los archivos de datos.** 

1.- Generación del archivo en la hoJa de cólculo.

1.- De arranque a la utileria LOTUS,

C>LOTUS (y presionar <ENTER>>

**Después de** 1~ealizar **esta operación** ~pa.1•ecer6 **el mend**  9rincipal de LOTUS.

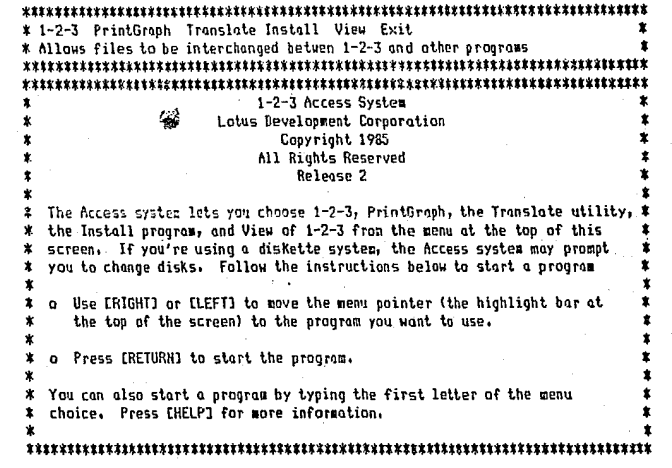

2.- Seleccionar la opción de translado de archivos (Translate).

Translate

3.- Selección del tipo de archivo que se desea convertir: Se escoge la opción de archivos en dBase III.

dBAse III

4.- Selección del tipo de archivo que se desea generar.

Se da la opción de conversión a 1-2-3 versión 2.

 $1-2-3$ , release  $2$ 

Después de realizar este paso se presentará una pantalla (de comentarios, aqui se debe presionar la tecla <ESC> para poder continuar.

5.- Selección del archivo de datos. Se escoge el archiva ESTADIS.DBF

6.- Asignación de nombre y destino del archivo a generar. Presione la tecla <ENTER> para-generarlo con el mismo nombre y en la misma unidad de trabajo;

7,- Confirmación de inicia de conversión. Se escoge la opción 'YES'.

8.- Ejecución de la conversión de archivos.

.<br>Al finalizar se presentará una pantalla, aqui presionar la tecla <ESC> para continuar. se debe

9.- Salida de la opción de transladn. Se selecciona 'YES'.

Una vez realizados estos pasos se presentard la pantalla inicial.

II.- Creación de la gráfica.

La selección de opciones encadenadas se indicar6 separando por medio de diagonales cada uno de los puntos que se deben escoger en cada submená presentado, por ejemplo:

#### File'\Sove

Indica que se debe seleccionar primeramente la opción "File" y del

menú que se presente se escogerá "Save".

de la opción de trabajo en la hoja de cálculo 1.- Selección (1-2-3) partiendo del menú principal.

\* 1-2-3 PrintGraph Translate Install View Exit \* Enter 1-2-3 - Latus Worksheet/Graphics/Batabase program 1-2-3 Access System Lotus Development Corporation Convright 1985 **All Rights Reserved** Release 2 \* The Access system lets you choose 1-2-3, PrintGraph, the Translate utility, 1 the Install program, and View of 1-2-3 from the meny at the top of this  $\star$ screen. If you're using a diskette system, the Access system may prompt  $\star$ you to change disks. Follow the instructions below to start a program o Use IRIGHT3 or ILEFT3 to move the menu pointer (the highlight bor at Ÿ the top of the screen) to the program you want to use. \* a Press ERETURNI to start the program. \* You can also start a program by typing the first letter of the menu choice, Press [HELP] for more information. 2.- Acceso al menú principal de la haja de cálculo.

Al tener presente la pantalla de la hoja de trabajo debe presionar la tecla que corresponde al caracter '/' (se localiza exactamente en  $10<sub>1</sub>$ parte superior derecha de la barra espaciadora) para obtener dicho mená.

Worksheet Range Copy Hove File Print Graph Bato System Quit Retrieve, Save, Combine, Xtract, Erase, List, Import, Directory  $\mathbf{A}$  $\mathbf{p}$  $\mathbf{r}$ τ.

, 7

#### **3.- Selección del** ~rchivo **de trabajo.**

#### File'.Retrieve

WorKsheet Range Copy Move File Print Graph Data System Duit **Worksheet Range Copy Move File Print Graph Data System Duit<br>Retrieve, Save, Combine, Xtract, Erase, List, Import, Directory<br>A BC DE F G H**<br>1 1 2 3 **Retrieve, Save, Cambine, Xtract, Erase, List, Impart, Directory** Next Lives over current worksheet and display the selected worksheet<br>Erase the current worksheet and display the selected worksheet<br>ft 6 H 1 2 3 Se elige el archivo ESTADIS.WKl, **ffabe of file to retrieve: CI\123\\*,wk?**<br>**ESTADIS, WK1 AIN,WK1** MCE,WK1 ESTftDIS, 111\1 JUNoWKl MCEoUKl SOLlCITRL,UKl A B C D E F 1 2 3 **6.- Selección de la opción de groficación.**  Primeramente se obtiene el mend principal como en el punto (2) y posteriormente se selecciona la opción mencionada. GRAPH Worksheet Ronge Copy Move File Print Groph Data System Quit Creote o groph ftBCDE .G 1 SEMECDEPTCANTIDAD<br>2 861 931 1 10 2 861 S31 1 10 3 861 S31 2 17 Type X A B C D E F Reset View Save Options Name Quit. Set o groph type A B CD E F 1 SENECDEPTCANTIDAD<br>2 861 531 1 10 2 861 S31 1 10 3 861 S31 2 17

**A partir da este men6 se escogen las caracteristicQS de la**  aráfica.

**5.- Selección del tipa de** gr6~ica.

**Se escoge grdfica de barra.** 

Type\Bar

**6.- Selección del rQnga en el eJe •x•.** 

De **la tercera columnci <tipo de se111inario) se escogen** los **seminnrios y tesis con departamento •31•.** 

Enter X axis range: D2, DB

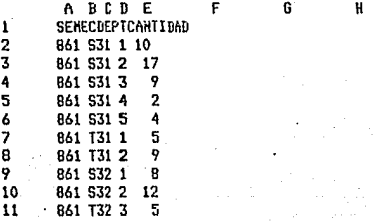

7.- Selección del primer bloque de datos CA),

**De la dltimQ columna <cantidad> se seleccionan** los datos **·que corresponden a seminarios del departantento •31• <rango de celdas: E2 •• E6).** 

Enter first data range: E2..E6

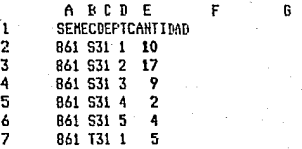

8.- Selección del segundo bloque de datos (B).

De la Altima columna (cantidad) se seleccionan  $log$ datos que corresponden a tesis del departamento \*31" Crango de celdos: E7..E8).

H,

Enter second data range: E7..E8

1  $\overline{2}$ 3  $\pmb{\Lambda}$ 5 A  $\overline{\phantom{a}}$ R  $\circ$  $\mathbf{1}$ 

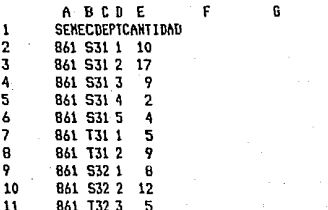

12. - Selección de opciones (Options).

a) Leyenda para el primer bloque de datas.

Options\Leqend\A

Enter legend for A range: SEMINARIOS

b) Leyenda para el segundo bloque de datos. Options\Legend\B

Enter legend for B range: TESIS

c) Primer titulo.

Options\Titles\First

Enter graph title, top line: TEMAS AFROBADOS EN EL. SEMESTRE 86-1

d) Sequndo titulo. Options\Titles\Second

Enter graph title, second line: DEPARTAMENTO DE MECANICA

e) Titulo para el e.ie 'X'. Options\Titles\X-Axis

Enter X axis title: SITUACION AL FINAL DEL PERIODO

**f} Titulo para el eJe •y•.** 

Options\Titles\Y-Axis

Enter Y axis titlel No, DE TEMAS

Después de este punto, **la grdfica ha sido creada y se** puede **visualizar en la pantalla por medio de la opción •vtew•.** 

13.- Salvar la gráfica en disco.

Desde el mend de grd,icas se selecciona la opción **mencionada y se le asigna el nombre** c~rrespondien~e <en este ejemplo: MECANICA),

H

Save

Enter grcph file ncze: c:\ESTADIS A BCD E F G 1 SEMECDEPTCANTIDAD<br>2 B61 S31 1 10 2 861 531 1 10<br>3 861 531 2 17 3 861 S31 2 17

III·- Impresión de la gr4,ica.

**1.- Seleccionar la opción de impresión de grdFicas.**  Se realiza desde el mend principal de LOTUS,

PrintGraph

\* 1-2-3 PrintGraph Translate Install View Exil \* Allows files to be interchanged betwen 1-2-3 and other programs 

2.- Selección de la gráfica.

Para escoger la gráfica que se desea imprimir se debe posicionar primeramente en ésta (usando las teclas flechadas) y posteriormente se. presiona la barra espaciadora para identificar la selección.

Image-Select\MECANICA

Después de este paso debe asegurarse que la impresora esta encendida y el papel colocado correctamente.

3.- Inicio de impresión.

Go

TEM<sub>15</sub>

i.

ş

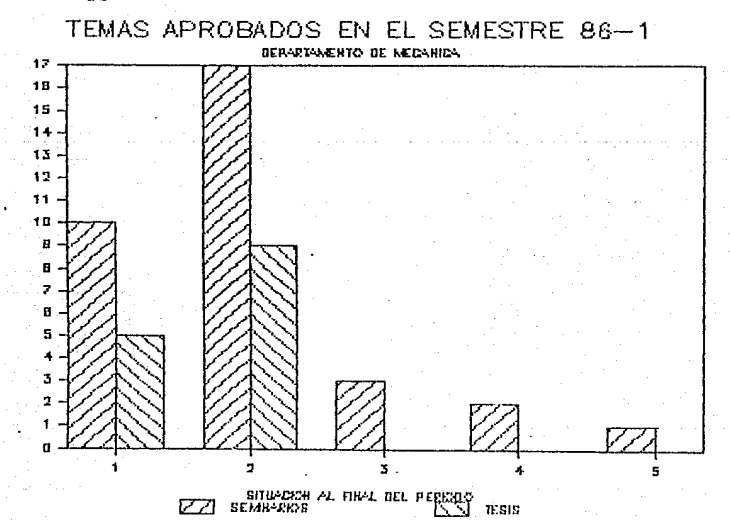
Si para estos mismos datos se hubiera seleccionado la impresión de gráficas de \*pastel' el resultado habría sido el siguiente:

> TEMAS APROBADOS EN EL SEMESTRE 86-1 DERARTAMENTO DE MECANIDA

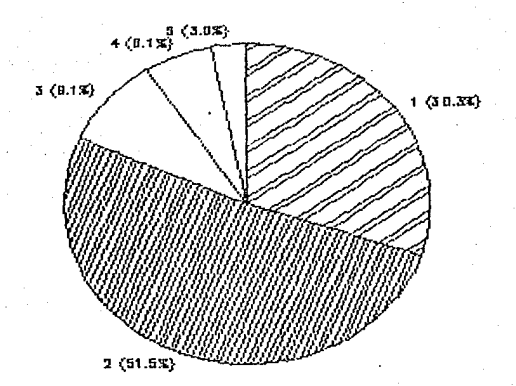

Como se mencionó al inicio de este apéndice, el ejemplo mostrado es realmente muy sencillo pero la obtención de graficas puede ser tan variado y compleJo como el usuario del sistema lo desee y el paquete lo permita.

## **BIBLIOGRAFIA**

1.- Instructivo del seminario de tesis

2.- Microsoft MS-DOS

Operating System

3.- Turbo Graphix Toolbox

4.- Quick Basic Compiler

5.- Dhase II User's Manual

6.- Dhase III User's Manual

7.- 123 User's Manual, release 2

8.- Clipper Compiler User's Manual

Microsoft Corporation

Facultad de Ingenieria

Borland International Inc.

Microsoft Corporation

Ashton Tate

Ashton Tate

Lotus Development Corp.

Nantucket Inc.